# **BELKIN**. Bluetooth™ USB Adapter

### **Connect your peripherals and computing devices, without cables**

**Connectez vos périphériques et appareils informatiques sans utiliser de câble Verbindet Ihre Peripherie- und Computergeräte – ganz ohne Kabel Verbind uw randapparatuur en computers met elkaar, zonder kabels Conecte sus periféricos y dispositivos informáticos sin necesidad de cables Per collegare tra loro i vostri computer e le vostre periferiche senza l'utilizzo di cavi.**

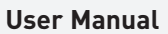

**Manuel de l'utilisateur Benutzerhandbuch Handleiding Manual del usuario Manuale utente**

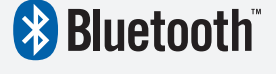

**It**

F8T008 - F8T009

# **BELKIN** Bluetooth™ USB Adapter

# **Connect your peripherals and computing devices, without cables**

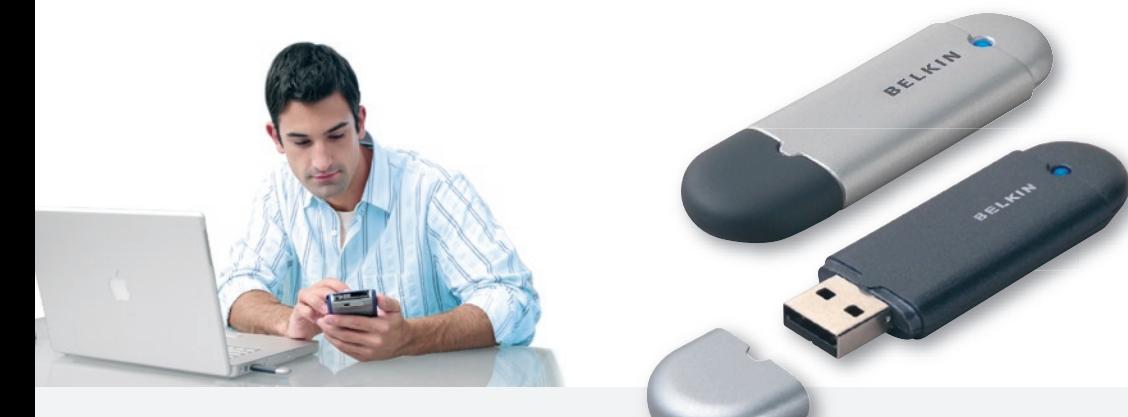

**User Manual**

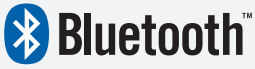

**En**

F8T008 - F8T009

# **Table of Contents**

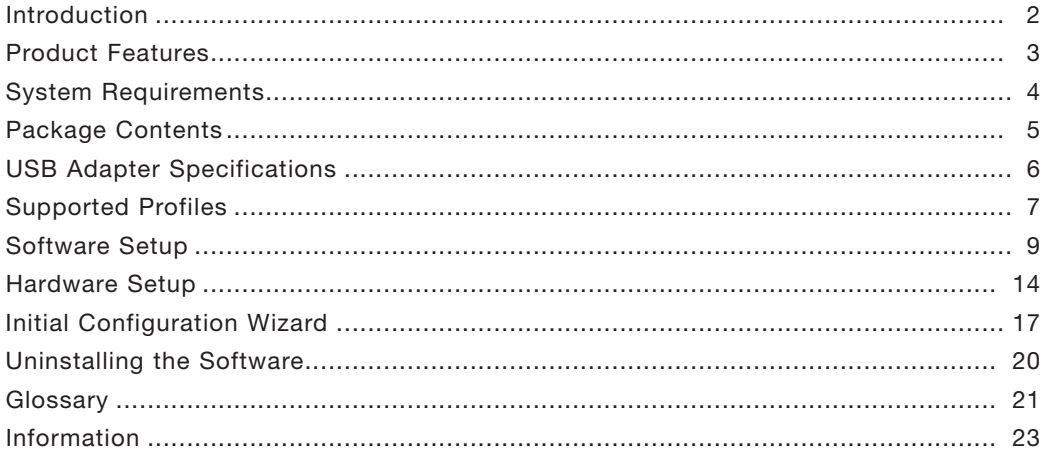

### Introduction

Thank you for purchasing the Bluetooth USB Adapter (the USB Adapter) from Belkin. The USB Adapter features the breakthrough Bluetooth wireless technology that lets you create efficient communications between your USB desktop PC or notebook and devices using Bluetooth wireless technology—without physical connectors or cables.

Before you install and start using your new USB Adapter, please take a few minutes to review some of the terms that you will be seeing throughout the document. You will find a brief Glossary on page 21 of this manual.

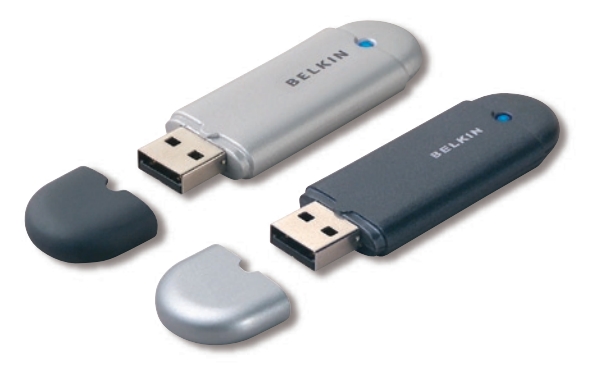

# Product Features

The USB Adapter is compliant with Bluetooth standard version 1.2 and provides:

- Compliancy with Bluetooth specification v1.2 devices
- USB bus powering: no external power supply necessary
- Support for Microsoft<sup>®</sup> Windows® 98 SE, Me, 2000, and XP
- Compatible with Mac OS $^{\circledR}$  X v10.3 and higher\*
- Operating distance of up to 10 meters (F8T009) or 100 meters (F8T008)\*\*
- Point-to-multipoint connections
- Support for data rates up to 723/57.6Kbps
- Built-in security: up to 128-bit encryption and authentication
- Compatibility with USB desktop and notebook computers

\*Mac OS X driver and software provided by Apple $^{\circledR}$ .

\*\* 10m/100m range is dependent upon environment, number of users, and other wireless devices within proximity.

### System Requirements

### **PC System Requirements**

- PC-compatible computer, CPU speed of 200MHz or above
- Memory: 64MB or above, 128MB recommended
- One available USB port, USB 1.1 standard
- Windows 98 SE, Me, 2000, and XP

### **Mac® System Requirements**

- One available USB port, USB 1.1 standard
- Mac OS X v10.3 and higher\*

\*Mac OS X driver and software provided by Apple.

## Package Contents

- Bluetooth USB Adapter
- CD-ROM for installation software and documentation
- User Manual
- Quick Installation Guide
- Registration Card

For a complete explanation of the Belkin Bluetooth software, refer to the software manual contained in the included CD-ROM.

# USB Adapter Specifications

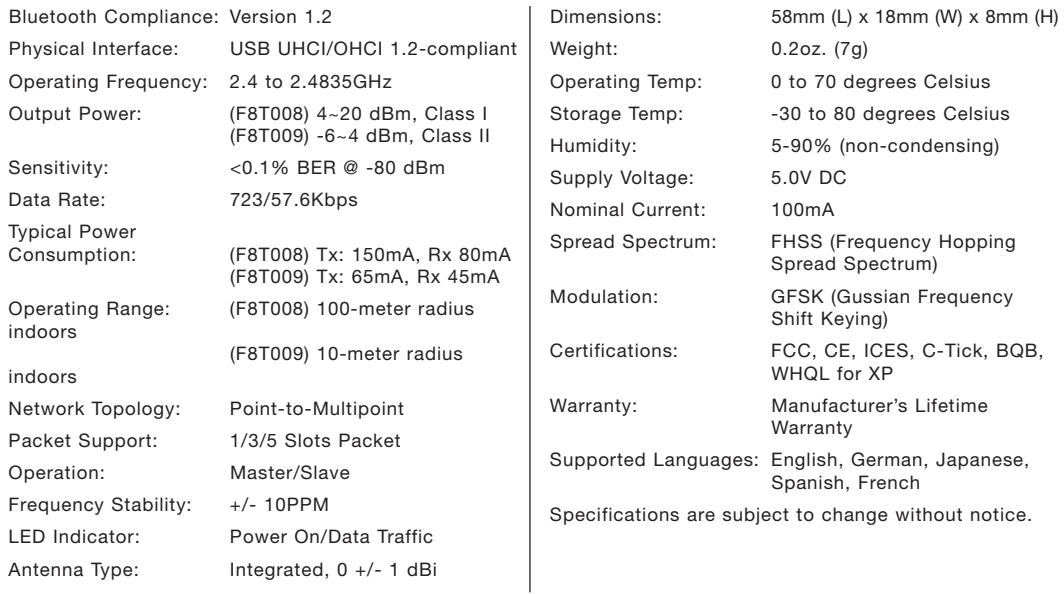

# Supported Profiles

The services supported by your USB Adapter are defined as "Profiles". Available profiles include:

- Generic Access
- Service Discovery
- Personal Area Network
- Hardcopy Cable Replacement
- Serial Port
- LAN Access
- Dial-Up Networking
- Generic Object Exchange
- Object Push
- File Transfer
- Synchronization
- Fax
- Human Interface Device
- Headset
- Audio Gateway

# Supported Profiles

Your USB Adapter gives you the ability to do the following—without cables:

- Transfer files
- Access dial-up networks
- Connect to local area networks
- Perform an ActiveSync® session
- Connect to serial ports
- Exchange PIM data
- Send or exchange business cards
- Connect to mice and keyboards
- Print

The basic functions of the Bluetooth Neighborhood include:

- Device Discovery
- Service Discovery
- Establishing links with remote devices

### **Software Setup for Windows 98 SE, Me, 2000, and XP**

To install the software for the USB Adapter, follow the instructions below:

**Note:** The installation process for Windows XP may look slightly different from Windows 98 SE, Me, and 2000.

**Note:** Do not insert the USB Adapter into the USB port prior to software installation.

- **1.** Insert the software installation CD-ROM into the PC's CD-ROM drive.
- **2.** The "Software InstallShield Wizard" window appears. Click on "Next" to begin the installation process.

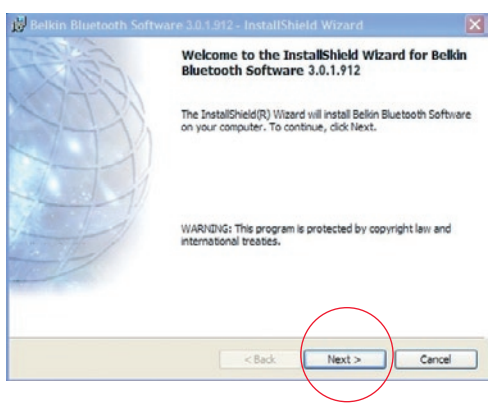

**3.** Choose "I accept the terms in the license agreement" to accept the license agreement. Click on "Next" to continue.

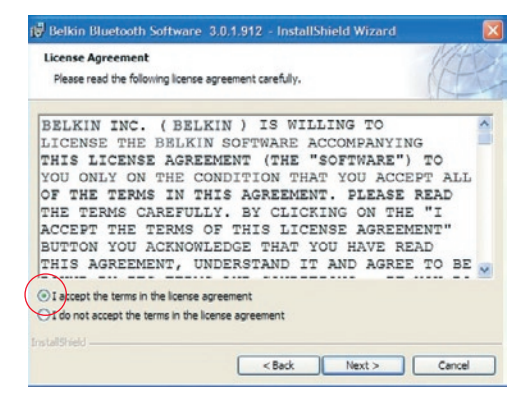

**4.** Specify the location where the software files will be installed on your hard drive. It is recommended that you install the software in the default directory "C:\Program Files\belkin\Bluetooth\ Software\". Click on "Next" to continue.

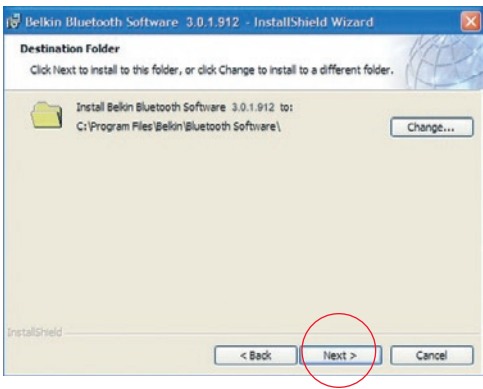

**5.** Confirm that the device software is ready to be installed and click on "Install".

**6.** The InstallShield Wizard will begin to install the Belkin Bluetooth Software. This may take several minutes.

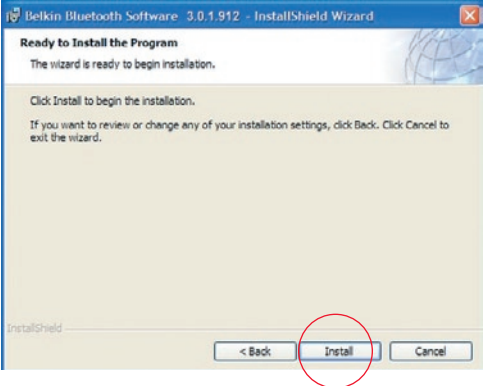

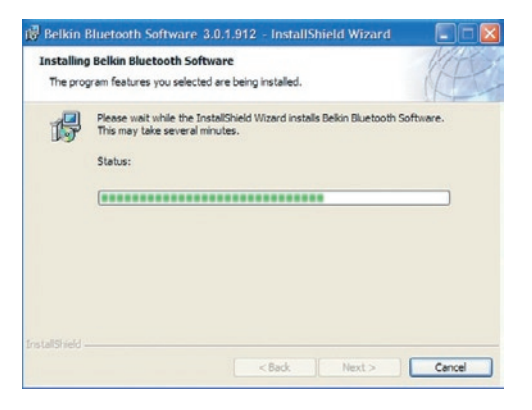

**7.** During the installation process you may be prompted to insert your USB Adapter. If your USB Adapter is not plugged into your computer at this time, you may insert it into an available USB 1.1-compliant port on your desktop or notebook computer, then click "OK" to continue. Click on "Cancel" to continue installation without the Bluetooth device inserted. Refer to the "Hardware Installation" section of this User Manual for instructions for installing the hardware.

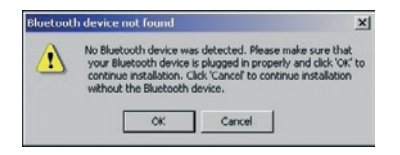

**Note:** If at any time during the installation process you receive a "Driver Signature Notice", click "OK" to continue the installation process.

**8.** Confirm the completion of the software installation; click "Finish" and restart the system if prompted to do so.

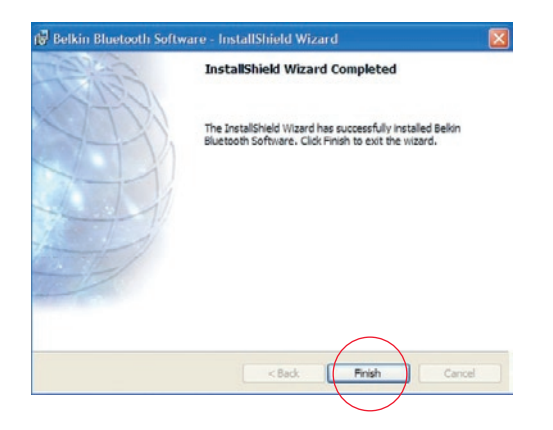

### **Hardware Setup for Windows 98 SE, Me, 2000, and XP**

Follow these instructions to install your USB Adapter on your PC.

**Note:** Your USB Adapter is sensitive to static electricity, which can damage its delicate electrical components. To protect your device, always touch the metal chassis of your computer before handing the USB Adapter. This will ground any potential electrostatic discharge. Avoid touching the metal connector when handling the USB Adapter. Dry weather conditions or walking across carpeted floors may cause you to acquire an electrostatic charge. **Found New Hardware Wizard** 

- **1.** Connect the USB Adapter directly to an available USB A-type connector on your desktop or notebook computer. Your system should register a new USB device found.
- **2.** Choose "Install from a list or specific location"; then click "Next".

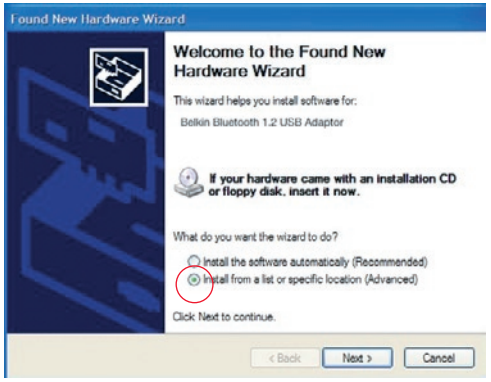

### Hardware Setup

**3.** Browse for the location of the device driver ":\Program Files\Belkin\ Bluetooth\Software\bin\" then click "Next".

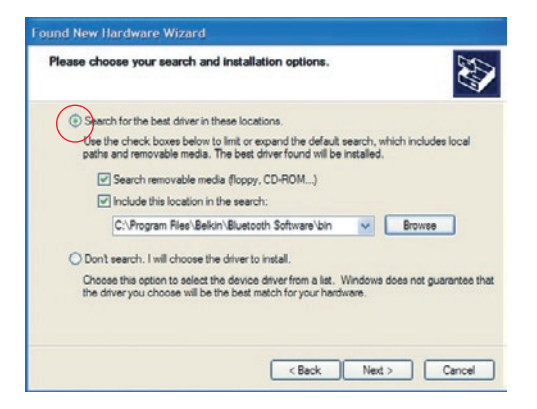

**4.** If you receive the following "Hardware installation notice", click on "Continue Anyway" to continue with the installation process.

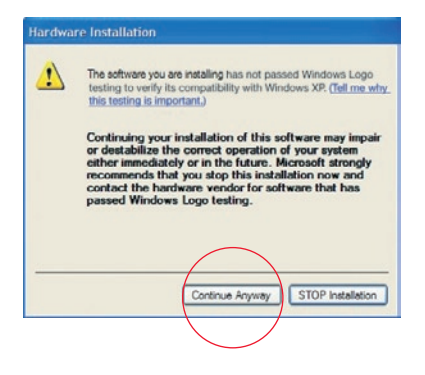

### Hardware Setup

**5.** A window will appear that confirms the completion of the hardware installation; click on "Finish" to complete the installation process.

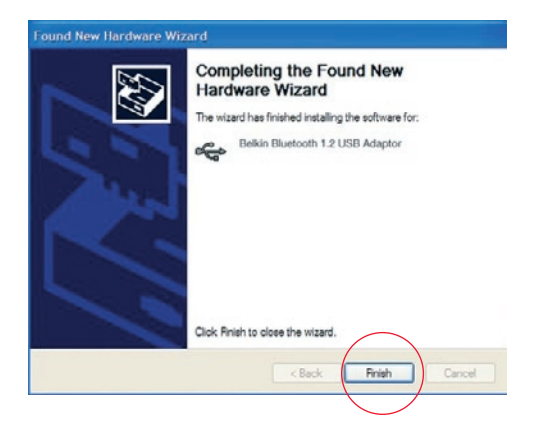

# Initial Configuration Wizard

### **Configuring your computer for Windows 98 SE, Me, 2000, and XP**

**1.** Once the installation process is complete you will be prompted by the "Initial Bluetooth Configuration Wizard". This Wizard will guide you through the initial setup of your Bluetooth device. Please follow the Wizard as prompted.

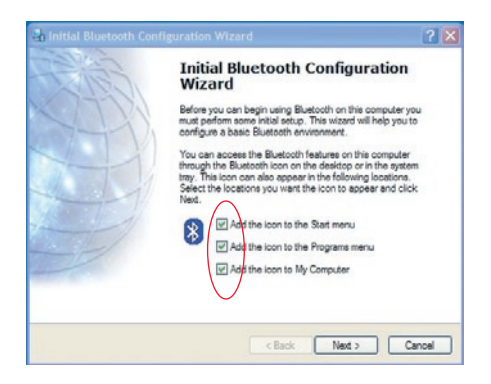

**2.** Name your computer with a friendly name. This is name will be made available when your computer is discovered by other Bluetooth devices.

# Initial Configuration Wizard

**3.** Choose the type of computer you have installed the USB Adapter to in the drop-down menu.

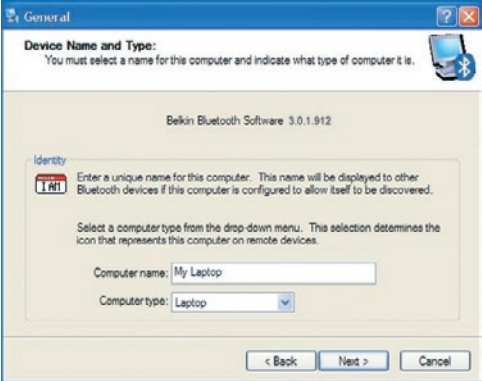

**4.** Continue the Wizard to configure the Bluetooth services that this computer will make available of other Bluetooth devices to use. Click "Next".

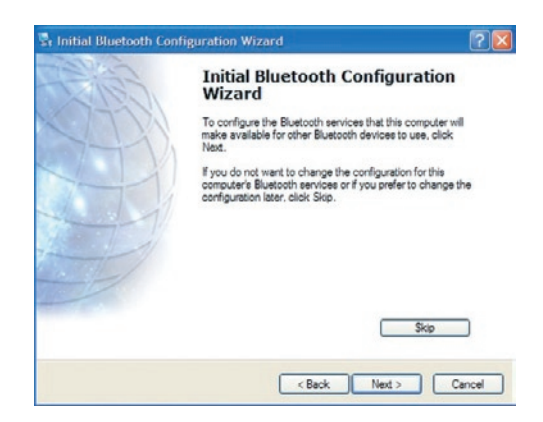

# Initial Configuration Wizard

**5.** Choose the Bluetooth services your computer will offer. The most common service for your computer type will be checked by default.

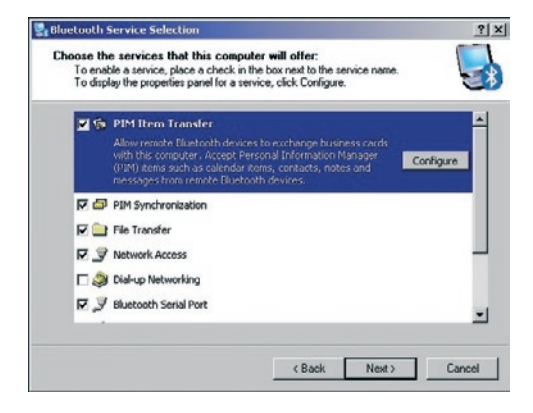

**6.** If you have another Bluetooth device and you want to configure the way this computer will use its services, click "Next". Otherwise click "Skip".

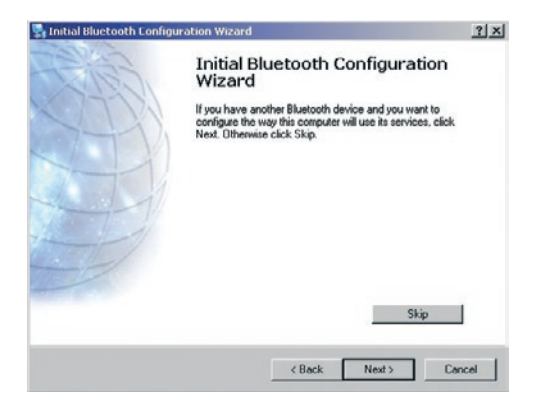

### **Uninstalling the Software for Windows 98 SE, Me, 2000, and XP**

Follow these instructions to uninstall your USB Adapter on your PC.

- **1.** Insert the CD-ROM included with your USB Adapter.
- **2.** This "InstallShield Wizard" should automatically load. If it does not load, explore the CD and run the "Setup.exe" file.
- **3.** The "InstallShield" window should now appear. Click "Next" to continue with the uninstall process.

# Glossary

### **Authentication**

Security feature that requires users to verify a numeric password before exchanging data.

### **Authorization Security**

feature that requires user approval before another user is allowed to share data.

### **Bluetooth Neighborhood**

A collection of Bluetooth devices.

### **Bonded Device**

Recognized by your device so as not to require authentication or authorization.

### **Device**

Device enabled with Bluetooth technology.

#### **Device Address**

Unique electronic address of a Bluetooth device.

### **Device Discovery**

The location and recognition of one Bluetooth device by another.

# Glossary

### **Device Group**

Compilation of several Bluetooth devices into a group, normally to conduct related tasks.

### **Device Name**

Name that a Bluetooth device provides when discovered by another device.

### **Service Discovery**

Determines which applications other devices have in common with yours.

### **DECLARATION OF CONFORMITY WITH FCC RULES FOR ELECTROMAGNETIC COMPATIBILITY**

We, Belkin Corporation, of 501 West Walnut Street, Compton, CA 90220, declare under our sole responsibility that the product,

#### F8T008, F8T009

to which this declaration relates, complies with Part 15 of the FCC Rules. Operation is subject to the following two conditions: (1) this device may not cause harmful interference, and (2) this device must accept any interference received, including interference that may cause undesired operation.

#### Caution: Exposure to Radio Frequency Radiation.

The radiated output power of this device is far below the FCC radio frequency exposure limits. Nevertheless, the device shall be used in such manner that the potential for human contact normal operation is minimized.

When connecting an external antenna to the device, the antenna shall be placed in such a manner to minimize the potential for human contact during normal operation. In order to avoid the possibility of exceeding the FCC radio frequency exposure limits, human proximity to the antenna shall not be less than 20cm (8 inches) during normal operation.

#### Federal Communications Commission Notice

This equipment has been tested and found to comply with the limits for a Class B digital device, pursuant to Part 15 of the FCC Rules. These limits are designed to provide reasonable protection against harmful interference in a residential installation.

## Information

This equipment generates, uses, and can radiate radio frequency energy. If not installed and used in accordance with the instructions, it may cause harmful interference to radio or television reception, which can be determined by turning the equipment off and on, the user is encouraged to try and correct the interference by one or more of the following measures:

- Reorient or relocate the receiving antenna.
- Increase the distance between the equipment and the receiver.
- Connect the equipment to an outlet on a circuit different from that to which the receiver is connected.
- Consult the dealer or an experienced radio/TV technician for help.

#### **Modifications**

The FCC requires the user to be notified that any changes or modifications to this device that are not expressly approved by Belkin Corporation may void the users authority to operate the equipment.

#### Canada-Industry Canada (IC)

The wireless radio of this device complies with RSS 139 & RSS 210 Industry Canada. This Class B digital complies with Canadian ICES-003.

Cet appareil numérique de la classe B conforme á la norme NMB-003 du Canada.

#### Europe-European Union Notice

Radio products with the CE alert marking comply with the R&TTE Directive (1995/5/EC) issued by the Commission of the European Community.

 $\epsilon$ 

### Information

Compliance with this directive implies conformity to the following European Norms (in brackets are the equivalent international standards).

- EN 60950 (IEC60950) Product Safety
- EN 300 328 Technical requirement for radio equipment
- ETS 300 826 General EMC requirements for radio equipment.

To determine the type of transmitter, check the identification label on your Belkin product.

Products with the CE marking comply with the EMC Directive (89/336/EEC) and the Low Voltage Directive (72/23/EEC) issued by the Commission of the European Community. Compliance with these directives implies conformity to the following European Norms (in brackets are the equivalent international standards).

- EN 55022 (CISPR 22) Electromagnetic Interference
- EN 55024 (IEC61000-4-2,3,4,5,6,8,11)- Electromagnetic Immunity
- EN 61000-3-2 (IEC610000-3-2) Power Line Harmonics
- EN 61000-3-3 (IEC610000) Power Line Flicker
- EN 60950 (IEC60950) Product Safety

Products that contain the radio transmitter are labeled with CE alert marking and may also carry the CE logo.

#### Manufacturer's Lifetime Warranty

Belkin Corporation warrants this product against defects in materials and workmanship for its warranty period. If a defect is discovered, Belkin will, at its option, repair or replace the product at no charge provided it is returned during the warranty period, with transportation charges prepaid, to the authorized Belkin dealer from whom you purchased the product. Proof of purchase may be required.

This warranty does not apply if the product has been damaged by accident, abuse, misuse, or misapplication; if the product has been modified without the written permission of Belkin; or if any Belkin serial number has been removed or defaced.

THE WARRANTY AND REMEDIES SET FORTH ABOVE ARE EXCLUSIVE IN LIEU OF ALL OTHERS, WHETHER ORAL OR WRITTEN, EXPRESSED OR IMPLIED. BELKIN SPECIFICALLY DISCLAIMS ANY AND ALL IMPLIED WARRANTIES, INCLUDING, WITHOUT LIMITATION, WARRANTIES OF MERCHANTABILITY AND FITNESS FOR A PARTICULAR PURPOSE.

No Belkin dealer, agent, or employee is authorized to make any modification, extension, or addition to this warranty.

BELKIN IS NOT RESPONSIBLE FOR SPECIAL, INCIDENTAL, OR CONSEQUENTIAL DAMAGES RESULTING FROM ANY BREACH OF WARRANTY, OR UNDER ANY OTHER LEGAL THEORY, INCLUDING BUT NOT LIMITED TO, LOST PROFITS, DOWNTIME, GOODWILL, DAMAGE TO OR REPROGRAMMING, OR REPRODUCING ANY PROGRAM OR DATA STORED IN, OR USED WITH, BELKIN PRODUCTS.

Some states do not allow the exclusion or limitation of incidental or consequential damages or exclusions of implied warranties, so the above limitations of exclusions may not apply to you. This warranty gives you specific legal rights, and you may also have other rights that vary from state to state.

# **BELKIN.** Bluetooth™ USB Adapter

# **BELKIN**

#### www.belkin.com

#### Belkin Corporation

501 West Walnut Street, Compton, CA 90220-5221, USA +1 310 898 1100 +1 310 898 1111 fax

#### Belkin Ltd.

Express Business Park, Shipton Way Rushden NN10 6GL, United Kingdom +44 (0) 1933 35 2000 +44 (0) 1933 31 2000 fax

#### Belkin Tech Support Europe: 00 800 223 55 460

#### Belkin B.V.

Starparc Building, Boeing Avenue 333 1119 PH Schiphol-Rijk, The Netherlands +31 (0) 20 654 7300 +31 (0) 20 654 7349 fax

#### Belkin GmbH

Hanebergstrasse 2 80637 Munich, Germany +49 (0) 89 143405 0 +49 (0) 89 143405 100 fax

#### Belkin SAS

130 rue de Silly 92100 Boulogne-Billancourt, France +33 (0) 1 41 03 14 40 +33 (0) 1 41 31 01 72 fax

#### Belkin Nordic

Knarrarnäsgatan 7 164 40 Kista, Sweden +46 (0) 8 5229 1870 +46 (0) 8 5229 1874 fax

© 2005 Belkin Corporation. All rights reserved. All trade names are registered trademarks of respective manufacturers listed. The Bluetooth name and the Bluetooth trademarks are owned by Bluetooth SIG, Inc. and are used by Belkin Corporation under license. Mac, Mac OS, and Apple are trademarks of Apple Computer, Inc., registered in the U.S. and other countries.

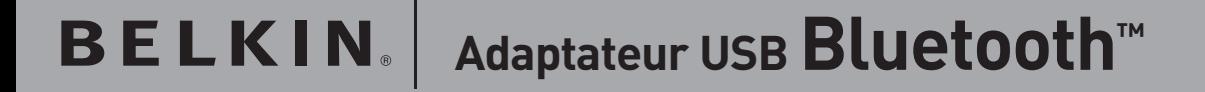

**Connectez vos périphériques et appareils informatiques sans utiliser de câble**

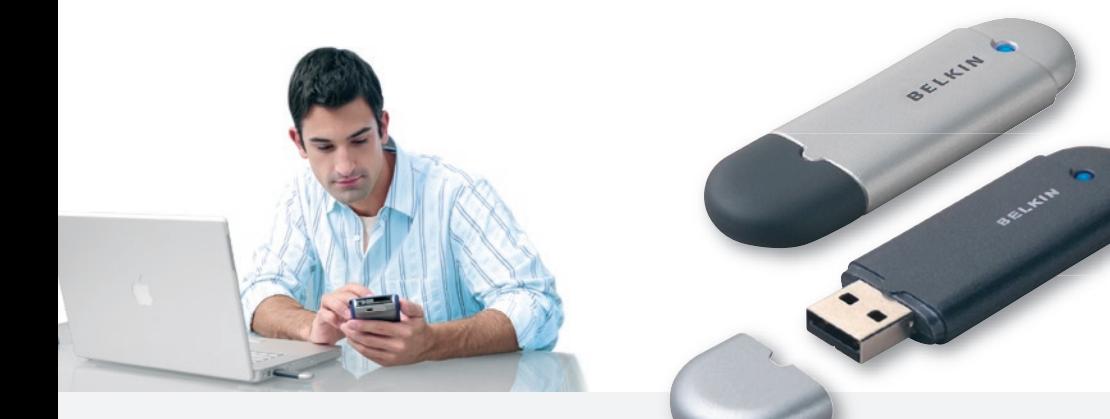

**Manuel de l'utilisateur**

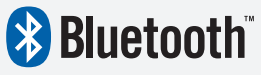

**Fr**

F8T008 - F8T009

# Table des Matières

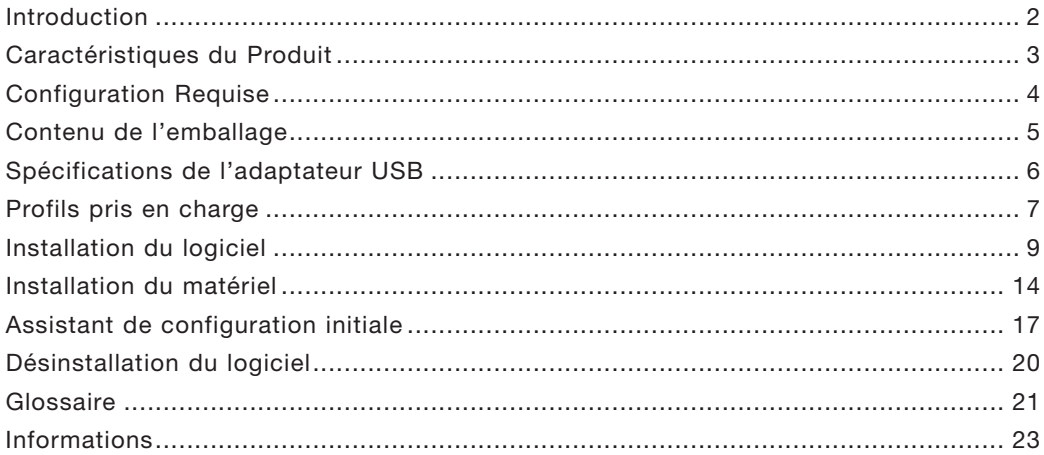

### Introduction

Merci d'avoir choisi l'adaptateur USB Bluetooth (l'adaptateur USB) de Belkin. L'adaptateur USB offre la technologie sans fil innovante Bluetooth, qui vous permet de créer des connexions sans câble entre votre ordinateur de bureau ou portable et vos périphériques USB grâce à la technologie sans fil Bluetooth – sans câble ou connexion physique.

Avant d'installer votre nouvel adaptateur USB et de l'utiliser, prenez quelques minutes pour étudier les termes que vous allez rencontrer dans le document. Vous trouverez un Glossaire à la page 21 de ce manuel.

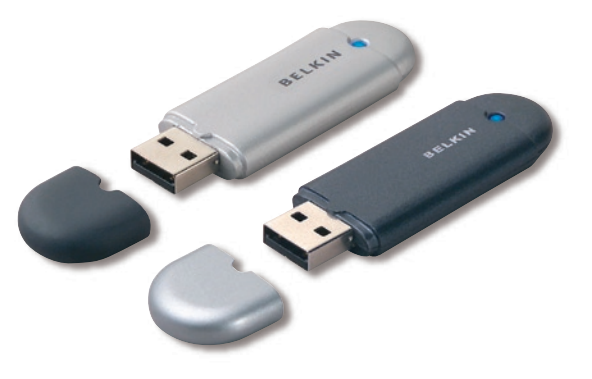

# Caractéristiques du Produit

L'adaptateur USB est compatible avec la norme Bluetooth version 1.2 et présente les caractéristiques suivantes :

- Conformité avec les périphériques Bluetooth v1.2
- Alimentation par le bus USB : aucun bloc d'alimentation externe n'est nécessaire
- Prise en charge de Microsoft<sup>®</sup> Windows<sup>®</sup> 98 SE, Me, 2000 et XP
- Compatible avec Mac OS X v10.3 et versions ultérieures\*
- Portée de fonctionnement jusqu'à 10 mètres (F8T009) ou 100 mètres (F8T008)\*\*
- Connexions point-multipoint
- Prise en charge de débits de données jusqu'à 723/57.6 Kb/s
- Sécurité intégrée : cryptage et authentification jusqu'à 128 bits
- Compatibilité avec les ordinateurs de bureau et portables USB

\* Pilote et logiciel Mac OS X fournis par Apple®.

\*\* La portée de 10 ou 100 mètres dépend de l'environnement, du nombre d'utilisateurs et des autres périphériques sans fil à proximité.
## Configuration Requise

## **Configuration requise pour PC**

- Ordinateur compatible PC avec processeur de 200 MHz ou plus
- Mémoire vive: 64 Mo ou plus, 128 Mo recommandé
- Un port USB libre (norme USB 1.1)
- Windows® 98 SE, Me, 2000 et XP

## **Configuration requise pour Mac®**

- Un port USB libre (norme USB 1.1)
- Mac OS X v10.3 et versions ultérieures\*

\*Pilote et logiciel Mac OS X fournis par Apple®.

# L'emballage Contient

- Adaptateur USB Bluetooth
- CD-ROM comprenant le logiciel d'installation et la documentation
- Manuel de l'utilisateur
- Guide d'Installation Rapide
- Carte d'enregistrement

Pour de plus amples informations sur le logiciel Bluetooth de Belkin, veuillez consulter le manuel du logiciel, se trouvant sur le CD-ROM.

# Spécifications de L'adaptateur USB

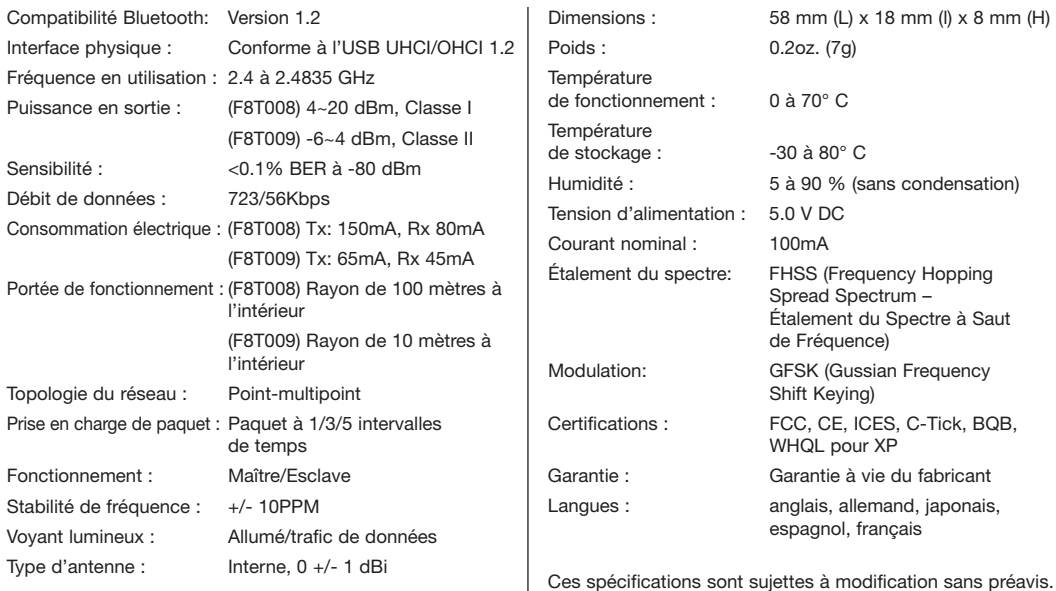

Les services prise en charge par votre adaptateur USB sont définis en tant que « Profils ». Parmi les profils disponibles :

- Accès générique
- Recherche de services
- Espace Réseau Personnel (Personal Area Network – PAN)
- Hardcopy Cable Replacement (HCCR)
- Port série
- Accès réseau local
- Accès réseau à distance
- Échange d'objet générique
- Push Objet
- Transfert de fichiers
- Synchronisation
- Fax
- Périphérique d'Interface Humain-Machine (Human Interface Device - HID)
- Casque d'écoute
- Passerelle Audio

Votre adaptateur USB vous offre toutes ces possibilités – sans cable :

- Transfert de fichiers
- Accès à des réseaux à distance
- Connexion à des réseaux locaux
- Effectuer une session ActiveSync®
- Connexion à des ports série
- Échange de données PIM
- Envoi et échange de cartes de visite
- Connexion à des souris et des claviers
- Impression

Les fonctions de base de Voisinage Bluetooth comprennent notamment :

- Recherche de périphériques
- Recherche de services
- Établissement de liaison avec des périphériques distants

## **Installation du logiciel pour Windows 98 SE, Me, 2000 et XP**

Pour installer le logiciel de l'adaptateur USB, procédez comme suit :

**Remarque :** L'installation sous Windows XP peut être légèrement différente de celles sous Windows 98 SE, Me et 2000.

**Remarque :** N'insérez pas l'adaptateur USB dans le port USB avant l'installation du logiciel.

- **1.** Insérez le CD d'installation du logiciel dans le lecteur de CD-ROM du PC.
- **2.** La fenêtre « Software InstallShield Wizard » (Assistant d'Installation du Logiciel InstallShield) apparaît. Cliquez sur « Next » (Suivant) pour commencer l'installation.

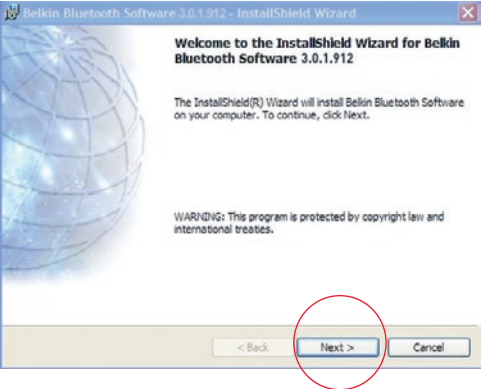

## Installation du Logiciel

**3.** Choisissez l'option « I accept the terms in the license agreement » (J'accepte les termes de la licence d'utilisation du logiciel) pour accepter les termes de la license d'utilisation du logiciel. Cliquez sur « Next » (Suivant) pour continuer.

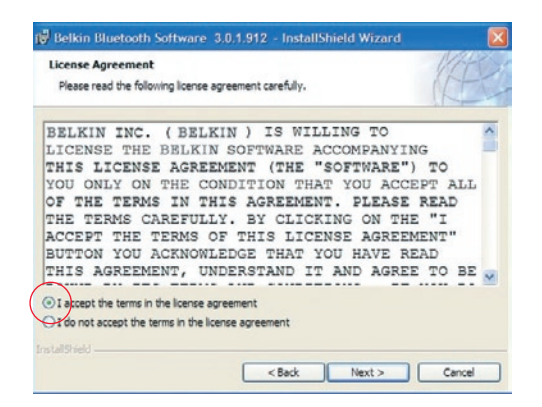

**4.** Spécifiez l'emplacement où le logiciel doit être installé sur votre disque dur. Nous recommandons l'installation du logiciel dans le répertoire par défaut "C:\ProgramFiles\belkin\Bluetooth\Soft ware\". Cliquez sur « Next » (Suivant) pour continuer.

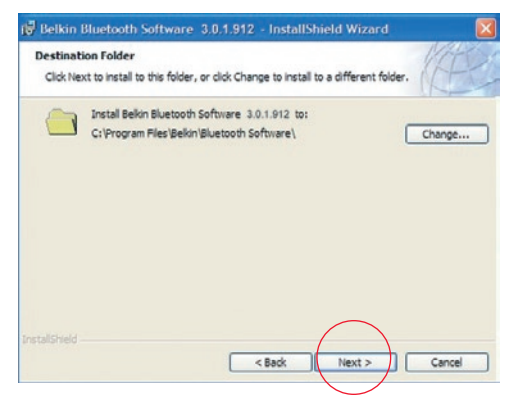

## Installation du Logiciel

**5.** Confirmez que le logiciel du périphérique est prêt à être installé, puis cliquez sur « Install » (Installer).

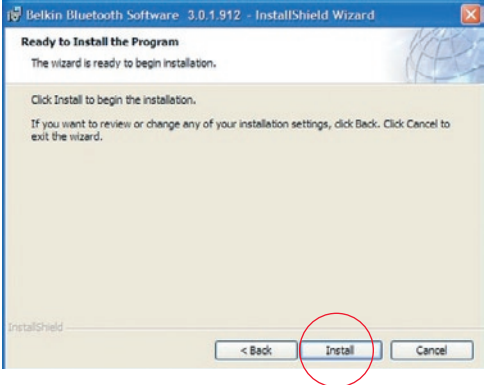

**6.** L' « InstallShield Wizard » (Assistant d'Installation InstallShield) débutera l'installation du logiciel Bluetooth de Belkin. Ceci peut prendre plusieurs minutes.

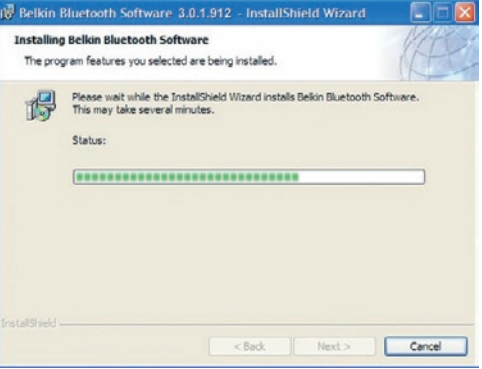

**7.** A un moment ou à un autre pendant l'installation, il est possible que vous soyez invités à insérer l'adaptateur USB. Si votre adaptateur USB n'est pas encore branché à votre ordinateur, insérez-le dans un port USB 1.1 disponible sur votre ordinateur de bureau ou portable, et cliquez ensuite sur « OK » pour continuer. Cliquez sur « Cancel » (Annuler) pour poursuivre l'installation sans l'insertion du périphérique Bluetooth. Reportez-vous à la section « Installation du Matériel » de ce Manuel de l'Utilisateur pour la procédure à suivre pour l'installation matérielle.

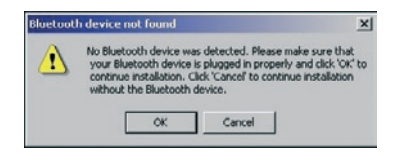

**Remarque :** Si à un moment ou à un autre lors de l'installation le message « Driver Signature Notice » (Vérification de signature du pilote) apparaît, cliquez sur « Yes » (Oui) ou sur « OK » pour continuer l'installation.

## Installation du Logiciel

**8.** Confirmez l'achèvement de l'installation du logiciel en cliquant sur « Finish » (Terminer), et redémarrez votre ordinateur si vous êtes invité à le faire.

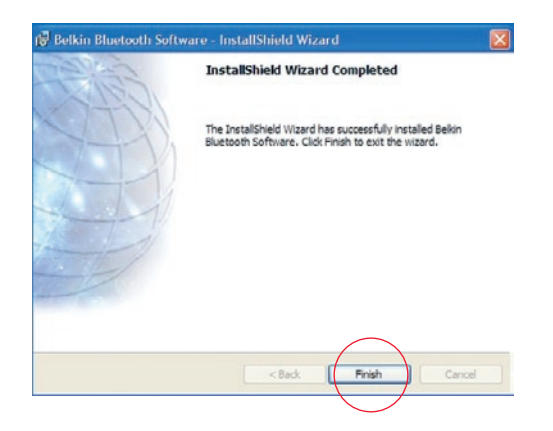

## **Installation du matériel pour Windows 98 SE, Me, 2000 et XP**

Veuillez suivre ces instructions pour installer l'adaptateur USB sur votre PC.

**Remarque :** Votre adaptateur USB est sensible à l'électricité statique qui risque d'endommager ses composants électriques fragiles. Pour protéger votre périphérique, touchez toujours le corps métallique de votre ordinateur avant de manipuler l'adaptateur USB. Cette opération a pour but de décharger toute électricité statique potentielle. Évitez de toucher le connecteur métallique lorsque vous manipulez l'adaptateur USB. Des conditions météorologiques sèches ou le simple fait de marcher

sur une moquette risquent de vous charger d'électricité statique.

- **1.** Branchez l'adaptateur USB directement sur un connecteur USB de type A libre de votre PC ou de votre portable. Votre système devrait détecter automatiquement la présence du nouveau périphérique USB.
- **2.** Choisissez « Install from a list or specific location » (Installer à partir d'une liste ou d'un endroit spécifique) ; Cliquez ensuite sur « Next » (Suivant).

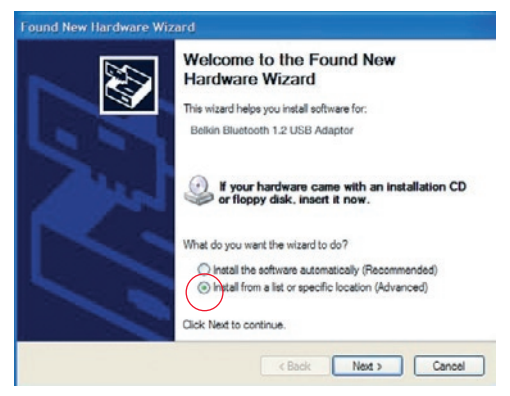

## Installation du Matériel

**3.** Parcourez vos répertoires pour localiser le pilote « :\Program Files\Belkin\ Bluetooth\Software\bin\ », et cliquez ensuite sur « Next » (Suivant).

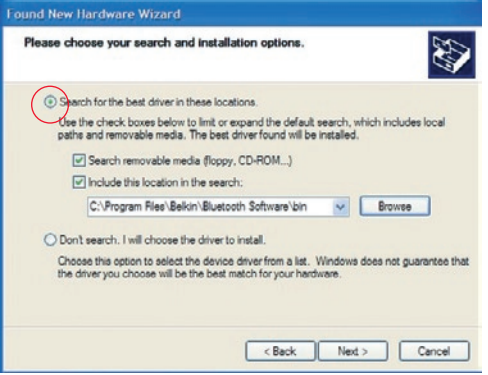

**4.** Si le message « Hardware installation notice » (Vérification de l'installation du pilote) apparaît, cliquez sur « Continue Anyway » (Poursuivre) pour poursuivre le processus d'installation.

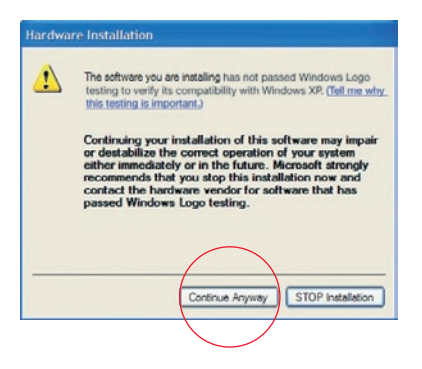

# Installation du Matériel

**5.** Un message apparaît. Il confirme l'installation du pilote. Cliquez sur « Finish » (Terminer) pour terminer l'installation.

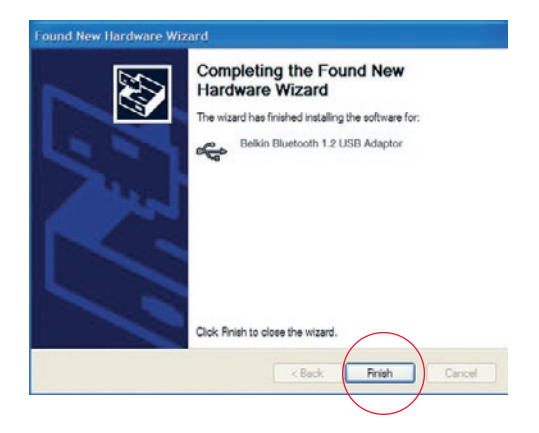

# Assistant de Configuration Initiale

### **Configuration de votre ordinateur sous Windows 98 SE, Me, 2000 et XP**

**1.** Une fois l'installation complétée, vous verrez apparaître à votre écran l' « Initial Bluetooth Configuration Wizard » (Assistant de Configuration Initiale de Bluetooth). Cet Assistant vous guidera tout au long de la configuration initiale de votre périphérique Bluetooth. Veuillez suivre les instructions de l'Assistant.

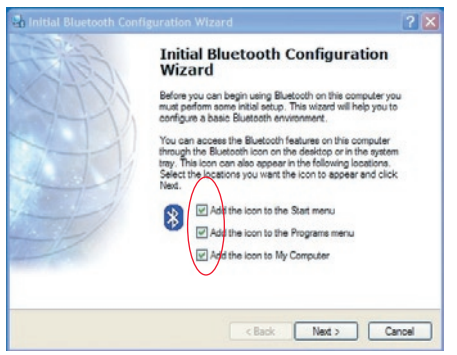

**2.** Donnez un nom convivial à votre ordinateur. Ce nom s'affichera lorsque votre ordinateur sera détecté par d'autres périphériques Bluetooth.

# Assistant de Configuration Initiale

**3.** À partir du menu déroulant, choisissez le type d'ordinateur sur lequel vous avez installé l'adaptateur USB.

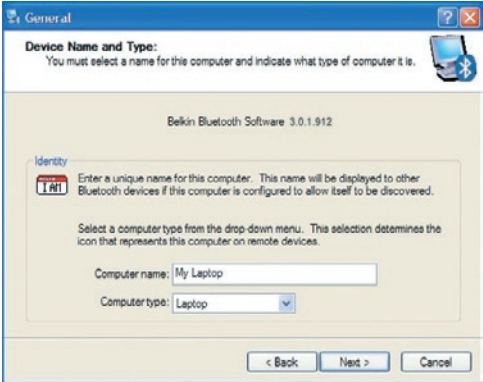

**4.** Avec l'aide de l'Assistant, poursuivez la configuration des services Bluetooth que votre PC offrira aux autres périphériques Bluetooth. Cliquez sur « Next » (Suivant).

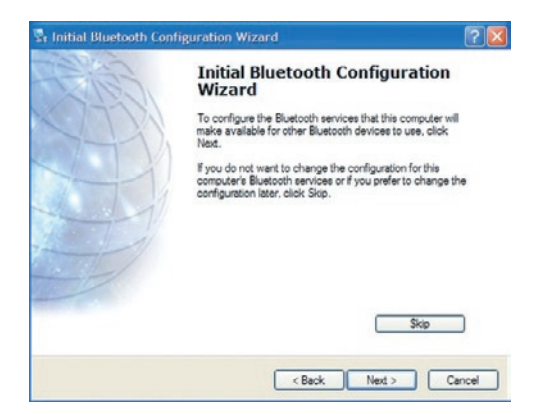

# Assistant de Configuration Initiale

**5.** Choisissez les services Bluetooth offerts par votre ordinateur : Les services courants selon votre type d'ordinateur seront choisis par défaut.

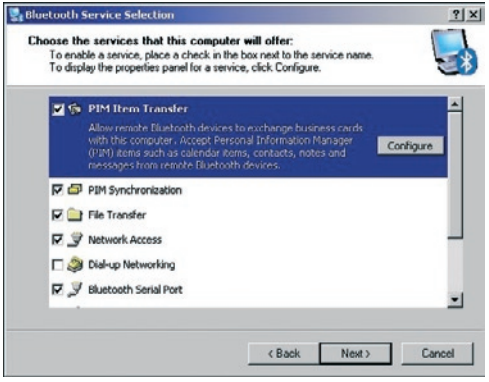

**6.** Si vous possédez un autre périphérique Bluetooth et désirez le configurer de façon à ce que votre ordinateur puisse utiliser ses services, cliquez sur « Next » (Suivant). Autrement, cliquez sur « Skip » (Passer).

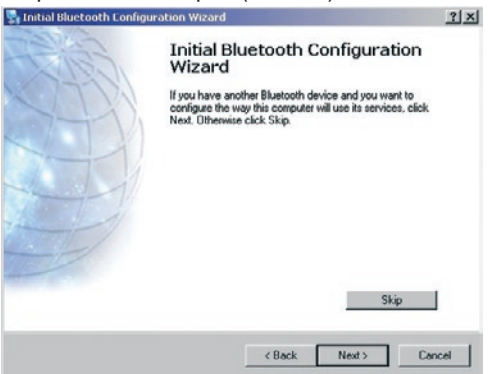

## **Désinstallation du logiciel sous Windows 98 SE, Me, 2000 et XP**

Veuillez suivre ces instructions pour désinstaller l'Adaptateur USB de votre PC.

- **1.** Insérez le CD-ROM fourni avec votre adaptateur USB.
- **2.** L'Assistant « InstallShield Wizard » doit se charger automatiquement. Si tel n'est pas le cas, parcourez le CD et exécutez le fichier « Setup.exe ».
- **3.** La fenêtre « InstallShield » apparaît. Cliquez sur « Next » (Suivant) pour continuer le processus de désinstallation.

**Authentification** - Fonction de sécurité qui exige de l'utilisateur qu'il entre un mot de passe numérique avant de pouvoir échanger de données.

**Autorisation** - Fonction de sécurité qui nécessite l'approbation de l'utilisateur avant qu'un autre utilisateur puisse partager des données.

**Voisinage Bluetooth** - Ensemble des périphériques Bluetooth. Périphérique Lié - Reconnu par votre périphérique et ne nécessitant ni authentification ni autorisation.

**Périphérique** - Périphérique équipé de la technologie Bluetooth.

**Adresse de Périphérique** - Adresse électronique unique d'un périphérique Bluetooth.

**Recherche de Périphérique** - Recherche et reconnaissance d'un périphérique Bluetooth par un autre.

**Groupe de Périphériques** - Association de plusieurs périphériques Bluetooth dans un groupe généralement créé en fonction de tâches reliées.

**Nom du Périphérique** - Nom fourni par un périphérique Bluetooth lorsqu'un autre périphérique effectue une recherche.

**Recherche de Service** - Détermine les applications que d'autres périphériques ont en commun avec vous.

## **DÉCLARATION DE CONFORMITÉ À LA RÉGLEMENTATION DE LA FCC EN MATIÈRE DE COMPATIBILITÉ ÉLECTROMAGNÉTIQUE**

Nous, Belkin Corporation, sis au 501 West Walnut Street, Compton CA, 90220, États-Unis, déclarons sous notre seule responsabilité que les produits

#### F8T008, F8T009

auxquels se réfère la présente déclaration, sont conformes aux normes énoncées à l'alinéa 15 de la réglementation de la FCC. Le fonctionnement est assujetti aux deux conditions suivantes : (1) cet appareil ne peut pas provoquer d'interférence nuisible et (2) cet appareil doit accepter toute interférence reçue, y compris des interférences pouvant entraîner un fonctionnement non désiré.

#### ATTENTION : Exposition aux radiations dues aux fréquences radio.

La puissance d'émission en sortie de cet appareil reste largement en dessous des limites d'exposition aux fréquences radios de la FCC. Toutefois, il est conseillé d'utiliser l'appareil de manière à minimiser les risques d'exposition dans des conditions de fonctionnement normales.

Lorsqu'une antenne extérieure est raccordée à l'appareil, la placer de manière à minimiser les risques d'exposition dans des conditions de fonctionnement normales. Pour éviter la possibilité d'excéder les limites d'exposition aux fréquences radio de la FCC, il est conseillé d'éviter qu'une personne se trouve à moins de 20 cm de l'antenne dans des conditions de fonctionnement normales.

#### Avertissement de la Commission Fédérale des Communications (FCC)

L'appareil a été testé et satisfait aux limites de la classe B des appareils numériques, conformément à la partie 15 de la réglementation de la FCC. Ces limites sont conçues de manière à assurer une protection raisonnable contre les interférences nuisibles au sein d'une installation domestique.

# Information

L'appareil génère, utilise et peut irradier une énergie radio fréquence. S'il n'est pas installé et utilisé conformément aux instructions, il peut causer des interférences nuisibles sur le plan de la réception radio ou télévision, pouvant être déterminées en mettant l'appareil sous et hors tension. L'utilisateur est invité à tester et à corriger l'interférence en prenant une des mesures suivantes :

- Réorienter ou changer de place l'antenne de réception.
- Augmenter la distance entre l'appareil et le récepteur.
- Connecter l'appareil à une prise située sur un circuit différent de celui sur lequel le récepteur est connecté.
- Consulter le revendeur ou un technicien en radio/TV pour obtenir de l'aide.

#### **Modifications**

La réglementation de la FCC souligne la nécessité d'indiquer à l'utilisateur que toute modification, de quelque nature que ce soit et non agréée par Belkin Components, lui retire le droit d'utiliser l'appareil.

#### Canada-Industrie Canada (IC)

La radio sans fil de cet appareil est conforme aux normes RSS 139 & RSS 210 d'Industrie Canada.

This Class B digital complies with Canadian ICES-003. Cet appareil numérique de la classe B est conforme à la norme NMB-003 du Canada.

#### Europe – Prescription Union européenne

Les produits radio portant le label CE 1995/5/EC ou CE Alert satisfont à la directive R&TTE (1995/5/CE) établie par la Commission de la Communauté européenne.

 $\epsilon$ 

## Information

La conformité avec ces normes sous-entend la conformité avec les normes européennes suivantes (le standard international équivalent est indiqué entre parenthèses).

- EN 60950 (IEC60950) Sécurité des produits
- EN 300 328 Conditions techniques exigées pour les appareils radio
- ETS 300 826 Conditions générales en matière de compatibilité électromagnétique

pour les appareils radio. Prière de consulter la plaque d'identification apposée sur votre produit Belkin pour déterminer le type d'émetteur.

Les produits portant le label CE satisfont à la directive relative à la compatibilité électromagnétique (89/336/EEC) et la directive sur la basse tension (72/23/EEC) publiées par la Commission de la Communauté européenne. La conformité avec ces normes sousentend la conformité avec les normes européennes suivantes (le standard international équivalent est indiqué entre parenthèses).

- EN 55022 (CISPR 22) Interférences électromagnétiques
- EN 55024 (IEC61000-4-2,3,4,5,6,8,11)- Immunité électromagnétique
- EN 61000-3-2 (IEC610000-3-2) Émissions de courants harmoniques
- EN 61000-3-3 (IEC610000) Émissions de courants harmoniques
- EN 60950 (IEC60950) Sécurité des produits

Les produits équipés de transmetteurs radio portent la marque CE 0359 ou CE alert et peuvent également afficher le logo CE.

#### Garantie à vie du fabricant

Belkin Corporation garantit ce produit contre tout défaut matériel ou de fabrication pendant toute sa période de garantie. Si l'appareil s'avère défectueux, Belkin le réparera ou le remplacera gratuitement, à sa convenance, à condition que le produit soit retourné, port payé, pendant la durée de la garantie, au dépositaire Belkin agréé auprès duquel le produit a été acheté. Une preuve d'achat peut être exigée.

La présente garantie est caduque si le produit a été endommagé par accident, abus, usage impropre ou mauvaise application, si le produit a été modifié sans autorisation écrite de Belkin, ou si un numéro de série Belkin a été supprimé ou rendu illisible.

LA GARANTIE ET LES VOIES DE RECOURS SUSMENTIONNÉES FONT FOI EXCLUSIVEMENT ET REMPLACENT TOUTES LES AUTRES, ORALES OU ÉCRITES, EXPLICITES OU IMPLICITES. BELKIN REJETTE EXPRESSÉMENT TOUTES LES GARANTIES IMPLICITES, Y COMPRIS MAIS SANS RESTRICTION, LES GARANTIES AFFÉRENTES À LA QUALITÉ LOYALE ET MARCHANDE ET À LA POSSIBILITÉ D'UTILISATION À UNE FIN DONNÉE.

Aucun dépositaire, représentant ou employé de Belkin n'est habilité à apporter des modifications ou adjonctions à la présente garantie, ni à la proroger.

BELKIN N'EST PAS RESPONSABLE DES DOMMAGES SPÉCIAUX, DIRECTS OU INDIRECTS, DÉCOULANT D'UNE RUPTURE DE GARANTIE, OU EN VERTU DE TOUTE AUTRE THÉORIE JURIDIQUE, Y COMPRIS MAIS SANS RESTRICTION LES PERTES DE BÉNÉFICES, TEMPS D'ARRÊT, FONDS DE COMMERCE, REPROGRAMMATION OU REPRODUCTION DE PROGRAMMES OU DE DONNÉES MÉMORISÉS OU UTILISÉS AVEC DES PRODUITS BELKIN OU DOMMAGES CAUSÉS À CES PROGRAMMES OU À CES DONNÉES.

Certains pays ne permettent pas d'exclure ou de limiter les dommages accidentels ou consécutifs ou les exclusions de garanties implicites, de sorte que les limitations d'exclusions ci-dessus ne s'appliquent pas dans votre cas. La garantie vous confère des droits légaux spécifiques. Vous pouvez également bénéficier d'autres droits qui varient d'un pays à l'autre.

## **BELKIN Adaptateur USB Bluetooth™**

# **BELKIN**

#### www.belkin.com

#### Belkin Corporation

501 West Walnut Street, Compton, CA 90220-5221, États-Unis +1 310 898 1100 +1 310 898 1111 fax

#### Belkin Ltd.

Express Business Park, Shipton Way Rushden NN10 6GL, Royaume-Uni +44 (0) 1933 35 2000 +44 (0) 1933 31 2000 fax

#### Assistance Technique Belkin Europe: 00 800 223 55 460

#### Belkin B.V.

Starparc Building, Boeing Avenue 333 1119 PH Schiphol-Rijk, Pays-Bas +31 (0) 20 654 7300 +31 (0) 20 654 7349 fax

#### Belkin GmbH

Hanebergstrasse 2 80637 Munich, Allemagne +49 (0) 89 143405 0 +49 (0) 89 143405 100 fax

#### Belkin SAS

130 rue de Silly 92100 Boulogne-Billancourt, France +33 (0) 1 41 03 14 40 +33 (0) 1 41 31 01 72 fax

#### Belkin Nordic

Knarrarnäsgatan 7 164 40 Kista, Suéde +46 (0) 8 5229 1870 +46 (0) 8 5229 1874 fax

© 2005 Belkin Corporation. Tous droits réservés. Toutes les raisons commerciales sont des marques déposées de leurs fabricants respectifs. Le nom Bluetooth et les marques de commerce Bluetooth sont la propriété de Bluetooth SIG, Inc. et sont utilisés sous licence par Belkin Corporation. Mac, Mac OS et Apple sont des marques de commerce d'Apple Computer, Inc., enregistrées aux États-Unis et dans d'autres pays.

# **BELKIN.** Bluetooth™ USB-Adapter

**Verbindet Ihre Peripherie- und Computergeräte – ganz ohne Kabel**

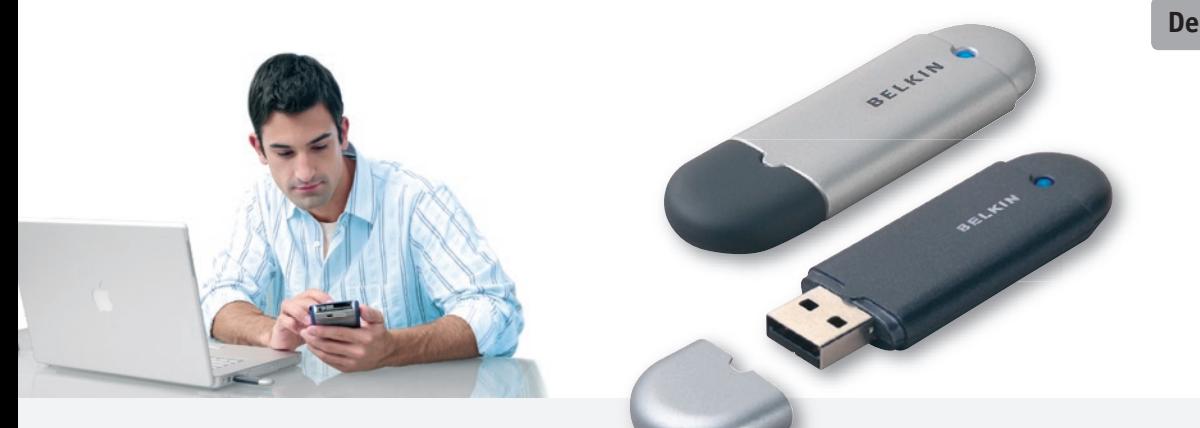

**Benutzerhandbuch**

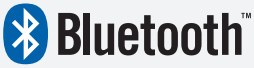

F8T008 - F8T009

# Inhaltsverzeichnis

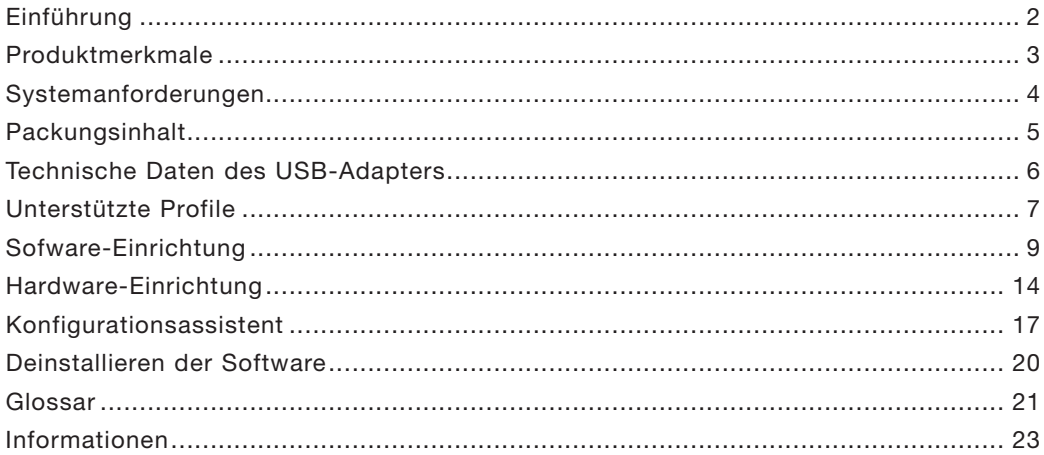

# Einführung

Vielen Dank, dass Sie sich für den Bluetooth USB Adapter (der USB-Adapter) von Belkin entschieden haben. Der USB-Adapter beruht auf der bahnbrechenden kabellosen Bluetooth-Technologie, mit der Sie effizient kabellose Verbindungen zwischen Ihrem USB-Desktop-PC oder -Notebook und Peripheriegeräten erstellen können – ohne physische Kabel oder Stecker.

Bevor Sie Ihren neuen USB-Adapter installieren und anwenden, nehmen Sie sich ein paar Minuten Zeit und schlagen Sie einige der Fachbegriffe nach, die in diesem Dokument verwendet werden. Am Ende dieser Anleitung auf Seite 21 finden Sie ein kurzes Glossar.

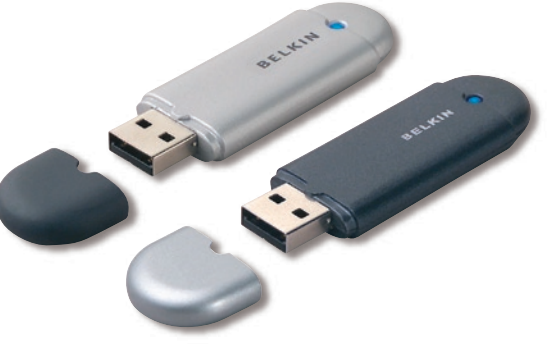

## Produktmerkmale

Der USB-Adapter is mit der Bluetooth-Standardversion 1.2 kompatibel und und bietet:

- Unterstützung für alle Bluetooth v1.2-Geräte
- Stromversorgung des USB-Bus: Kein externe Stromversorgung erforderlich
- Unterstützung für Microsoft® Windows® 98 SE, Me, 2000 und XP
- Kompatibilität mit Mac OS X v10.3 und höher\*
- Betriebsradius bis zu 10 Meter (F8T009) oder 100 Meter (F8T008)\*\*
- Punkt-zu-Mehrpunkt-Verbindungen
- Übertragungsgeschwindigkeiten bis zu 723/57.6Kbit/s
- Integrierte Sicherheit: 128-Bit-Verschlüsselung und Authentifizierung
- Kompatibiliät zu USB-fähigen Desktop- und Notebook-Computern

\*Mac OS X-Treiber und -Software von Apple®.

\*\* bis zu 10/100 m Reichweite, je nach Umgebung, Anzahl der Benutzer und weiteren kabellosen Geräte in unmittelbarer Nähe.

## Systemanforderungen

## **PC-Systemanforderungen**

- PC-kompatibler Computer, mind. 200MHz-Prozessor
- Speicher: mind. 64MB, 128 empfohlen
- Ein freier USB-Port, USB 1.1-Standard
- Windows® 98 SE, Me, 2000 und XP

## **Mac®-Systemvoraussetzungen**

- Ein freier USB-Port, USB 1.1-Standard
- Mac OS X v10.3 oder höher\*

\*Mac OS X-Treiber und -Software von Apple®.

# Packungsinhalt

- BluetoothTM USB-Adapter
- Installationssoftware und Dokumentation auf CD-Rom
- Benutzerhandbuch
- Installationsanleitung
- Registrierungskarte

Ein vollständige Erläuterug der Bluethooth-Software von Belkin finden Sie im Software-Handbuch auf der beiliegenden CD-Rom.

## Technische Daten des USB - Adapters

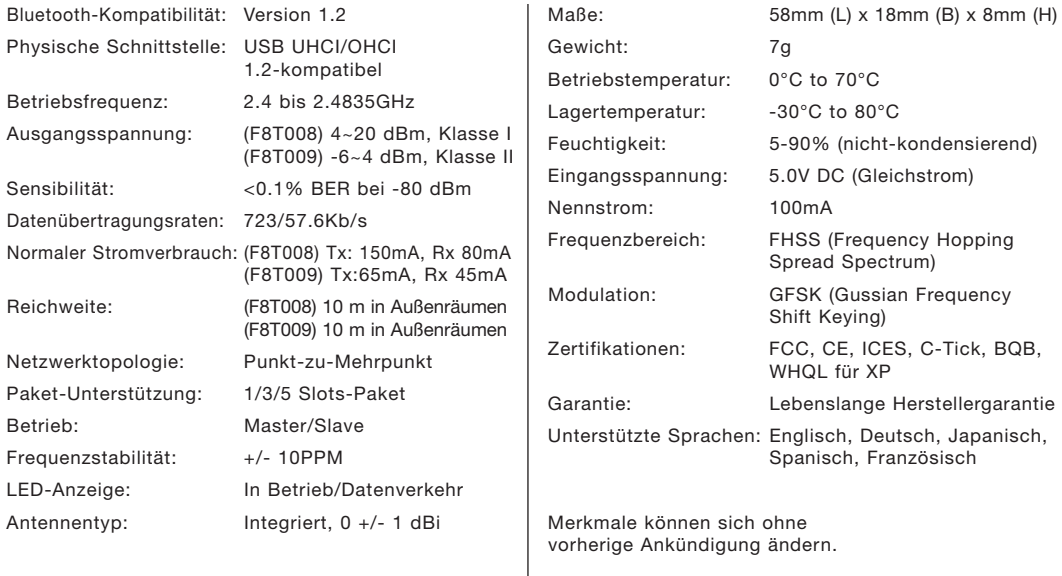

# Unterstützteprofile

Die Dienste, die von Ihrem USB-Adapter unterstützt werden, heißen "Profile". Verfügbare Profile:

- Generischer Zugriff
- Diensterkennung
- Personal Area Network (persönliches Netzwerk).
- Ersatzkabel
- Serieller Anschluss
- LAN-Zugriff
- DFÜ-Wählverbindungsnetzwerk
- Generischer Objektaustausch (GOE)
- Object Push
- Dateiübertragung
- Synchronisierung
- Fax
- Mensch-Maschine-Schnittstelle
- Kopfhörer
- Audio-Gateway

# Unterstützteprofile

Ihr USB-Adapter verfügt über die folgenden Funktionen – ganz ohne Kabel:

- Datenübertragung
- Zugriff auf DFÜ-Netzwerke
- Verbindung zu Local Area Networks (lokale Netzwerke).
- ActiveSync<sup>®</sup>-Sitzungen
- Verbindung zu seriellen Ports
- Austausch von PIM-Daten

Die Grundfunktionen der Bluetooth-Umgebung sind:

- Geräteerkennung
- Diensterkennung
- Verknüpfungen zu Fernsteuerungsgeräten
- Senden oder Austauschen von Visitenkarten
- Verbindung zu Maus und Tastatur
- Drucken

## **Software-Einrichtung für Windows 98 SE, Me, 2000 und XP**

Um die Software für den USB-Adapter zu installieren, folgen Sie bitte der untenstehenden Anleitung:

**Hinweis:** Der Installationsvorgang für Windows XP kann sich leicht von dem für Windows 98 SE, Me, und 2000 unterscheiden.

**Hinweis:** Stecken Sie den USB-Adapter nicht in den USB-Port, bevor Sie nicht die Software installiert haben.

- **1.** Legen Sie die Installations-CD von Belkin in Ihr CD-ROM-Laufwerk.
- **2.** Das Fenster "Software InstallShield Wizard" wird angezeigt. Klicken Sie auf " Weiter", um mit dem Installationsvorgang zu beginnen.

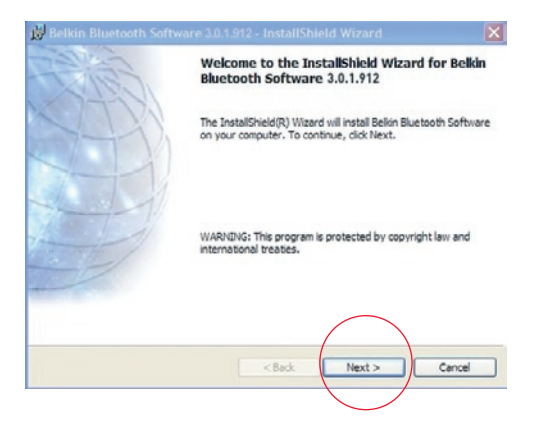
**3.** Wählen Sie "I accept the terms in the license agreement", um die Lizenzvereinbarung zu akzeptieren. Klicken Sie auf "Weiter", um fortzufahren.

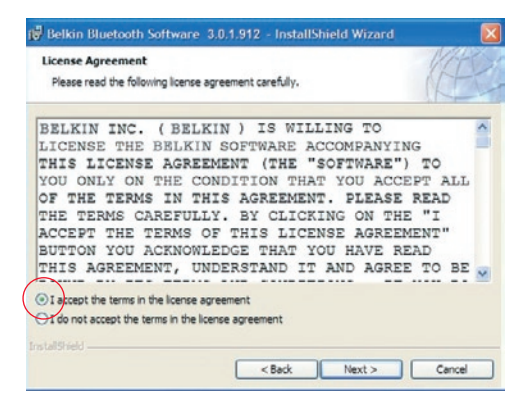

**4.** Bestimmen Sie den Bereich auf Ihrer Festplatte, in dem die Softwaredateien installiert werden sollen. Es wird empfohlen, die Software im voreingestellten Ordner "C:\Programme\ belkin\Bluetooth\Software\" zu installieren. Klicken Sie auf "Weiter", um fortzufahren.

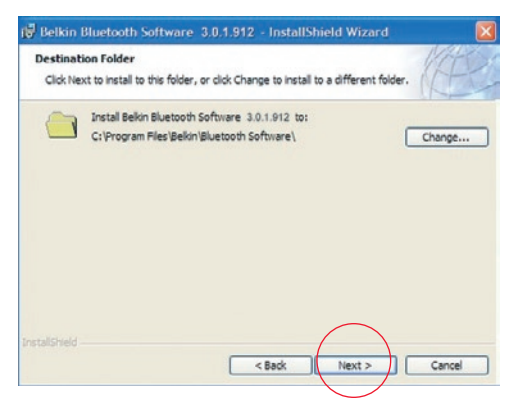

**5.** Bestätigen Sie, dass die Gerätesoftware installiert werden kann und und klicken Sie auf "Install".

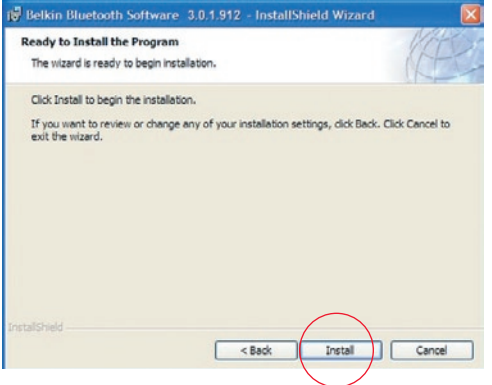

**6.** Der InstallShield-Assistant startet die Installation der Bluetooth Software von Belkin. Dieser Vorgang kann einige Minuten in Anspruch nehmen.

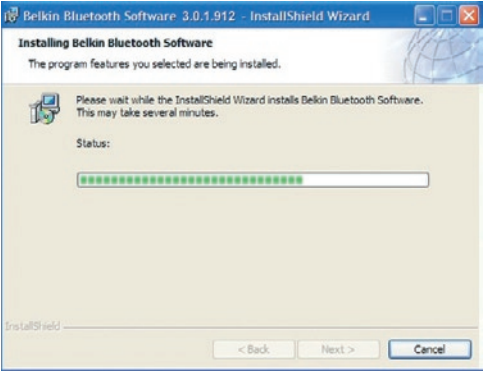

**7.** Während des Installationsvorganges, werden Sie eventuell aufgefordert, Ihren USB-Adapter einzustecken. Wenn Ihr USB-Adapter zu diesem Zeitpunkt noch nicht in einen USB 1.1-kompatiblen Port Ihres Computers eingesteckt ist, tun Sie dies nun und klicken Sie auf "OK". Klicken Sie auf "Abbrechen", um die Installation ohne verbundenes Bluetooth-Gerät fortzusetzen. Beachten Sie den Abschnitt "Hardware-Einrichtung" in dieser Anleitung, wenn Sie Informationen zu Installation der Hardware benötigen.

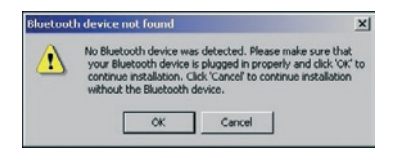

**Hinweis:** Wenn zu irgendeinem Zeitpunkt ein Hinweis auf die Treiber-Signatur angezeigt wird, klicken Sie auf "OK", um den Installationsvorgang fortzusetzen.

**8.** Bestätigen Sie den Abschluss der Software-Installation; klicken Sie auf "Beenden" und starten Sie das System neu, wenn Sie dazu aufgefordert werden.

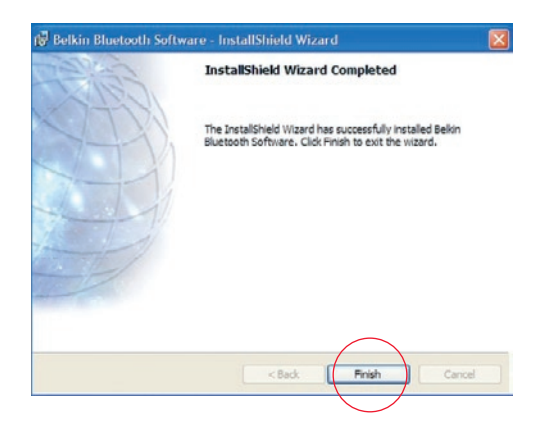

### **Hardware-Einrichtung für Windows 98 SE, Me, 2000 und XP**

Folgen sie dieser Anleitung, um Ihren USB-Adapter in Ihrem PC zu installieren.

**Hinweis:** Ihr USB-Adapter reagiert empfindlich auf statische Ladungen, die die elektrischen Bestandteile beschädigen können. Um Ihr Gerät zu schützen, berühren Sie kurz das Metallgehäuse Ihres Computers, bevor Sie den USB-Adapter anfassen. Dadurch wird eventuell aufgetretene elektrostatische Ladung geerdet. Vermeiden Sie jede Berührung mit dem Metallanschluss des Adapters. Trockenes Wetter oder

das Laufen über Teppichfußböden kann elektrostatische Ladungen verursachen.

- **1.** Verbinden Sie Ihren USB-Adapter direkt mit einer freien USB-A-Verbindung an Ihrem Desktop- oder Notebook-Computer. Ihr System sollte ein neues USB-Gerät erkennen.
- **2.** Wählen Sie "Install from a list or specific location"; klicken Sie anschließend auf "Weiter".

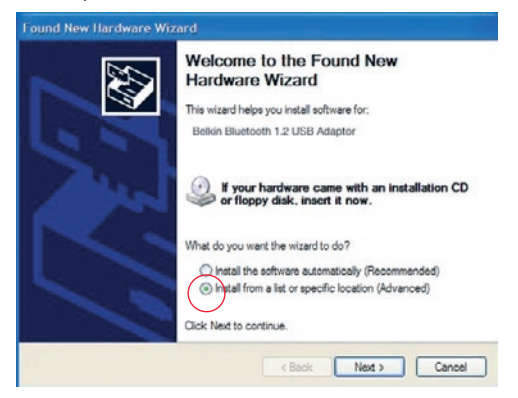

# Hardware - Einrichtung

**3.** Öffnen Sie den Ordner mit dem Gerätetreiber ":\Programme\ Belkin\ Bluetooth\Software\bin\" und klicken Sie anschließend auf "Weiter2.

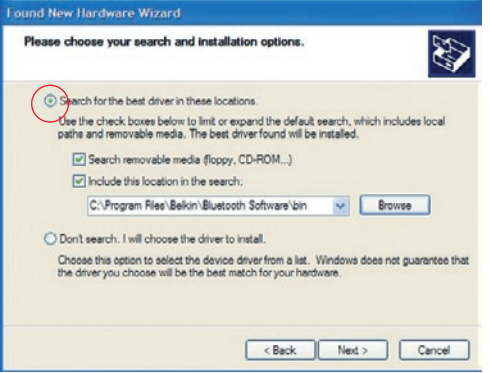

### 4. Wenn ein "Hardware-

Installationshinweis" angezeigt wird, klicken Sie auf "dennoch fortfahren", um die Installation der fortzusetzen.

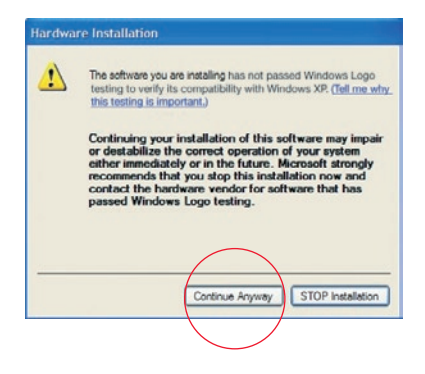

# Hardware - Einrichtung

**5.** Es wird ein Fenster angezeigt, auf dem der Abschluss der Hardware-Installation bestätigt wird. Klicken Sie auf "Beenden", um den Vorgang zu beenden.

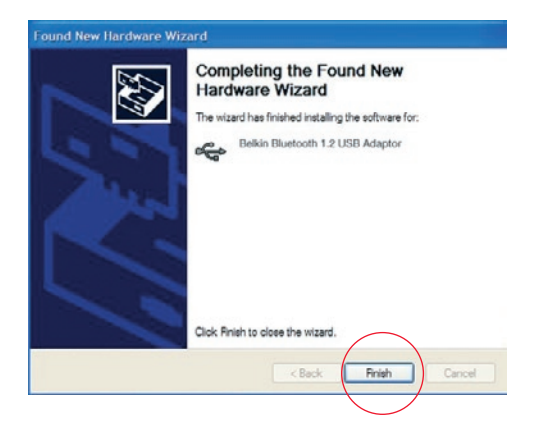

### **Einrichtung Ihres Computers für Windows 98 SE, Me, 2000 und XP**

**1.** Wenn der Installationsvorgang abgeschlossen ist, werden Sie vom "Initial Bluetooth Configuration Wizard" darauf hingewiesen. Dieser Assistent führt Sie durch die Installation Ihres Bluetooth-Gerätes. Folgen Sie bitte den Angaben des Assistenten.

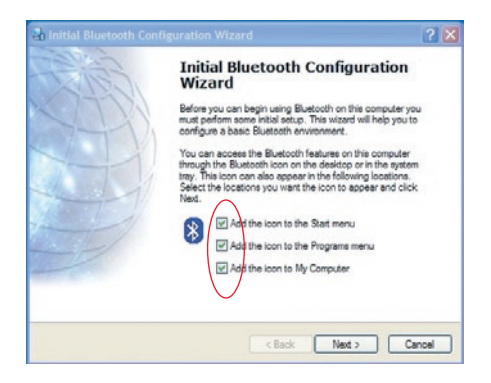

**2.** Geben Sie Ihrem Computer einen freundlichen Namen. Dies ist der Name, den Ihr Computer angeben wird, wenn dieser von anderen Bluetooth-Geräten erkannt wird.

# Konfigurationsassistent

**3.** Wählen Sie im DropDown-Menü den Computertypen, auf dem Sie die den USB-Adapter installiert haben.

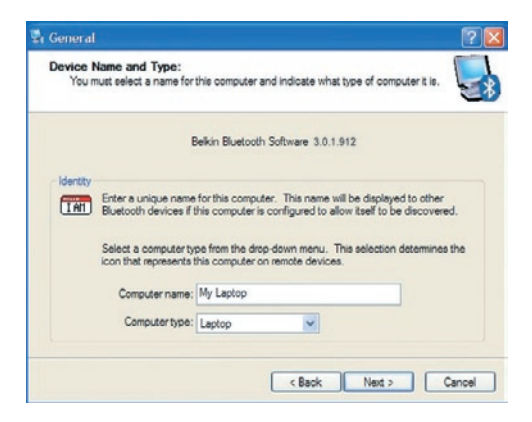

**4.** Fahren Sie mit dem Assistenten fort, um die Bluetooth-Dienste einzustellen, die dieser Computer anderen Bluetooth-Geräten zur Verfügung stellt. Klicken Sie auf "Weiter".

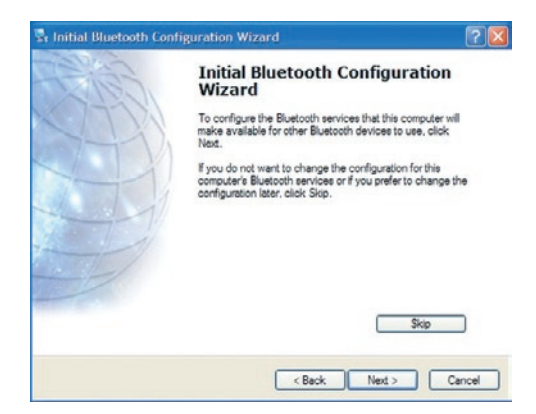

# Konfigurationsassistent

**5.** Wählen Sie den Bluetooth dienst, den Ihr Computer anbieten wird. Der verbreitetste Dienst für Ihren Computer ist bereits aktiviert.

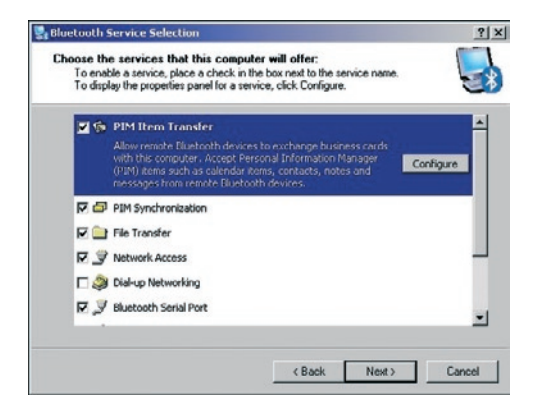

**6.** Wenn Sie ein anderes Bluetooth-Gerät haben und Ihren Computer auf dieses einstellen möchten, klicken Sie auf "Weiter". Andernfalls klicken Sie auf "Übergehen".

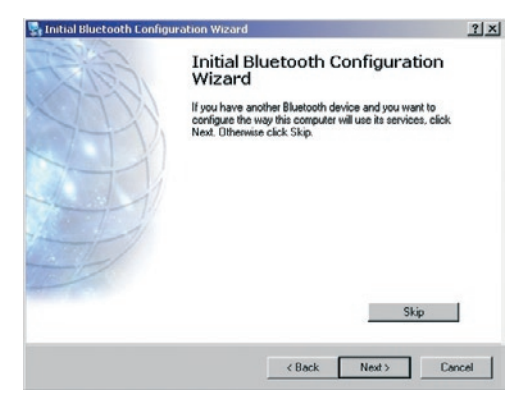

### **Deinstallierung der Software für Windows 98 SE,**

Folgen sie dieser Anleitung, um den USB-Adapter in Ihrem

- **1.** Geben Sie die CD-ROM in das Laufwerk ein, die mit Ihrem wurde.
- **2.** Dieser "InstallShield-Assistent" sollte automatisch gestartet nicht, suchen Sie auf der CD die Datei "Setup.exe" und
- **3.** Das Fenster "InstallShield" sollte nun angezeigt werden. Klicken Sie auf "Weiter", um mit dem Deinstallierungsvorgang fortzufahren.

# Glossar

### **Authentifizierung**

Sicherheitsfunktion, die erfordert, dass vor dem Datenaustausch ein numerisches Kennwort eingegeben wird.

### **Authorisierung**

Sicherheitsfunktion, die vom Benutzer eine Genehmigung anfordert, bevor ein anderer Benutzer Daten gemeinsam nutzen kann.

### **Bluetooth-Umgebung**

Eine bestimmte Anzahl von Bluetooth-Geräten.

### **Verknüpftes Gerät**

Wird von Ihrem Gerät ohne Authentifizierung oder Authorisierung erkannt.

### **Gerät**

Gerät mit Bluetooth-Technologie

### **Geräteadresse**

Einzigartige elektronische Adresse eines Bluetooth-Gerätes.

# Glossar

### **Geräteerkennung**

Die Ortung und Erkennung eines Bluetooth-Gerätes durch ein anderes.

### **Gerätegruppe**

Einige bestimmte Bluetooth-Geräte in einer Gruppe, die in der Regel durch eine Aufgabe miteinander verbunden sind.

### **Gerätename**

Name, der einem Bluetooth-Gerät zugeteilt wird, wenn dies durch ein anderes erkannt wird.

### **Diensterkennung**

Bestimmt, welche Anwendungen auf andere Geräten ebenfalls installiert sind.

# Informationen

### **ERKLÄRUNG DER KONFORMITÄT MIT DEN VORSCHRIFTEN FÜR DIE ELEKTROMAGNETISCHE VERTRÄGLICHKEIT**

Wir, Belkin, erklären alleinverantwortlich, dass das Produkt

F8T008 und F8T009,

auf das sich diese Erklärung bezieht, dem Teil 15 der FCC-Vorgaben entspricht. Bei Inbetriebnahme ist Folgendes zu beachten: (1) Dieses Gerät darf schädigende Störungen nicht verursachen und (2) dieses Gerät muss jedwede Störung annehmen, einschließlich der Störungen, die einen unerwünschten Betrieb verursachen könnten.

#### Vorsicht: Hochfrequente Strahlungen

Die Strahlungsleistung dieses Geräts liegt deutlich unter den FCC-Grenzwerten für hochfrequente Strahlungen. Dennoch ist bei der Gerätenutzung darauf zu achten, dass im Normalbetrieb Menschen möglichst nicht mit Strahlungen in Berührung kommen.

Beim Anschluss einer externen Antenne an das Gerät muss die Antenne so aufgestellt werden, dass im Normalbetrieb Menschen möglichst nicht mit Strahlungen in Berührung kommen. Um sicherzustellen, dass die FCC-Grenzwerte für Belastungen durch hochfrequente Strahlungen nicht überschritten werden, ist im Normalbetrieb stets ein Abstand von mindestens 20 cm zur Antenne einzuhalten.

#### FCC-Erklärung zur Funkentstörung

Dieses Gerät entspricht nachweislich den Grenzwerten für digitale Einrichtungen der Klasse B gemäß Teil 15 der FCC-Vorgaben. Diese Grenzwerte dienen dem angemessenen Schutz vor schädlichen Strahlungen beim Betrieb von Geräten im Wohnbereich.

# Informationen

Das Gerät erzeugt und verwendet hochfrequente Strahlungen und kann sie ausstrahlen. Wird das Gerät nicht gemäß den Bedienungsanweisungen aufgestellt und betrieben, so können Störungen beim Radio- und Fernsehempfang auftreten (was sich durch Ein- und Ausschalten des Geräts feststellen lässt). In diesem Fall empfiehlt sich die Behebung der Störung durch eine oder mehrere der folgenden Maßnahmen:

- Andere Ausrichtung der Empfangsantenne oder Standortänderung.
- Vergrößern des Abstands zwischen Gerät und Empfänger
- Anschluß des Geräts an eine Steckdose in einem anderen Stromkreis als dem des Empfängers.
- Händler oder einen erfahrenen Rundfunk- und Fernsehtechniker hinzuziehen.

#### Anpassungen

Gemäß den FCC-Bestimmungen weisen wir darauf hin, dass Änderungen und Eingriffe, die ohne ausdrückliche Genehmigung seitens Belkin erfolgen, zum Erlöschen der Betriebsgenehmigung für dieses Gerät führen können.

#### Canada-Industry Canada (IC)

Das Funksystem dieses Geräts entspricht den Bestimmungen RSS 139 und RSS 210 von Industry Canada.

Dieses digitale Gerät der Klasse B entspricht der kanadischen Norm ICES-003. Cet appareil numérique de la classe B conforme á la norme NMB-003 du Canada.

#### Europa: CE-Hinweis

Die Kennzeichnung von Endeinrichtungen mit dem Zeichen CE 0359 oder dem CE-Symbol gibt an, dass das Gerät der Richtlinie 1999/5/EG (R/TTE-Richtlinie) der EU-Kommission entspricht.

 $\epsilon$ 

### Informationen

Aus einer solchen Kennzeichnung geht hervor, dass das Gerät den folgenden europäischen Normen entspricht (in Klammern die entsprechenden internationalen Standards).

- EN 60950 (IEC60950) Produktsicherheit
- EN 300 328 Technische Anforderungen für Funkgeräte
- EN 300 826 Allgemeine EMC-Anforderungen für Funkgeräte

Den Sendertyp finden Sie auf dem Produkterkennungsschild Ihres Belkin-Produkts.

Produkte mit dem CE-Zeichen entsprechen der Richtlinie zur Elektromagnetischen Verträglichkeit (89/336/EWG) und der Niederspannungsrichtlinie (72/23/EWG) der EU-Kommission. Aus der Einhaltung dieser Richtlinien geht hervor, dass das Gerät den folgenden europäischen Normen entspricht (in Klammern die entsprechenden internationalen Standards).

- EN 55022 (CISPR 22) Elektromagnetische Störungen
- EN 55024 (IEC61000-4-2,3,4,5,6,8,11)- Electromagnetische Störfestigkeit
- EN 61000-3-2 (IEC610000-3-2) Oberschwingungsströme
- EN 61000-3-3 (IEC610000) Flicker in Niederspannungsnetzen
- EN 60950 (IEC60950) Produktsicherheit

Produkte, in denen sich ein Funksender befindet, tragen die Warenkennzeichnung CE und können das CE-Logo tragen.

#### Lebenslange Herstellergarantie

Belkin Corporation garantiert die Schadensfreiheit des Produktes in Material und Herstellung im angegebenen Zeitraum. Bei Feststellung eines Fehlers wird Belkin das Produkt nach eigenem Ermessen entweder kostenlos reparieren oder austauschen, sofern es während des Garantiezeitraums ausreichend frankiert an den autorisierten Belkin-Händler zurückgegeben wurde, bei dem es erworben wurde. Ein Kaufnachweis kann verlangt werden.

Diese Garantie erstreckt sich nicht auf die Beschädigung des Produkts durch Unfall, missbräuchliche, unsachgemäße oder fehlerhafte Verwendung oder Anwendung. Ebenso ist die Garantie unwirksam, wenn das Produkt ohne schriftliche Genehmigung durch Belkin verändert oder wenn eine Belkin-Seriennummer entfernt oder unkenntlich gemacht wurde.

DIE VORSTEHENDEN GARANTIEBEDINGUNGEN UND RECHTSBEHELFE SCHLIESSEN ALLE ANDEREN GEWÄHRLEISTUNGEN UND RECHTSBEHELFE - OB MÜNDLICH ODER SCHRIFTLICH, AUSDRÜCKLICH ODER KONKLUDENT - AUS UND TRETEN AN DEREN STELLE. BELKIN ÜBERNIMMT INSBESONDERE KEINERLEI KONKLUDENTE GEWÄHRLEISTUNGEN, U.A. AUCH KEINE GEWÄHRLEISTUNG DER EIGNUNG FÜR EINEN BESTIMMTEN ZWECK ODER DER HANDELSÜBLICHEN QUALITÄT.

Kein Händler, Bevollmächtigter bzw. Vertreter oder Mitarbeiter von Belkin ist befugt, diese Gewährleistungsregelung in irgendeiner Weise abzuändern oder zu ergänzen.

BELKIN HAFTET NICHT FÜR KONKRET BESONDERE, DURCH ZUFALL EINGETRETENE ODER FOLGESCHÄDEN AUFGRUND DER VERLETZUNG EINER GEWÄHRLEISTUNG ODER NACH MASSGABE EINER ANDEREN RECHTSLEHRE (U.A. FÜR ENTGANGENE GEWINNE, AUSFALLZEITEN, GESCHÄFTS-ODER FIRMENWERTEINBUßEN BZW. DIE BESCHÄDIGUNG, NEUPROGRAMMIERUNG ODER WIEDERHERSTELLUNG VON PROGRAMMEN ODER DATEN NACH SPEICHERUNG IN ODER NUTZUNG IN VERBINDUNG MIT BELKIN-PRODUKTEN).

Aus dieser Gewährleistung erwachsen Ihnen bestimmte Rechte, die von Land zu Land unterschiedlich sein können.

# **BELKIN** Bluetooth™ USB-Adapter

# **BELKIN**

#### www.belkin.com

#### Belkin Corporation

501 West Walnut Street, Compton, CA 90220-5221, USA +1 310 898 1100 +1 310 898 1111 fax

#### Belkin Ltd.

Express Business Park, Shipton Way Rushden NN10 6GL, Großbritannien +44 (0) 1933 35 2000 +44 (0) 1933 31 2000 fax

#### Belkin Technischer Support Europa: 00 800 223 55 460

#### Belkin B.V.

Starparc Building, Boeing Avenue 333 1119 PH Schiphol-Rijk, Niederlande +31 (0) 20 654 7300 +31 (0) 20 654 7349 fax

#### Belkin GmbH

Hanebergstrasse 2 80637 Munich, Deutschland +49 (0) 89 143405 0 +49 (0) 89 143405 100 fax

#### Belkin SAS

130 rue de Silly 92100 Boulogne-Billancourt, Frankreich +33 (0) 1 41 03 14 40 +33 (0) 1 41 31 01 72 fax

#### Belkin Nordic

Knarrarnäsgatan 7 164 40 Kista, Schweden +46 (0) 8 5229 1870 +46 (0) 8 5229 1874 fax

© 2005 Belkin Corporation. All rights reserved. Alle Rechte vorbehalten. Alle Produktnamen sind eingetragene Warenzeichen der angegebenen Hersteller. Die Bezeichnung Bluetooth und die anderweitigen Bluetooth Marken sind Eigentum der Bluetooth SIG, Inc. Verwendung durch Belkin unter Lizenz. Macintosh und Mac OS sind in den USA und anderen Ländern registrierte Marken der Apple Computer, Inc.

# **BELKIN.** Bluetooth™ USB-adapter

# **Verbind uw randapparatuur en computers met elkaar, zonder kabels**

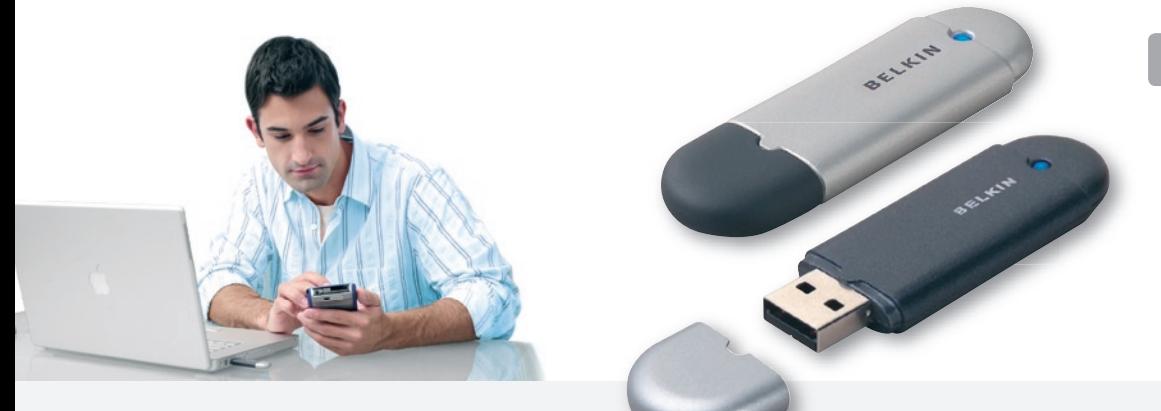

**Handleiding**

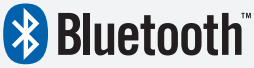

F8T008 - F8T009

**Nl**

# Inhoud

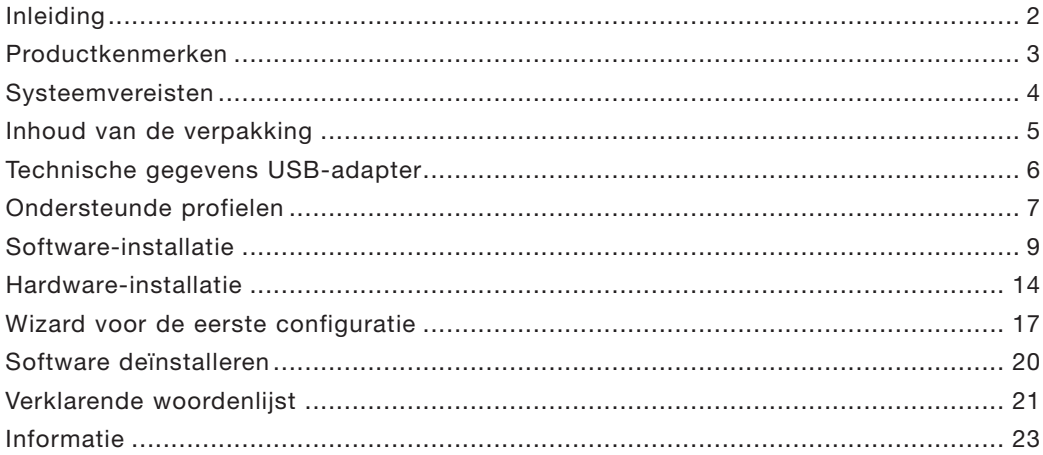

# Inleiding

Hartelijk dank voor het aanschaffen van de Bluetooth USB-adapter (de USBadapter) van Belkin. Met behulp van de draadloze Bluetooth-technologie waarmee de USBadapter is uitgerust, kunt u uw desktop-pc of notebook met USB-aansluiting op een efficiënte manier laten communiceren met andere USB-apparaten – zonder fysieke connectoren en kabels.

Neem een paar minuten de tijd om vertrouwd te raken met een aantal begrippen die in deze handleiding gebruikt worden, voordat u uw nieuwe USB-adapter installeert en in gebruik neemt. Op pagina 21 van deze handleiding vindt u een beknopte verklarende woordenlijst.

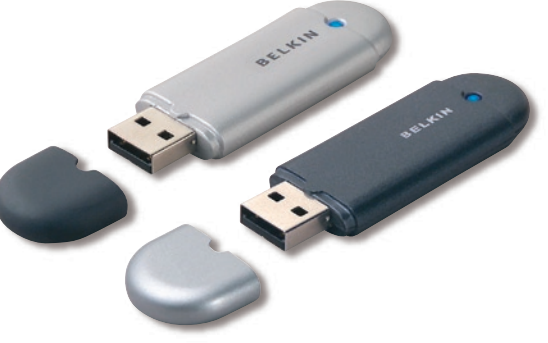

### Productkenmerken

De USB-adapter voldoet aan Bluetooth-standaard versie 1.2 en heeft de volgende kenmerken:

- Compatibel met apparaten die voldoen aan Bluetooth-specificatie v1.2.
- USB-busvoeding: Externe voeding is niet nodig
- Geschikt voor Microsoft® Windows® 98 SE, Me, 2000 en XP
- Compatibel met Mac® OS X v10.3 en hoger\*
- Actieradius van maximaal 10 meter (F8T009) of 100 meter (F8T008)\*\*
- "Point-to-multipoint"-verbindingen
- Ondersteunt dataoverdracht met snelheden tot 723/57.6 Kbps
- Ingebouwde beveiliging: encryptie en authenticatie tot 128 bit
- Compatibel met desktop- en notebookcomputers met een USB-aansluiting

\*Stuurprogramma en software voor Mac OS X worden geleverd door Apple®.

\*\* Het bereik is afhankelijk van de omgeving, het aantal gebruikers en het gebruik van andere draadloze apparaten in de directe nabijheid.

# Systeemvereisten

### **Vereisten voor de pc**

- Met een pc compatibele computer, processorsnelheden van 200 MHz en hoger
- Geheugen: 64 MB of meer, 128 MB wordt aanbevolen
- Een vrije USB-poort, USB 1.1-standaard
- Windows® 98 SE, Me, 2000 en XP

### **Vereisten voor Mac®-computer**

- Een vrije USB-poort, USB 1.1-standaard
- Mac OS X v10.3 en hoger\*

\*Stuurprogramma en software voor Mac OS X worden geleverd door Apple®.

# Inhoud van de Verpakking

- Bluetooth USB-adapter
- Cd-rom met installatiesoftware en documentatie
- Handleiding
- Beknopte installatiehandleiding
- Registratiekaart

Raadpleeg de softwarehandleiding op de cd-rom voor een volledige uitleg van de Bluetooth-software van Belkin.

# Technische Gegevens USB - Adapter

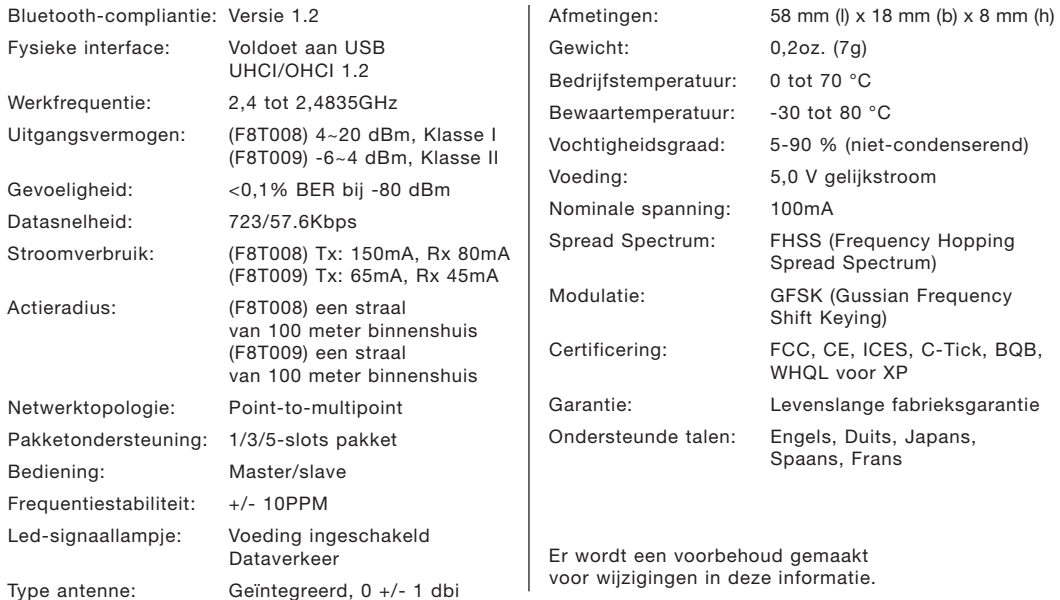

De diensten die uw USB-adapter ondersteunt, heten 'profielen'. De beschikbare profielen zijn:

- Generic Access (zeer algemeen profiel voor als geen van de andere profielen het doen)
- Service Discovery
- Personal Area Network
- Hardcopy Cable Replacement (voor het gebruik van Bluetooth-printers)
- Serial Port (simuleert een seriële poortverbinding tussen twee stations)
- LAN Access (simuleert een Ethernetnetwerkverbinding)
- Dial-Up Networking (simuleert een externe toegangsverbinding zoals u gebruikt bij uitbellen met een modem)
- Generic Object Exchange (algemeen objectuitwisselingsprofiel)
- Object Push (om objecten ongevraagd naar een ander station toe te kunnen stuwen)
- File Transfer (specifiek profiel voor het overdragen van bestanden)
- Synchronization (synchronisatieprofiel)
- Faxprofiel
- Human Interface Device (gebruikersinterface)
- Headset
- Audio-gateway

# Ondersteundeprofielen

Uw USB-adapter maakt het volgende mogelijk – zonder kabels:

- Bestanden verzenden
- Toegang tot dial-up-netwerk
- Verbinding maken met lokale netwerken (Local Area Networks)
- ActiveSync®-sessies uitvoeren
- Verbinding maken met seriële poorten
- PIM-data uitwisselen
- Visitekaartjes verzenden en ontvangen
- Verbinding maken met muizen en toetsenborden
- Printen

De hoofdfuncties van de Bluetooth-omgeving zijn ondermeer:

- Device Discovery
- Service Discovery
- Het tot stand brengen van verbindingen met externe apparaten (op afstand)

### **Software-installatie onder Windows 98 SE, Me, 2000 en XP**

Ga als volgt te werk om de software voor de USB-adapter te installeren:

**Let op:** De installatieprocedure voor Windows XP kan op sommige onderdelen afwijken van die voor Windows 98 SE, Me en 2000.

**Let op:** Steek de USB-adapter niet in de USB-poort voordat u de software hebt geïnstalleerd.

- **1.** Plaats de cd-rom met installatiesoftware in het optische station van de pc.
- **2.** Het "Software InstallShield Wizard" venster verschijnt. Klik op "Next" (Volgende) om de installatieprocedure te starten.

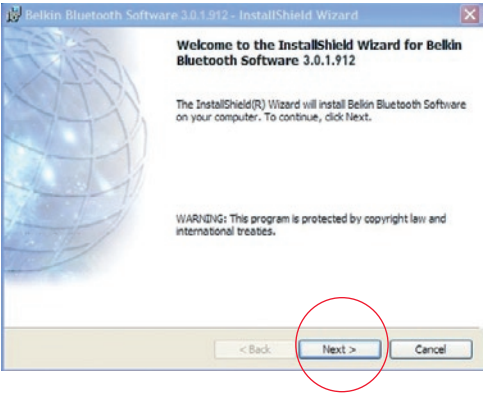

# Ondersteundeprofielen

**3.** Kies "I accept the terms in the license agreement" (Ik accepteer de voorwaarden van de licentieovereenkomst) als u akkoord gaat met de voorwaarden. Klik op "Next" (Volgende) om verder te gaan.

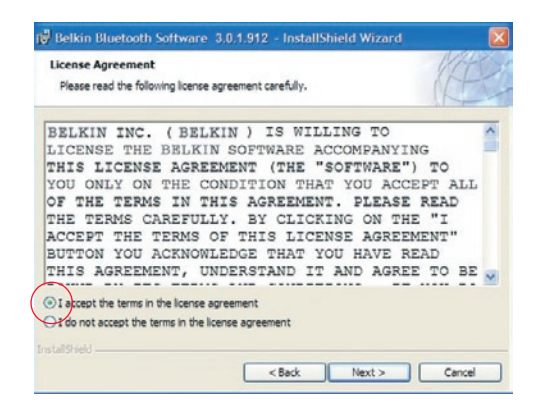

**4.** Geef aan op welke lokatie de software en het stuurprogramma op uw harde schijf moeten worden geïnstalleerd. Wij adviseren u de software te installeren in de standaarddirectory "C:\ProgramFiles\ belkin\Bluetooth\ Software\". Klik op "Next" (Volgende) om verder te gaan.

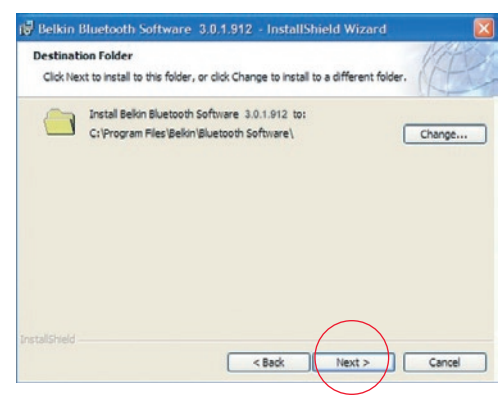

# Ondersteundeprofielen

**5.** Bevestig dat de software voor het apparaat klaar is voor installatie en klik op "Install" (Installeren).

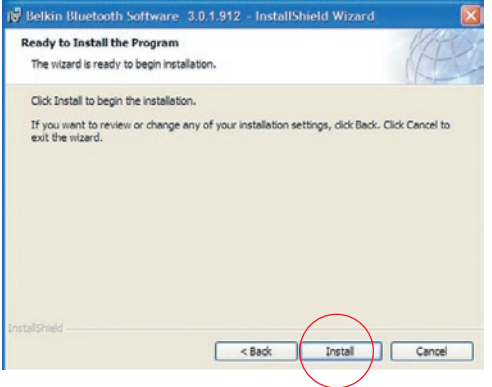

**6.** De InstallShield Wizard begint met het installeren van de Bluetooth-software van Belkin. De installatie kan enkele minuten duren.

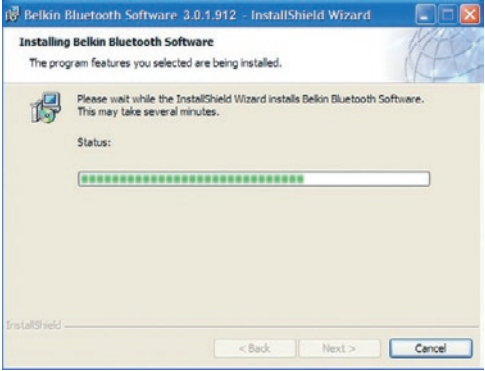

**7.** Tijdens het installatieproces kan het gebeuren dat u gevraagd wordt uw USBadapter aan te sluiten. Als uw USB-adapter op dat moment niet is aangesloten op uw computer, steek hem dan in een vrije USB 1.1-poort van uw desktop- of notebookcomputer en klik op "OK" om verder te gaan. Klik op "Cancel" (Annuleren) om verder te gaan met installeren, zonder dat het Bluetooth-apparaat is aangesloten. Raadpleeg het hoofdstuk "Hardware-installatie" in deze handleiding voor instructies voor het installeren van hardware.

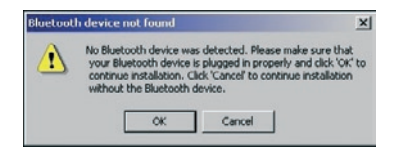

**Let op:** Als u op een gegeven moment tijdens de installatie een "Device Signature Notice" (Melding apparaathandtekening) ontvangt, klik dan op "Yes" (Ja) of "OK" om verder te gaan met installeren.

## Ondersteundeprofielen

**8.** Bevestig dat de software-installatie voltooid is; klik "Finish" (Voltooien) en start uw systeem opnieuw op wanneer dat van u gevraagd wordt.

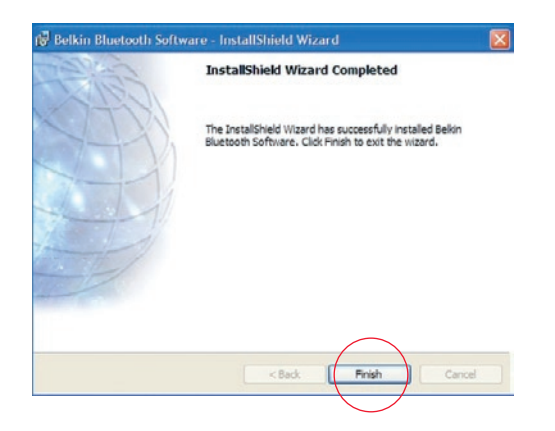

### **Hardware-installatie onder Windows 98 SE, Me, 2000 en XP**

Voer de onderstaande instructies uit om uw USB-adapter op uw pc aan te sluiten.

**Let op:** Uw USB-adapter is gevoelig voor statische elektriciteit. Deze kan de gevoelige elektrische componenten van de adapter beschadigen. Om uw apparaat te beschermen, moet u altijd eerst het metalen chassis van uw computer aanraken voordat u de USBadapter in de hand neemt. Hierdoor wordt eventuele elektrostatische lading geaard. Raak de metalen connector niet aan wanneer u de USB-adapter in de hand neemt. Bij

droog weer of als u op vloeren met vast tapijt loopt kan uw lichaam een elektrostatische lading krijgen.

- **1.** Sluit de USB-adapter rechtstreeks aan op een vrije USB-A-connector van uw desktopof notebookcomputer. U moet nu de melding krijgen dat uw systeem een nieuw USBapparaat heeft gevonden.
- **2.** Kies "Install from a list or specific location" (Installeren vanaf een lijst of specifieke lokatie); en klik "Next" (Volgende).

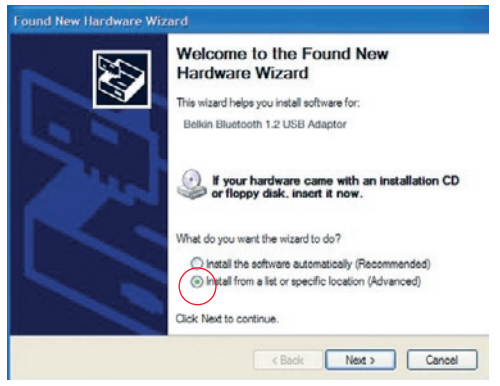

### Hardware - Installatie

**3.** Blader naar de lokatie van het stuurprogramma voor het apparaat ":\ProgramFiles\Belkin\Bluetooth\ Software\bin\" en klik op 'Next' (Volgende).

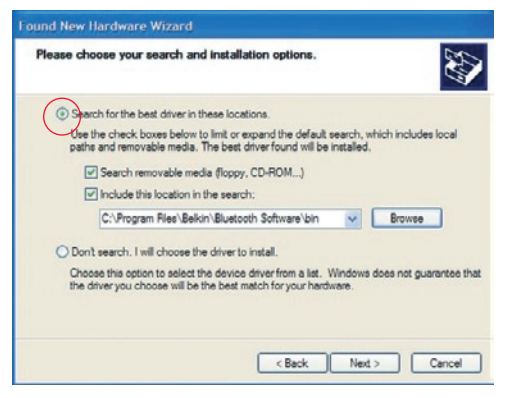

**4.** Als u de volgende "Hardware installation notice" (hardwareinstallatiemelding) ontvangt, klik dan op "Continue Anyway" (Toch doorgaan) om het installatieproces voort te zetten.

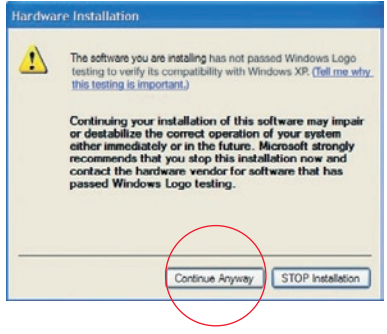
## Hardware - Installatie

**5.** Er verschijnt een venster met de bevestiging dat de hardware is geïnstalleerd; klik op "Finish" (Voltooien) om het installatieproces te voltooien.

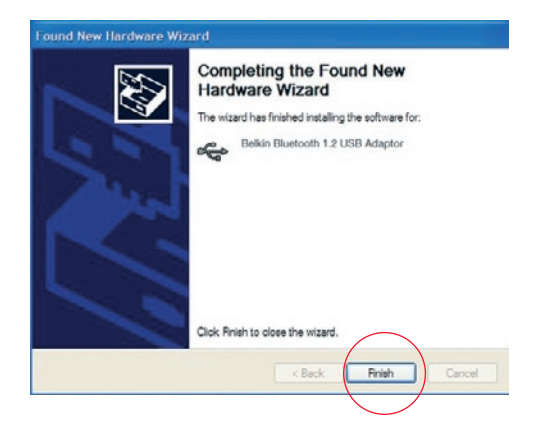

## Wizard voor de Eerste Configuratie

### **Het configureren van uw computer voor Windows 98 SE, Me, 2003 en XP**

**1.** Zodra de installatie is voltooid zal de "Initial Bluetooth Configuration Wizard" u hiervan op de hoogte stellen. Deze Wizard zal u helpen bij de eerste setup van uw Bluetooth-apparaat. Volgt u alstublieft de aanwijzingen van de Wizard.

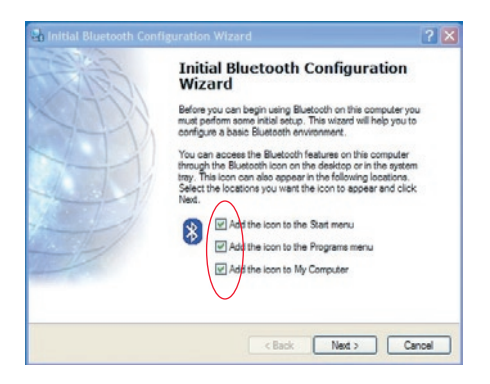

**2.** Geef uw computer een "vriendelijke" naam. Deze naam zal verschijnen als uw computer door andere Bluetooth-apparaten wordt herkend.

## Wizard voor de Eerste Configuratie

**3.** Kies in het dropdown-menu het type computer waarop u uw USB-adapter heeft geïnstalleerd.

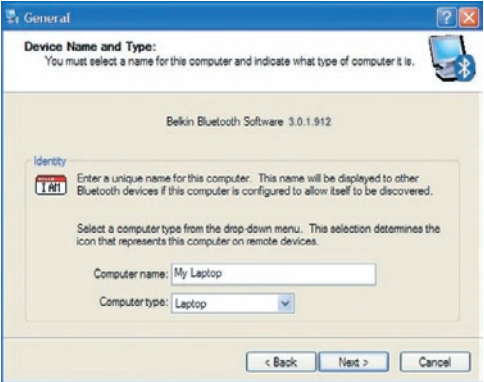

**4.** Volg de aanwijzingen van de Wizard voor het configureren van de Bluetoothdiensten die deze computer beschikbaar zal stellen aan andere Bluetooth-apparaten.

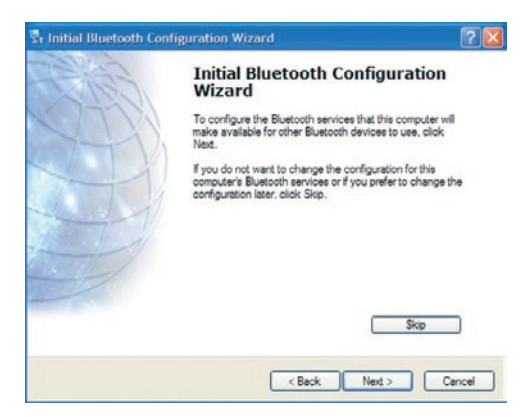

## Wizard voor de Eerste Configuratie

**5.** Kies de Bluetooth-diensten die uw computer zal verlenen. De door uw type computer meest gebruikte diensten zijn standaard ingeschakeld.

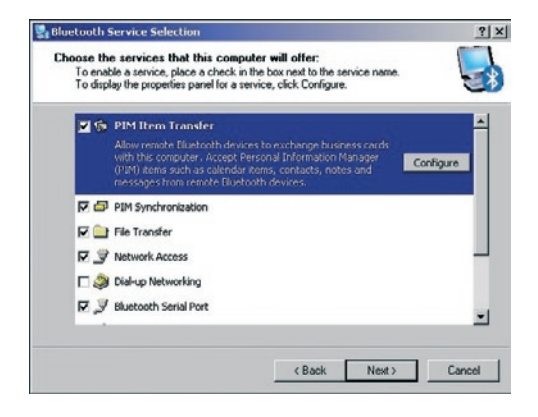

**6.** Als u nog een Bluetooth-apparaat hebt dat u wilt configureren zodat u computer van zijn diensten gebruik kan maken, klik dan "Next". Zo niet, klik dan "Skip" (Overslaan).

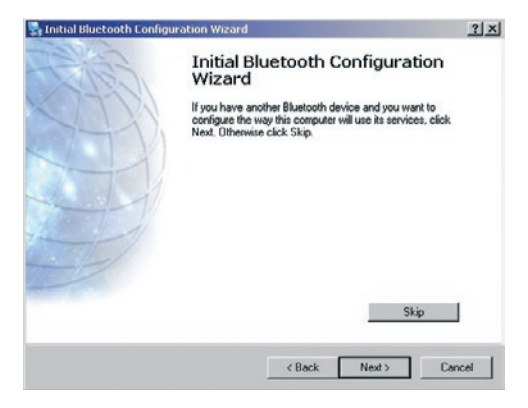

### **Software onder Windows 98 SE, Me, 2000 en XP deïnstalleren**

Voer de onderstaande instructies uit om uw USB-adapter te deïnstalleren.

- **1.** Plaats de cd-rom die u bij uw USB-adapter hebt gekregen in het optische station van uw computer.
- **2.** De "InstallShield Wizard" moet automatisch worden geladen. Is dat niet het geval, zoek de wizard dan op de cd-rom op en voer "Setup.exe" uit.
- **3.** Het "InstallShield"-venster zou nu moeten verschijnen. Klik op "Next" (Volgende) om verder te gaan met deïnstalleren.

## **Authenticatie**

Beveiligingsfunctie die gebruikers verplicht een numeriek wachtwoord te verifiëren voordat gegevens kunnen worden uitgewisseld.

## **Authorisatie**

Beveiligingsfunctie die om toestemming van de gebruiker vraagt voordat een andere gebruiker toestemming krijgt tot het delen van data.

### **Bluetooth-omgeving**

Een verzameling Bluetooth-apparaten.

### **Gebonden apparaat**

Wordt herkend door uw apparaat zodat authenticatie of authorisatie niet nodig is.

### **Apparaat**

Apparaat dat beschikt over Bluetooth-technologie.

### **Apparaatadres**

Uniek elektronisch adres van een Bluetooth-apparaat.

## **Device Discovery**

Apparaten opsporen Lokaliseren en herkennen van het ene Bluetooth-apparaat door een ander Bluetooth-apparaat.

## **Apparatengroep**

Verzameling van verschillende Bluetooth-apparaten in een groep, meestal voor het uitvoeren van gelijksoortige taken.

### **Apparaatnaam**

Naam die een Bluetooth-apparaat opgeeft wanneer het door een andere apparaat wordt ontdekt.

## **Service Discovery**

Bepaalt welke toepassingen andere apparaten en uw apparaat gemeenschappelijk hebben.

## **VERKLARING VAN OVEREENSTEMMING MET DE FCC-VOORSCHRIFTEN VOOR ELEKTROMAGNETISCHE COMPATIBILITEIT**

Wij, Belkin Corporation, gevestigd 501 West Walnut Street, Compton, CA 90220, Verenigde Staten van Amerika, verklaren hierbij dat wij er volledig verantwoordelijk voor zijn dat de producten met artikelnummers F8T008 en F8T009

waarop deze verklaring van toepassing is, voldoen aan Deel 15 van de FCC-voorschriften. Het gebruik van het apparaat is onderworpen aan de volgende twee voorwaarden: (1) dit apparaat mag geen schadelijke storingen veroorzaken, en (2) dit apparaat moet ongevoelig zijn voor storingen van buitenaf, waaronder storingen die de werking van het apparaat nadelig kunnen beïnvloeden.

### Let op: Blootstelling aan radiofrequente straling.

Het door dit apparaat uitgestraalde vermogen ligt ver beneden de hiervoor in de FCC-voorschriften vastgelegde grenswaarden. Het apparaat dient desondanks te worden gebruikt op een zodanige manier dat de mogelijkheid van menselijk contact tijdens normaal gebruik tot een minimum wordt beperkt.

Wanneer een externe antenne wordt verbonden met het apparaat, dient de antenne zodanig te worden geplaatst dat de mogelijkheid van menselijk contact tijdens normaal gebruik tot een minimum wordt beperkt. Om de mogelijkheid van het overschrijden van de FCC-normen voor blootstelling aan radiofrequentie-energie te voorkomen, dient de afstand tussen mensen en de antenne tenminste 20 cm te zijn tijdens normaal gebruik.

### Kennisgeving van de Federal Communications Commission

Deze apparatuur is getest en voldoet aan de normen voor digitale apparaten uit klasse B, zoals vastgelegd in Deel 15 van de FCC-voorschriften. Deze grenswaarden zijn vastgesteld teneinde een redelijke bescherming te bieden tegen schadelijke interferenties bij apparaten die bedoeld zijn voor gebruik in de woonomgeving.

## Informatie

Deze apparatuur genereert en gebruikt radiofrequentie-energie en kan deze uitstralen. Indien het bovengenoemde apparaat niet volgens de aanwijzingen wordt geïnstalleerd en gebruikt, kan het schadelijke storingen in de ontvangst van radio- en televisie-uitzendingen veroorzaken. Dit kan worden vastgesteld door de apparatuur uit- en in te schakelen. De gebruiker wordt aangeraden te trachten de storing op te heffen door het treffen van een of meer van de volgende maatregelen:

- Draai de ontvangende antenne in een andere richting of zet de antenne op een andere plaats.
- Vergroot de afstand tussen de apparatuur en het ontvangende apparaat.
- Sluit de apparatuur aan op een stopcontact dat niet tot dezelfde groep behoort als het stopcontact waarop de ontvangende apparatuur is aangesloten.
- Neem contact op met de dealer of een ervaren radio- of televisiemonteur.

### Wijzigingen

In overeenstemming met de FCC-voorschriften moet de gebruiker ervan op de hoogte worden gebracht dat wijzigingen en aanpassingen van dit apparaat die niet expliciet zijn goedgekeurd door Belkin Corporation het recht van de gebruiker om deze apparatuur te bedienen teniet kan doen.

### Canada-Industry Canada (IC)

De draadloze radio van dit apparaat voldoet aan RSS 139 & RSS 210 Industry Canada. Dit apparaat van Klasse B voldoet aan de voorschriften van de Canadese ICES-003.

### Cet appareil numérique de la classe B conforme á la norme NMB-003 du Canada.

Europa - Kennisgeving betreffende de Europese Unie Radioproducten met CE 0678 of CE-aanduiding voldoen aan de R&TTE-richtlijn (1995/5/EC) van de Commissie van de Europese Unie.

 $\epsilon$ 

## Informatie

Het voldoen aan deze richtlijn houdt in dat de betreffende apparatuur beantwoordt aan de volgende Europese normen (tussen haakjes zijn de overeenkomstige internationale normen vermeld).

- EN 60950 (IEC60950) Productveiligheid
- EN 300 328 Technische vereisten voor radio-apparatuur
- ETS 300 826 Algemene EMC-vereisten voor radio-apparatuur.

Om het type zender vast te stellen, kunt u het identificatielabel op uw Belkin-product controleren.

Producten met het CE-merk voldoen aan de Richtlijn voor Elektromagnetische Compatibiliteit (89/336/EEC) en aan de Richtlijn voor Laagspanningsapparatuur (72/23/EEC) van de Commissie van de Europese Economische Gemeenschap. Het voldoen aan deze richtlijn houdt in dat de betreffende apparatuur beantwoordt aan de volgende Europese normen (tussen haakjes zijn de overeenkomstige internationale normen vermeld).

- EN 55022 (CISPR 22) Elektromagnetische interferentie
- EN 55024 (IEC61000-4-2,3,4,5,6,8,11)- Elektromagnetische immuniteit
- EN 61000-3-2 (IEC610000-3-2) Netspanningsharmonie
- EN 61000-3-3 (IEC610000) Netspanningstrillingen
- EN 60950 (IEC60950) Productveiligheid

Producten die de radiozender bevatten worden voorzien van de CE 0678 of CE-aanduiding en kunnen ook het CE-logo dragen.

 $\epsilon$ 

 $\epsilon$ 

### Levenslange fabrieksgarantie

Belkin Corporation biedt garantie op dit product gedurende de garantieperiode voor zover het materiaalen fabricagefouten betreft. In geval van defecten heeft Belkin de keuze tussen een gratis reparatie of vervanging, op voorwaarde dat het product binnen de garantieperiode wordt teruggebracht naar de leverancier en dat de transportkosten aan de leverancier vooruitbetaald worden. Het vertonen van een aankoopbewijs kan worden verlangd.

Deze garantie geldt niet voor beschadigingen ontstaan door ongelukken, misbruik, verkeerd gebruik of verkeerde toepassing en evenmin wanneer het product zonder schriftelijke toestemming van Belkin is gewijzigd; of als het Belkin-serienummer is verwijderd of veranderd.

ER KAN ALLEEN EEN BEROEP WORDEN GEDAAN OP DE BOVENSTAANDE GARANTIES EN TOEZEGGINGEN, ONGEACHT ENIGE ANDERE UITDRUKKELIJKE OF IMPLICIETE VERBALE OF SCHRIFTELIJKE UITINGEN. BELKIN VERWERPT MET NAME ELKE EN ALLE IMPLICIETE GARANTIE(S), WAARONDER GARANTIES INZAKE VERKOOPBAARHEID EN/OF GESCHIKTHEID VOOR EEN BEPAALDE TOEPASSING.

Leveranciers, vertegenwoordigers en werknemers van Belkin zijn niet gemachtigd deze garantie op enigerlei wijze te wijzigen, te verlengen of uit te breiden.

BELKIN IS NIET AANSPRAKELIJK VOOR SPECIFIEKE SCHADE, INCIDENTELE SCHADE OF GEVOLGSCHADE TEN GEVOLGE VAN HET NIET NAKOMEN VAN DE GARANTIE, OF TEN GEVOLGE VAN ENIG ANDER JURIDISCH CONFLICT, WAARONDER, MAAR NIET UITLSUITEND WINSTDERVING, PRODUCTIETIJDVERLIES, GOODWILL, BESCHADIGING VAN PROGRAMMA'S OF GEGEVENS DIE ZIJN OPGESLAGEN IN OF WORDEN GEBRUIKT DOOR BELKIN-PRODUCTEN, EN HET OPNIEUW PROGRAMMEREN OF REPRODUCEREN ERVAN.

In sommige staten of landen is het niet toegestaan om incidentele schade, gevolgschade en impliciete garanties uit te sluiten, in dat geval gelden de bovenstaande garantiebeperkingen wellicht niet voor u. Deze garantie verleent u specifieke rechten, maar afhankelijk van de staat of het land waarin u zich bevindt, beschikt u mogelijk ook over andere rechten.

# **BELKIN.** Bluetooth™ USB-adapter

# **BELKIN**

### www.belkin.com

### Belkin Corporation

501 West Walnut Street, Compton, CA 90220-5221, USA +1 310 898 1100 +1 310 898 1111 fax

### Belkin Ltd.

Express Business Park, Shipton Way Rushden NN10 6GL, Verenigd Koninkrijk +44 (0) 1933 35 2000 +44 (0) 1933 31 2000 fax

### Belkin technische ondersteuning Europe: 00 800 223 55 460

#### Belkin B.V.

Starparc Building, Boeing Avenue 333 1119 PH Schiphol-Rijk, Nederland +31 (0) 20 654 7300 +31 (0) 20 654 7349 fax

### Belkin GmbH

Hanebergstrasse 2 80637 Munich, Duitsland +49 (0) 89 143405 0 +49 (0) 89 143405 100 fax

#### Belkin SAS

130 rue de Silly 92100 Boulogne-Billancourt, Frankrijk +33 (0) 1 41 03 14 40 +33 (0) 1 41 31 01 72 fax

### Belkin Nordic

Knarrarnäsgatan 7 164 40 Kista, Zweden +46 (0) 8 5229 1870 +46 (0) 8 5229 1874 fax

© 2005 Belkin Corporation. Alle handelsnamen zijn geregistreerde handelsmerken van de betreffende rechthebbenden. De naam Bluetooth en de Bluetooth-handelsmerken zijn eigendom van Bluetooth SIG, Inc., en deze worden door Belkin Components in licentie gebruikt. Mac, Mac OS en Apple zijn handelsmerken van Apple Computer, Inc., die gedeponeerd zijn in de Verenigde Staten en andere landen.

# **BELKIN.** | Adaptador para USB Bluetooth™

**Conecte sus periféricos y dispositivos informáticos sin necesidad de cables**

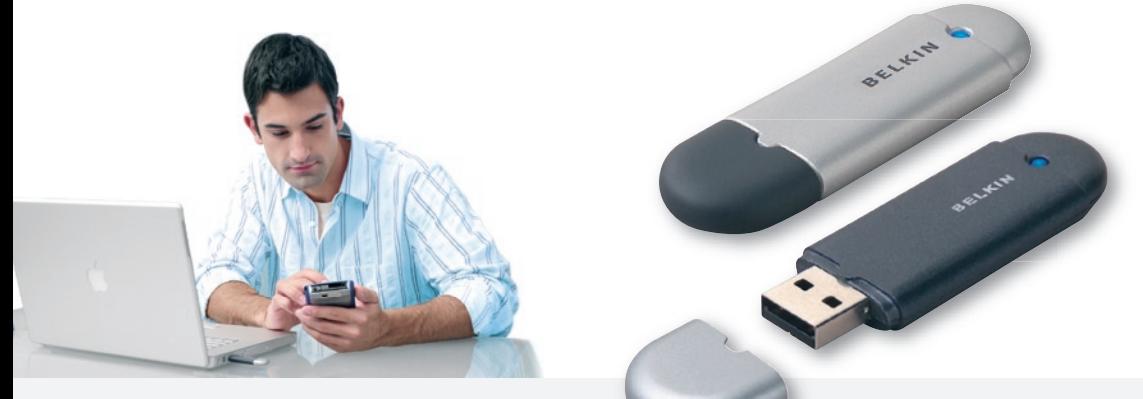

**Manual del usuario**

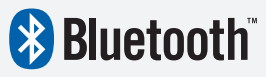

**Es**

F8T008 - F8T009

# Índice de Contenidos

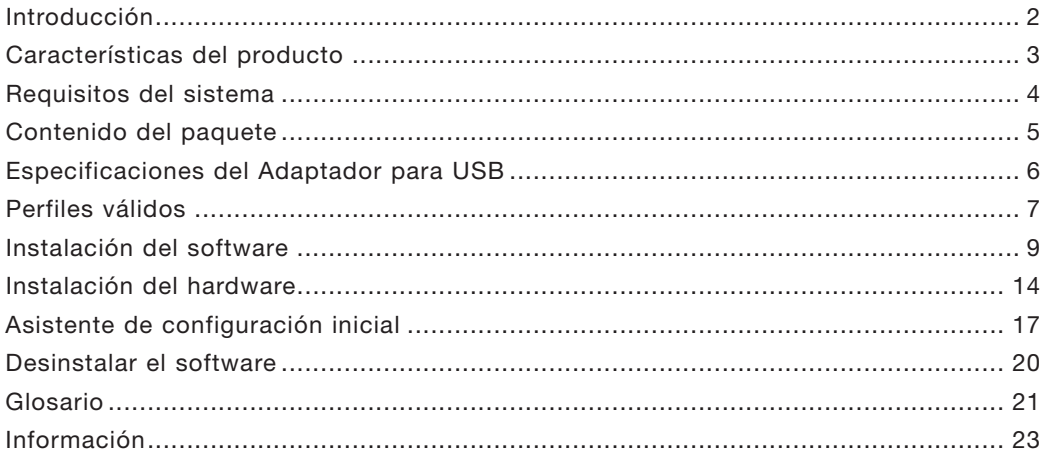

# Introducción

Gracias por comprar el Adaptador para USB Bluetooth (Adaptador para USB) de Belkin. El Adaptador para USB ofrece la tecnología inalámbrica avanzada de Bluetooth que permite comunicar eficientemente entre su PC de sobremesa o portátil con USB y los dispositivos que emplean la tecnología inalámbrica Bluetooth, sin conectores ni cables.

Antes de instalar y comenzar a usar su nuevo Adaptador para USB, dedique unos minutos a revisar algunos términos que aparecen en este documento. En la página 21 de este manual encontrará un breve glosario con los términos.

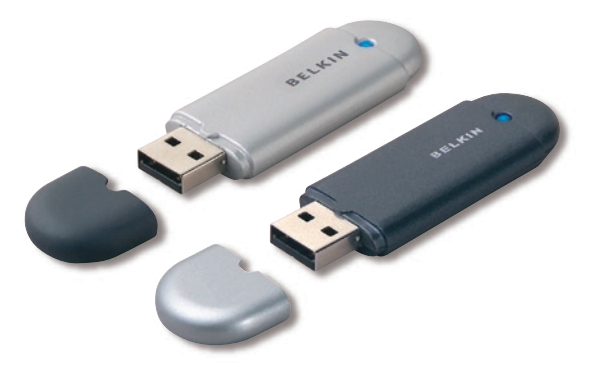

## Características del Producto

El Adaptador para USB es compatible con la versión estándar 1.2 de Bluetooth y ofrece:

- Compatibilidad con dispositivos de especificación v1.2 de Bluetooth
- Alimentación de bus USB: no es necesaria una fuente de alimentación externa
- Compatible con Microsoft® Windows® 98 SE, Me, 2000, y XP
- Compatible con Mac OS $^{\circledR}$  X v10.3 y superiores\*
- Distancia de operación hasta 10 metros (F8T009ef) o 100 metros (F8T008ef)\*\*
- Conexiones de punto a multipunto
- Soporta velocidades de datos de hasta 723/57.6Kbps
- Seguridad incorporada: codificación y autenticación de hasta 128 bits
- Compatibilidad con ordenadores USB de sobremesa y portátiles

\*Controlador para Mac OS X y software suministrados por Apple®

\*\* El alcance de 10m/100m depende del entorno, número de usuarios y otros dispositivos inalámbricos en el lugar.

## Requisitos del Sistema

### **Requisitos del sistema de PC**

- Ordenador compatible con PC, velocidad de CPU de 200MHz o superior
- Memoria: 64MB o superior, 128MB recomendado
- Un puerto USB disponible, estándar USB 1.1
- Windows $\mathcal{P}$  98 SE, Me, 2000 y XP

## **Requisitos del sistema Mac®**

- Un puerto USB disponible, estándar USB 1.1
- Sistema operativo Mac® OS X v10.3 y superiores\*

\*Controlador para Mac OS X y software suministrados por Apple.

## Contenido del Paquete

- Adaptador para USB Bluetooth
- CD-ROM con software de instalación y documentación
- Manual del usuario
- Guía de instalación rápida
- Tarjeta de registro

Para una explicación completa del software Bluetooth de Belkin, consulte el manual del software en el CD-ROM adjunto.

# Especificaciones del Adaptador para USB

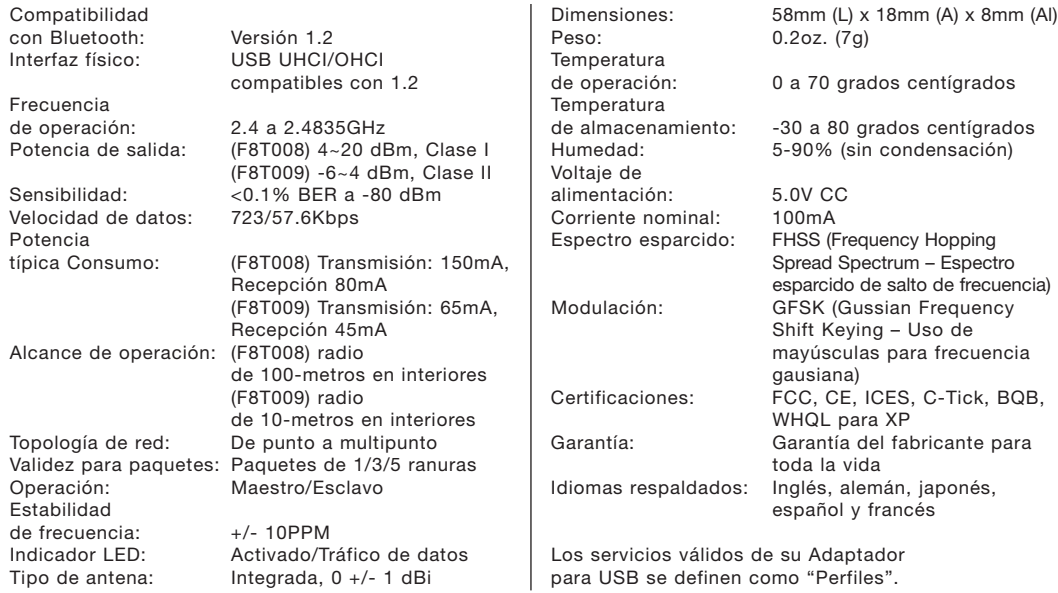

Los servicios válidos de su Adaptador para USB se definen como "Perfiles". Los perfiles disponibles incluyen:

- Acceso genérico
- Descubrimiento de servicios
- Red de área personal
- Recambio del cable de impresión
- Puerto serie
- Acceso a LAN
- Interconexión telefónica en red
- Intercambio genérico de objetos
- Intercambio de objetos
- Transferencia de archivos
- Sincronización
- Fax
- Dispositivo de interfaz humana
- Auriculares con micrófono
- Puerta de acceso de audio

Su Adaptador para USB le proporciona la capacidad de efectuar las siguientes acciones sin cables:

- Transferir archivos
- Acceder a redes de conexión telefónica
- Conectar con redes de área local
- Realizar una sesión de ActiveSync®
- Conectar con puertos serie
- Intercambiar datos PIM
- Enviar o intercambiar tarjetas de visita
- Conectar con ratones y teclados
- Imprimir

Las funciones básicas del Entorno Bluetooth incluyen:

- Descubrimiento de dispositivos
- Descubrimiento de servicios
- Establecimiento de vínculos con dispositivos remotos

### **Instalación de software para Windows 98 SE, Me, 2000 y XP**

Para instalar el software del Adaptador para USB, siga las instrucciones a continuación:

**Atención:** El proceso de instalación para Windows XP puede diferir ligeramente del de Windows 98 SE, Me y 2000.

**Atención:** No inserte el Adaptador para USB en el puerto USB antes de instalar el software.

- **1.** Inserte el CD-ROM de instalación del software en la unidad de CD-ROM de su PC.
- **2.** Aparecerá la ventana de "Software InstallShield Wizard" (Asistente de software InstallShield). Haga clic en "Next" (Siguiente) para comenzar el proceso de instalación.

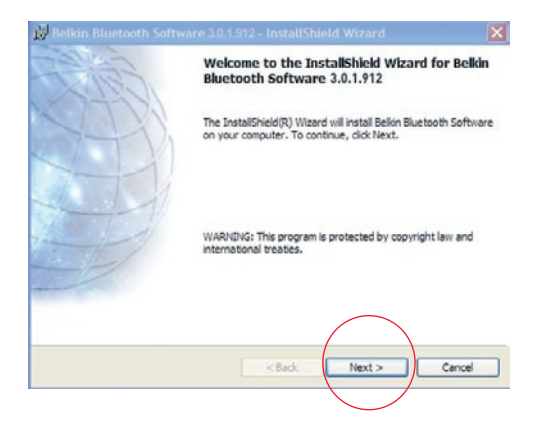

**3.** Seleccione "I accept the terms in the license agreement" (Acepto las condiciones del acuerdo de licencia) para aceptar el acuerdo de licencia. Haga clic en "Next" (Siguiente) para continuar.

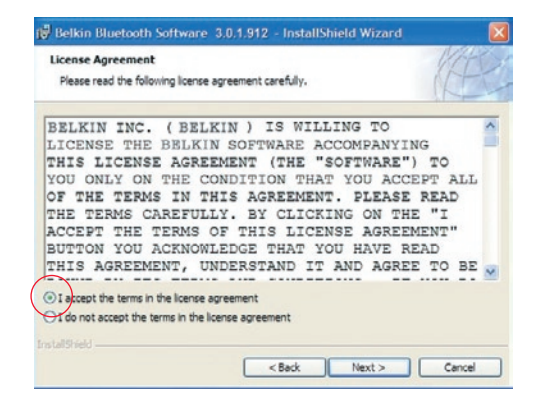

**4.** Especifique la ubicación en el disco duro en que se instalarán los archivos del software. Se recomienda la instalación del software en el directorio por defecto "C:\Program Files\belkin\Bluetooth Software\("C:\Archivos de programa\ belkin\ Bluetooth Software"). Haga clic en "Next" (Siguiente) para continuar.

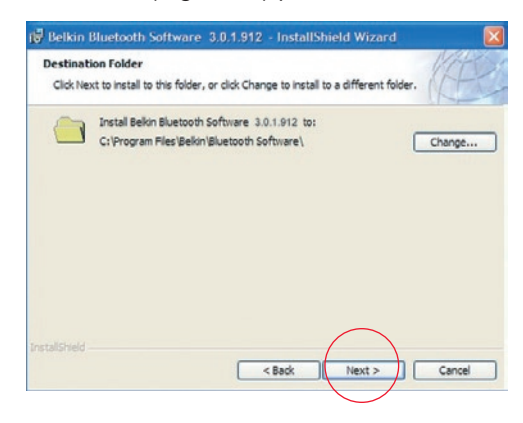

**5.** Confirme que el software del dispositivo esté listo para ser instalado y haga clic en "Install" (Instalar).

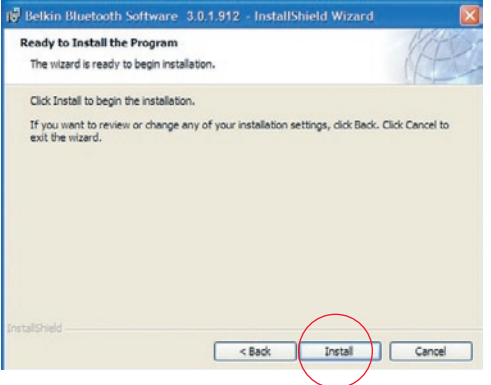

**6.** El Asistente de InstallShield comenzará a instalar el software Bluetooth de Belkin. Este proceso puede demorarse varios minutos.

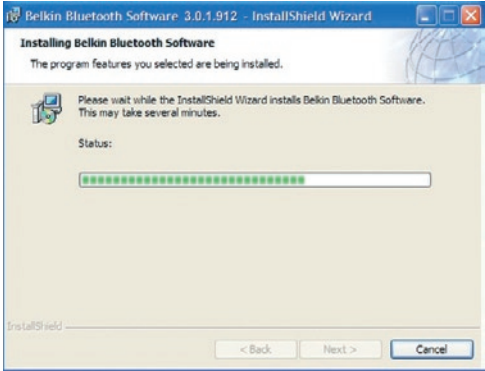

**7.** Durante el proceso de instalación, es posible que se le solicite insertar su adaptador USB. Si su Adaptador para USB no está insertado en el ordenador, puede insertarlo en un puerto compatible con USB 1.1 disponible; después haga clic en "OK" (Aceptar) para continuar. Haga clic en "Cancel" (Cancelar) para continuar la instalación sin el dispositivo Bluetooth insertado. Consulte la sección "Instalación del Hardware" de este manual para obtener instrucciones acerca de la instalación del hardware.

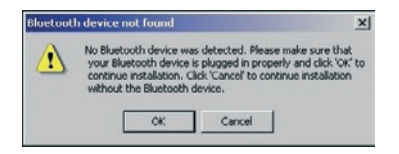

**Atención:** Si durante el proceso de instalación recibiera el mensaje "Driver Signature Notice" (Advertencia de firma del controlador), haga clic en "OK" (Aceptar) para continuar el proceso de instalación.

**8.** Confirme la finalización de la instalación del software; haga clic en "Finish" (Finalizar) y reinicie el sistema si así se le solicita en pantalla.

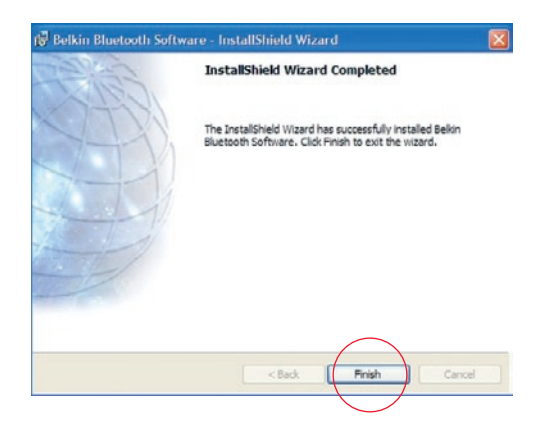

## **Instalación del hardware para Windows 98 SE, Me, 2000 y XP**

Siga las siguientes instrucciones para instalar su Adaptador para USB en el PC.

**Atención:** Su Adaptador para USB es sensible a la electricidad estática, que puede dañar sus delicados componentes eléctricos. Para proteger su dispositivo, toque siempre el chasis de metal de su ordenador antes de usar el Adaptador para USB. De esta forma se establecerá una toma de tierra para cualquier posible descarga electrostática. Evite tocar el conector de metal cuando esté usando el Adaptador

para USB. Condiciones ambientales secas o caminar sobre un piso enmoquetado puede causar cargas electroestáticas.

- **1.** Conecte el Adaptador para USB directamente a un enchufe USB tipo A disponible en su ordenador de sobremesa o portátil. Su sistema deberá registrar al nuevo dispositivo USB.
- **2.** Seleccione "Install from a list or specific location" (Instalar desde una lista o ubicación específica); después haga clic en "Next" (Siguiente).

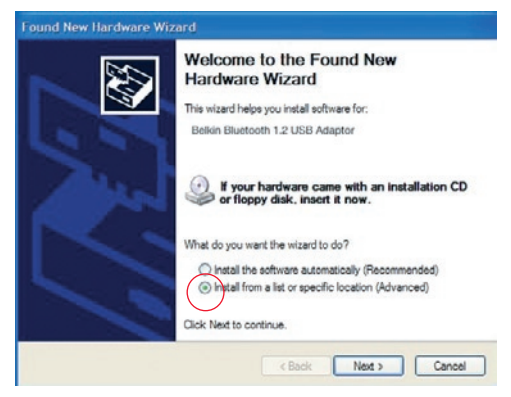

## Instalación del Hardware

**3.** Navegue hasta encontrar la ubicación del controlador del dispositivo ":\Program Files\Belkin\ Bluetooth\ Software\bin\" ("\Archivos de programa\ Belkin\Bluetooth\Software bin\); después haga clic en "Next" (Siguiente).

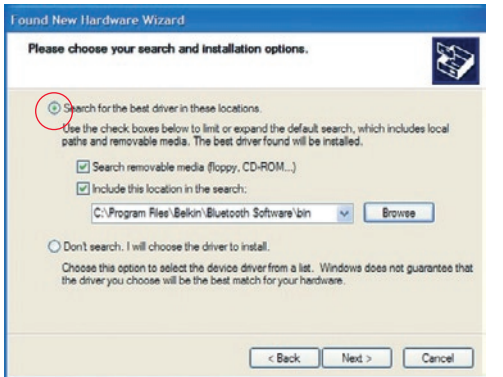

**4.** Si apareciera el mensaje "Hardware installation notice" (Advertencia para la instalación del hardware), haga clic en "Continue Anyway" (Continuar de todas formas) para continuar con el proceso de instalación.

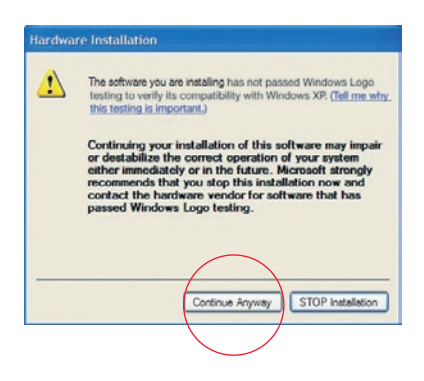

## Instalación del Hardware

**5.** Aparecerá una ventana confirmando la instalación del hardware; haga clic en "Finish" (Finalizar) para completar el proceso de instalación

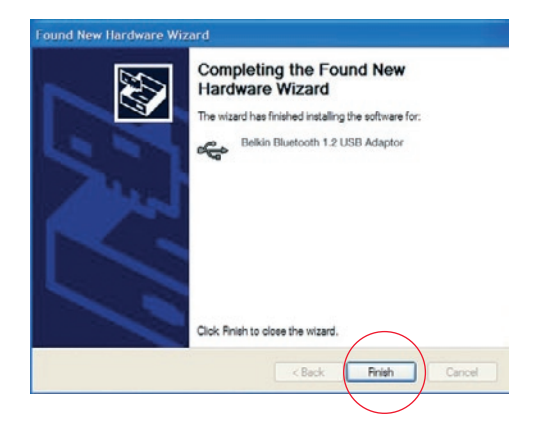

# Asistente de Configuración Inicial

Configuración del ordenador para Windows 98 SE, Me, 2000 y XP

**1**. Una vez completado el proceso de instalación, aparecerá "Initial Bluetooth Configuration Wizard" (Asistente de configuración inicial de Bluetooth). Este Asistente le guiará a través de la instalación inicial de su dispositivo Bluetooth. Siga las instrucciones del Asistente.

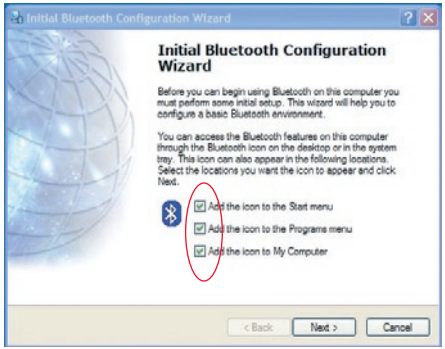

**2.** Dé a su ordenador un nombre descriptivo. Este es el nombre que estará disponible cuando otros dispositivos Bluetooth descubran a su ordenador.

# Asistente de Configuración Inicial

**3.** Seleccione el tipo de ordenador donde ha instalado el Adaptador para USB del menú desplegable.

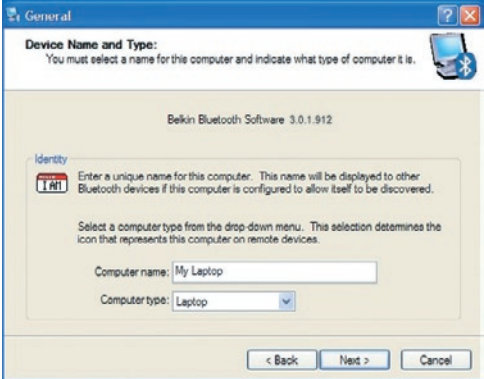

**4.** Continúe con el asistente para configurar los servicios Bluetooth que este ordenador pondrá a disposición de otros dispositivos Bluetooth. Haga clic en "Next" (Siguiente).

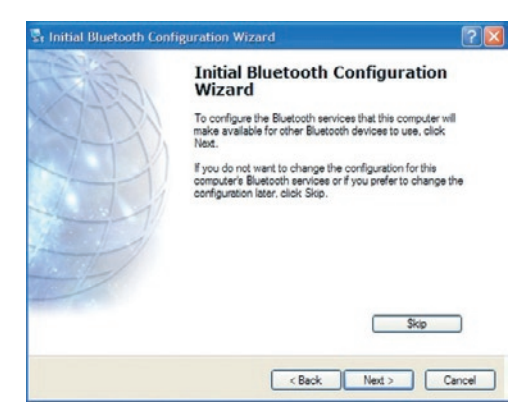

# Asistente de Configuración Inicial

**5.** Seleccione los servicios de Bluetooth que ofrecerá su ordenador. El servicio más habitual para su tipo de ordenador estará marcado por defecto.

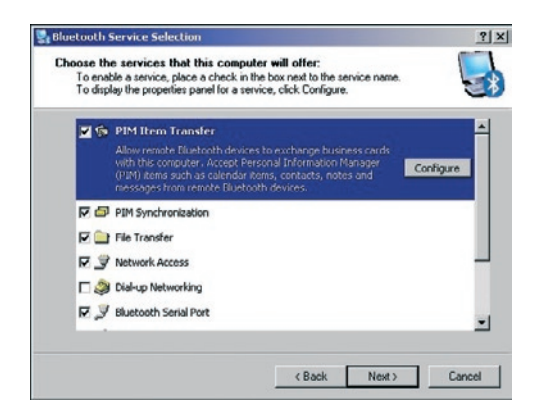

**6.** Si dispone de otro dispositivo Bluetooth y desea configurar la forma en que este ordenador empleará sus servicios, haga clic en "Next" (Siguiente). En caso contrario haga clic en "Skip" (Saltar).

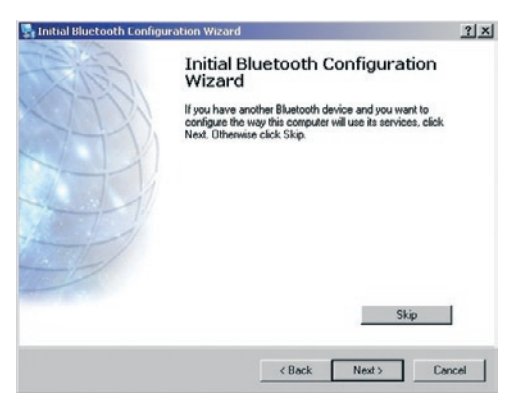

## **Desinstalación de software para Windows 98 SE, Me, 2000 y XP**

Siga las siguientes instrucciones para desinstalar su Adaptador para USB en el PC.

- **1.** Inserte el CD-ROM incluido con su Adaptador para USB.
- **2.** "InstallShield Wizard" (Asistente InstallShield) se cargará automáticamente. En caso de no cargarse, explore el CD y ejecute el archivo "Setup.exe".
- **3.** Ahora deberá aparecer la ventana "InstallShield". Haga clic en "Next" (Siguiente) para continuar el proceso de desinstalación.

## Glosario

## **Autenticación**

Característica de seguridad que exige a los usuarios verificar una contraseña numérica antes de intercambiar datos.

## **Autorización**

Característica de seguridad que exige la aprobación del usuario antes de que otro usuario obtenga autorización para compartir datos.

## **Entorno de Bluetooth:**

Una colección de dispositivos Bluetooth.

### **Dispositivo adherido**

Reconocido por su dispositivo de forma que no requiere autentificación ni autorización.

## **Dispositivo**

Dispositivo habilitado para tecnología Bluetooth.
# Glosario

#### **Dirección del dispositivo**

Dirección electrónica exclusiva de un dispositivo Bluetooth.

### **Descubrimiento de dispositivos**

La localización y reconocimiento de un dispositivo Bluetooth por parte de otro.

#### **Grupo de dispositivos**

Integración de diferentes dispositivos Bluetooth en un grupo, normalmente para llevar a cabo tareas relacionadas.

#### **Nombre del dispositivo**

Nombre que proporciona un dispositivo Bluetooth cuando es descubierto por otro dispositivo.

### **Descubrimiento de servicios**

Determina las aplicaciones que otros dispositivos tienen en común con el suyo.

### **DECLARACIÓN DE CONFORMIDAD CON LAS NORMATIVAS DE LA FCC SOBRE COMPATIBILIDAD ELECTROMAGNÉTICA**

Nosotros, Belkin Corporation, con sede en 501 West Walnut Street, Compton, CA 90220 (EEUU), declaramos bajo nuestra sola responsabilidad que el producto:

#### F8T008, F8T009

a los que hace referencia la presente declaración, cumple con la sección 15 de las normativas de la FCC. Su utilización está sujeta a las siguientes dos condiciones: (1) este dispositivo no debe provocar interferencias nocivas y (2) este dispositivo debe aceptar cualquier interferencia recibida, incluso las interferencias que puedan provocar un funcionamiento no deseado.

#### Advertencia: Exposición a radiaciones de radiofrecuencia.

La energía de salida emitida por este dispositivo está muy por debajo de los límites de exposición a radiofrecuencias. Sin embargo, el dispositivo deberá emplearse de forma que se minimice la posibilidad de contacto humano durante el funcionamiento normal.

Cuando se conecte una antena externa al dispositivo, dicha antena deberá ser colocada de tal manera que se minimice la posibilidad de contacto humano durante el funcionamiento normal. A fin de evitar la posibilidad de superar los límites de exposición a radiofrecuencias establecidos por la FCC, las personas no deberán estar a una distancia inferior a los 20 cm (8 pulgadas) de la antena durante el funcionamiento normal.

#### Declaración sobre interferencias de la Federal Communications Commission (FCC, Comisión Federal de comunicaciones de EEUU)

Las pruebas realizadas con este equipo dan como resultado el cumplimiento con los límites establecidos para un dispositivo digital de la clase B, de acuerdo a la sección 15 de las normativas de la FCC. Los límites se establecen para proporcionar una protección razonable contra interferencias nocivas en zonas residenciales.

# Información

Este equipo genera, emplea y puede irradiar energía de radiofrecuencias. Si no se instala y se emplea de acuerdo con las instrucciones, puede causar interferencias nocivas para la recepción de radio y televisión, las cuales se pueden determinar encendiendo y apagando seguidamente el dispositivo. El usuario puede intentar corregir dichas interferencias tomando una o más de las siguientes medidas:

- Reorientar o colocar en otro lugar la antena de recepción.
- Aumentar la distancia entre el equipo y el receptor.
- Conectar el equipo a la toma de un circuito distinto de aquel al que está conectado el receptor.
- Solicitar la ayuda del vendedor o de un técnico experto en radio / televisión.

#### Modificaciones

La FCC exige que el usuario sea notificado de que cualquier cambio o modificación al presente dispositivo no aprobada expresamente por Belkin Corporation podría invalidar el derecho del usuario para utilizar este equipo.

#### Canadá – Industria de Canadá (IC)

La radioemisión inalámbrica de este dispositivo cumple con las especificaciones RSS 139 & RSS 210 de la Industria de Canadá. Este dispositivo digital de la Clase B cumple con la norma canadiense ICES-003.

Cet appareil numérique de la classe B conforme á la norme NMB-003 du Canada.

#### Europa – Declaración de la Unión Europea

Los productos de radioemisión con la indicación CE cumplen con la Directiva R&TTE (1995/5/CE) de la Comisión de la Comunidad Europea.

 $\epsilon$ 

# Información

El cumplimiento de esta directiva implica la conformidad con las siguientes Normas Europeas (entre paréntesis se encuentran las normativas internacionales equivalentes).

- EN 60950 (IEC60950) Seguridad de los productos
- EN 300 328 Requisitos técnicos para equipos de radioemisión
- ETS 300 826 Requisitos generales de la EMC para equipos de radioemisión

Para determinar el tipo de transmisor, compruebe la etiqueta de identificación de su producto Belkin.

Los productos con la indicación CE cumplen con la directiva EMC (89/336/CEE) y la Directiva de Bajo Voltaje (72/23/CEE) establecidas por la Comisión de la Comunidad Europea. El cumplimiento de estas directivas implica la conformidad con las siguientes Normas Europeas (entre paréntesis se encuentran las normativas internacionales equivalentes).

- EN 55022 (CISPR 22) Interferencias electromagnéticas
- EN 55024 (IEC61000-4-2,3,4,5,6,8,11)- Inmunidad electromagnética
- EN 61000-3-2 (IEC610000-3-2) Emisiones armónicas de la línea eléctrica
- EN 61000-3-3 (IEC610000) Fluctuaciones de la línea eléctrica
- EN 60950 (IEC60950) Seguridad de los productos

Los productos que contienen el radiotransmisor llevan la etiqueta CE y es posible que lleven asimismo el logotipo CE.  $\epsilon$ 

 $\epsilon$ 

#### Garantía del fabricante para toda la vida

Belkin Corporation garantiza el presente producto contra defectos de mano de obra y materiales durante el periodo de garantía establecido. En caso de producirse un fallo, Belkin decidirá entre la reparación del producto o su sustitución, en ambos casos sin costes, siempre que el producto se devuelva durante el periodo de garantía y con los gastos de envío abonados al vendedor autorizado de Belkin donde fue adquirido. Es posible que se solicite una prueba de compra. Esta garantía perderá su validez en caso de que el producto haya sido dañado de forma accidental, por abuso o empleo erróneo del mismo; o si el producto hubiera sido modificado sin la autorización por escrito de Belkin; o si alguno de los números de serie de Belkin hubiera sido eliminado o deteriorado.

LA GARANTÍA Y RESTITUCIONES LEGALES ESTABLECIDAS EXPRESAMENTE EN EL PRESENTE ACUERDO SUSTITUYEN A TODAS LAS DEMÁS, YA SEAN ORALES O ESCRITAS, EXPRESAS O IMPLÍCITAS. BELKIN RECHAZA DE MANERA EXPLÍCITA TODAS LAS DEMÁS GARANTÍAS IMPLÍCITAS, INCLUYENDO, SIN LIMITACIÓN, LAS GARANTÍAS DE COMERCIABILIDAD Y DE IDONEIDAD PARA UN FIN ESPECÍFICO.

Ningún comerciante, agente o empleado de Belkin está autorizado a realizar ningún tipo de modificación, extensión o alteración de la presente garantía.

BELKIN NO SE HARÁ EN NINGÚN CASO RESPONSABLE POR LOS DAÑOS IMPREVISTOS O CONSIGUIENTES RESULTANTES DE UN INCUMPLIMIENTO DE LA GARANTÍA, O BAJO NINGUNA OTRA CONDICIÓN LEGAL, INCLUYENDO, PERO NO EXCLUSIVAMENTE, LOS BENEFICIOS PERDIDOS, PERIODOS DE INACTIVIDAD, BUENA VOLUNTAD, DAÑOS DURANTE LA REPROGRAMACIÓN O REPRODUCCIÓN DE CUALQUIERA DE LOS PROGRAMAS O DATOS ALMACENADOS EN O EMPLEADOS CON LOS PRODUCTOS BELKIN.

Algunas jurisdicciones no permiten la exclusión o limitación de los daños imprevistos o consecuentes ni las exclusiones de las garantías implícitas, por lo que cabe la posibilidad de que las anteriores limitaciones de exclusiones no le afecten. Esta garantía le proporciona derechos legales específicos y usted puede beneficiarse asimismo de otros derechos legales específicos que varían entre las distintas jurisdicciones.

### **BELKIN Adaptador para USB Bluetooth™**

# **BELKIN**

#### www.belkin.com

#### Belkin Corporation

501 West Walnut Street, Compton, CA 90220-5221, EE.UU. +1 310 898 1100 +1 310 898 1111 fax

#### Belkin Ltd.

Express Business Park, Shipton Way Rushden NN10 6GL, Reino Unido +44 (0) 1933 35 2000 +44 (0) 1933 31 2000 fax

#### Asistencia técnica de Belkin Europa: 00 800 223 55 460

#### Belkin B.V.

Starparc Building, Boeing Avenue 333 1119 PH Schiphol-Rijk, Países Bajos +31 (0) 20 654 7300 +31 (0) 20 654 7349 fax

#### Belkin GmbH

Hanebergstrasse 2 80637 Munich, Alemania +49 (0) 89 143405 0 +49 (0) 89 143405 100 fax

#### Belkin SAS

130 rue de Silly 92100 Boulogne-Billancourt, Francia +33 (0) 1 41 03 14 40 +33 (0) 1 41 31 01 72 fax

#### Belkin Nordic

Knarrarnäsgatan 7 164 40 Kista, Suecia +46 (0) 8 5229 1870 +46 (0) 8 5229 1874 fax

© 2005 Belkin Corporation. Corporation. Todos los derechos reservados. Todos los nombres comerciales son marcas registradas de los respectivos fabricantes mencionados. El nombre de Bluetooth y las marcas registradas de Bluetooth son propiedad de Bluetooth SIG, Inc., y son empleados bajo licencia de Belkin Corporation Mac, Mac OS y Apple son marcas de Apple Computer, Inc., y están registradas en EEUU y otros países.

# **BELKIN.** Adattatore USB Bluetooth™

# **Per collegare tra loro i vostri computer e le (vostre) periferiche senza l'utilizzo di cavi.**

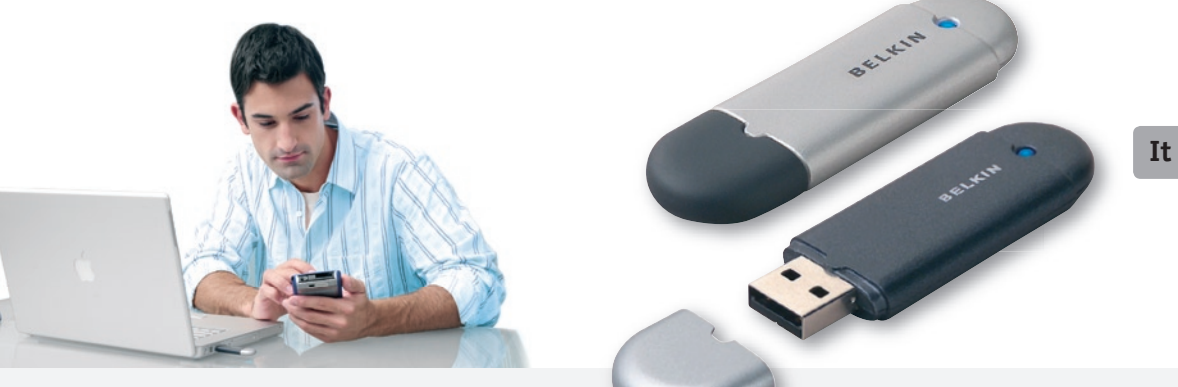

### **Manuale utente**

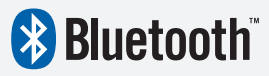

F8T008 - F8T009

# Indice

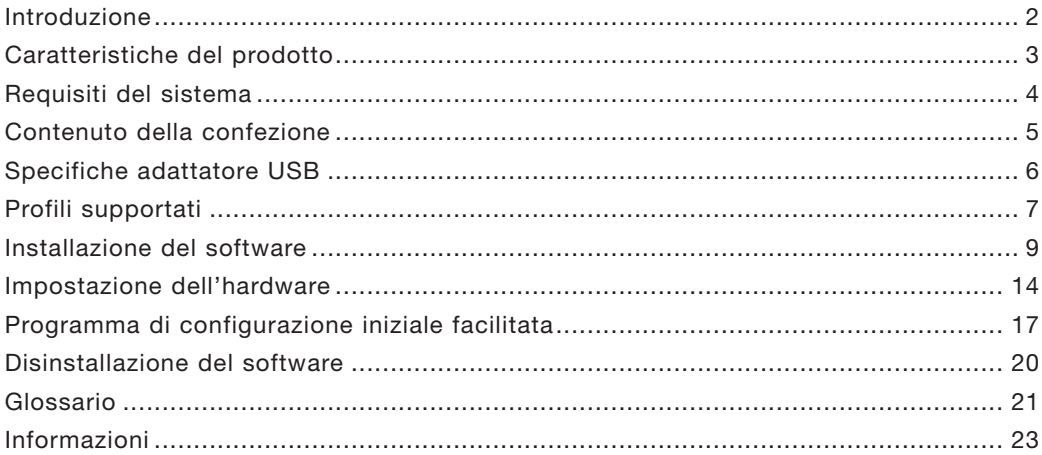

## Introduzione

Grazie per aver acquistato questo adattatore Bluetooth USB (l'Adattatore USB) realizzato da Belkin. L'adattatore USB Bluetooth rappresenta la soluzione Bluetooth più innovativa in materia di tecnologia wireless e permette di creare connessioni senza cavi (e connettori) tra il vostro PC desktop USB e le altre periferiche avvalendosi della tecnologia wireless Bluetooth.

Prima di installare e iniziare ad utilizzare il nuovo adattatore USB, (vi) consigliamo di dedicare qualche minuto alla comprensione dei termini contenuti in questo documento. Troverete un breve Glossario del manuale a pagina 21.

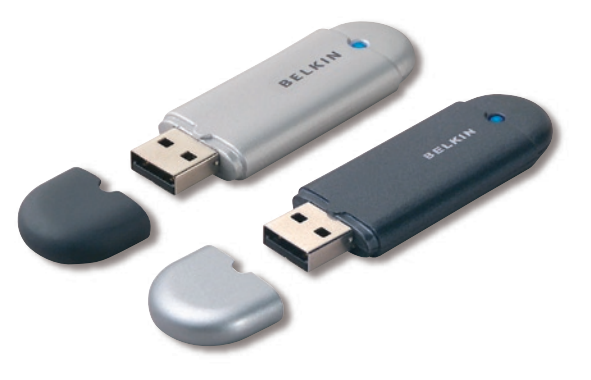

# Caratteristiche del Prodotto

L'adattatore USB è conforme alla versione standard 1.2 Bluetooth ed offre:

- Conformità alle attuali specifiche Bluetooth v1.2
- Alimentazione USB via bus: non richiede alcun alimentatore esterno
- Supporto Microsoft<sup>®</sup> Windows<sup>®</sup> 98 SE, Me, 2000, e XP
- Compatibilità con Mac OS $\textcircled{8}$  X v10.3 e superiore\*
- Funzionamento fino a 10 metri (F8T009) o 100 metri (F8T008) di distanza\*
- Connessioni da punto a multipunto
- Supporto di velocità di trasferimento dei dati che raggiungono i 723/57.6Kbps
- Protezione integrata: crittografia di sicurezza ed autenticazione fino a 128 bit
- Compatibilità con i computer desktop e portatili dotati di porte USB

 <sup>\*</sup> Driver e software per Mac OS X sono forniti da Apple®.

<sup>\*\*</sup> i 10/100 m di copertura dipendono dalle condizioni ambientali, dal numero di utenti e dalla presenza di altre periferiche wireless nelle immediate vicinanze.

# Requisiti del Sistema

### **Requisiti del sistema per PC**

- Computer PC compatibile e CPU con una velocità da 200 MHz e oltre
- Memoria: 64MB o oltre, 128MB consigliata
- Una porta USB disponibile, standard USB 1.1
- Windows 98 SE, Me, 2000, e XP

### **Requisiti del sistema per Mac®**

- Una porta USB disponibile, standard USB 1.1
- Mac OS X v10.3 e superiore\*

\*Driver e software per Mac OS X sono forniti da Apple.

# Contenuto della Confezione

- Adattatore USB Bluetooth
- CD-ROM per l'installazione del software e di documentazione
- Manuale (d'uso) Utente
- Guida di installazione rapida
- Cartolina di registrazione

Per una spiegazione completa riguardante il software Belkin Bluetooth, vedere il manuale contenuto nel CD-ROM fornito.

# Specifiche Adattatore USB

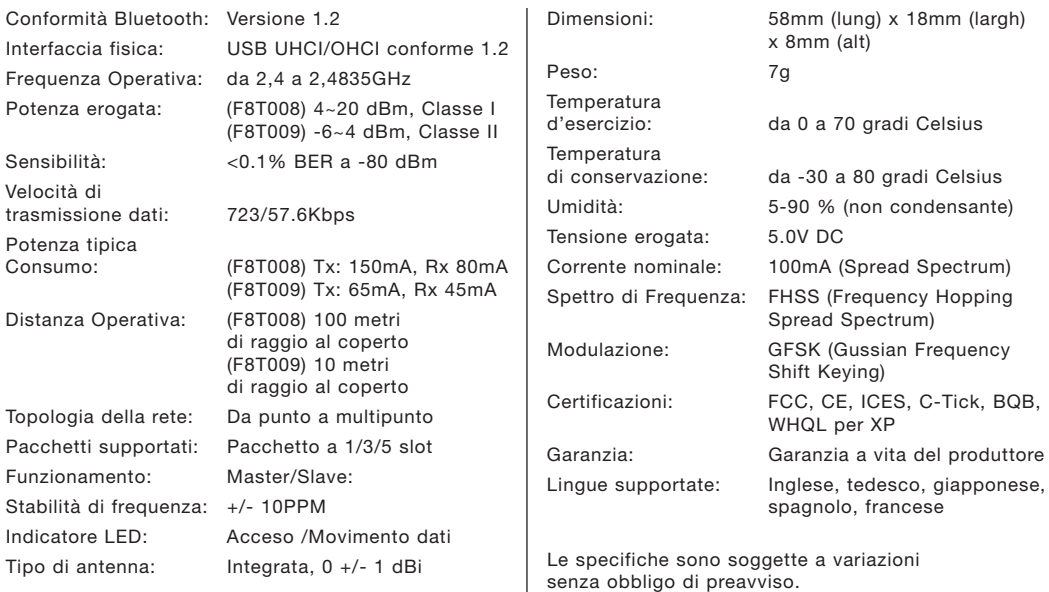

# Profili Supportati

I servizi supportati dall'adattatore USB sono definiti "Profili". I profili disponibili comprendono:

- Accesso generico
- Service Discovery
- Personal Area Network
- Hardcopy Cable Replacement
- Porta seriale
- Accesso LAN
- Connessione in rete mediante accesso remoto
- Generic Object Exchange
- Object Push
- Trasferimento file
- Sincronizzazione
- Fax
- Human Interface Device
- Cuffie
- Gateway audio

# Profili Supportati

Questo adattatore USB consente di eseguire le seguenti operazioni, senza cavi:

- Trasferimento dei file
- Accesso alla connessione in rete mediante accesso remoto
- Connessione alle reti locali
- Esecuzione di una sessione ActiveSync®
- Connessione alle porte seriali
- Scambio di dati PIM
- Invio o scambio di biglietti da visita
- Connessione a mouse e tastiere
- Stampa

Le funzioni base del servizio Bluetooth Neighborhood comprendono:

- Device Discovery
- Service Discovery
- Impostazione dei collegamenti con le periferiche remote

### **Installazione del software per Windows 98 SE, Me, 2000, e XP**

Per installare il software per l'adattatore USB, seguire le istruzioni indicate di seguito:

**Nota:** il processo di installazione per Windows XP potrebbe sembrare leggermente diverso da Windows 98 SE, Me, e 2000.

**Nota:** non inserire l'adattatore USB nella porta prima di eseguire l'installazione del software.

- **1.** Inserire il CD-ROM di installazione del software nell'apposito drive del PC.
- **2.** Compare la finestra "Software InstallShield Wizard" (Installazione guidata del software). Fare clic su "Next" (Avanti) per avviare il processo di installazione.

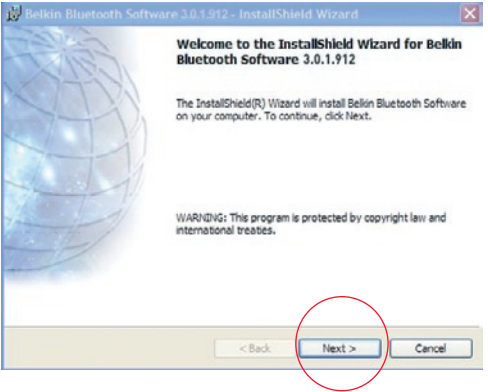

**3.** Scegliere "I accept the terms in the license agreement"(Accetto le condizioni nel contratto di licenza) per confermare l'adesione al contratto. Fare clic su "Next" (Avanti) per continuare.

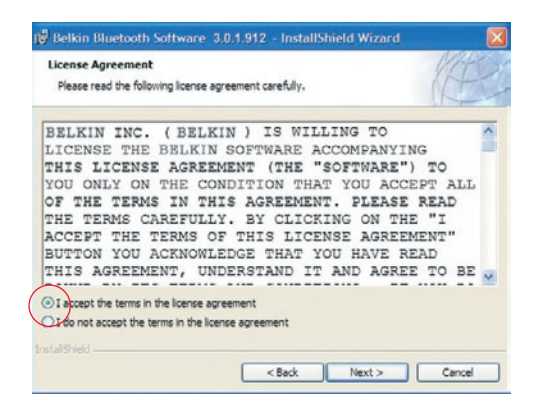

**4.** Specificare la destinazione nella quale i file del software saranno installati nel proprio disco fisso. E' consigliabile installare il software nella directory predefinita "C:\Program Files\belkin\ Bluetooth\Software\". Fare clic su "Next" (Avanti) per continuare.

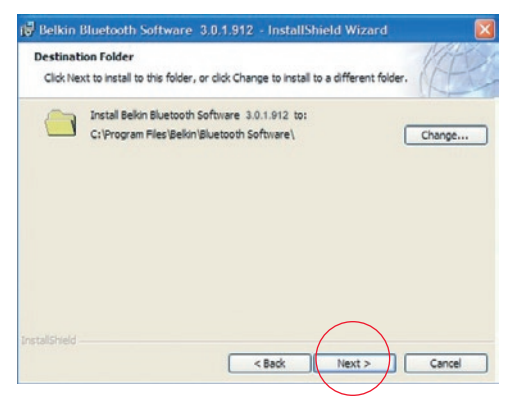

# Installazione del Software

**5.** Confermare che il software della periferica è pronto per essere installato e fare clic su "Install"(Installa).

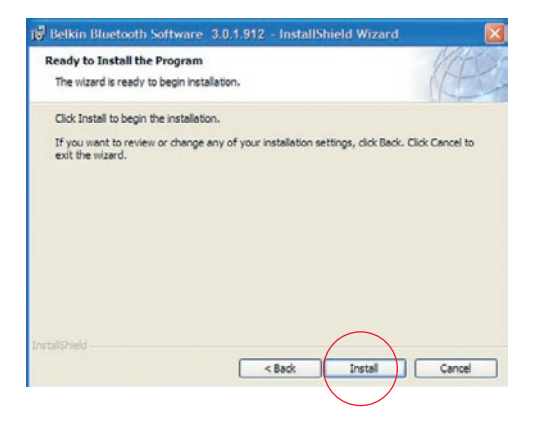

**6.** Il programma di installazione guidata InstallShield Wizard inizierà l'installazione del Software Bluetooth Belkin. Questa operazione potrebbe richiedere alcuni minuti.

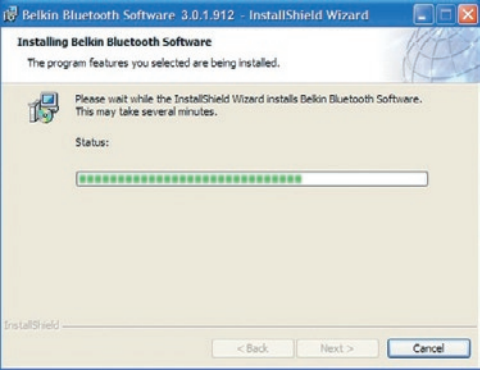

# Installazione del Software

**7.** Durante il processo di installazione vi potrebbe essere richiesto di inserire l'adattatore USB. Se l'adattatore USB non fosse stato ancora collegato al computer, lo si potrà inserire nella porta USB 1.1 del proprio computer desktop o notebook e fare quindi clic su "OK" per continuare. Fare clic su "Cancel" (Cancella) per continuare l'installazione senza la periferica Bluetooth inserita. Vedere la sezione in questo Manuale Utente intitolata "Installazione hardware" per avere maggiori informazioni su come installare l'hardware.

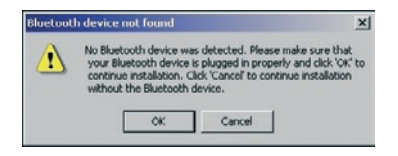

**Nota:** se in un qualsiasi momento durante il processo di installazione compare il messaggio "Driver Signature Notice"(Segnalazione di firma driver), fare clic su "OK" per continuare il processo di installazione.

# Installazione del Software

**8.** Confermare il completamento dell'installazione del software; fare clic su "Finish" (Fine) e riavviare il sistema se così indicato.

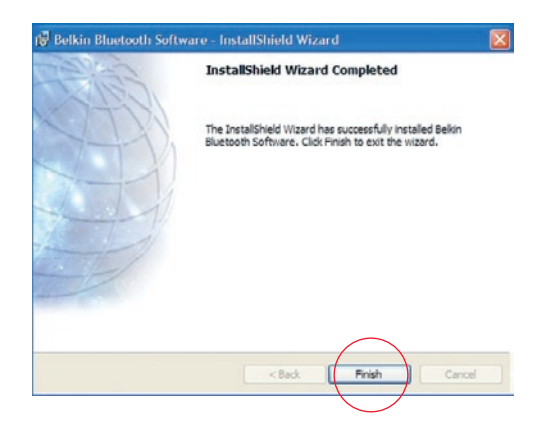

### **Installazione dell'hardware per Windows 98 SE, Me, 2000, e XP**

Seguire le (seguenti) istruzioni per installare l'adattatore USB nel proprio PC.

**Nota:** l'adattatore USB è sensibile all'elettricità statica, che può danneggiare i suoi delicati componenti elettronici. Per proteggere la propria periferica, toccare sempre la struttura in metallo del computer prima di manipolare l'adattatore USB. In questo modo, qualsiasi potenziale scarica elettrica sarà liberata a terra. Evitare di toccare il connettore in metallo durante la manipolazione dell'adattatore USB. Stando in un

ambiente secco o attraversando un pavimento in moquette potreste caricarvi di energia elettrostatica.

- **1.** Collegare l'adattatore USB direttamente ad un connettore USB di tipo A disponibile sul computer desktop o notebook. Il sistema dovrebbe registrare la nuova periferica USB trovata.
- **2.** Selezionare "Install from a list or specific location"; "Installa da un elenco o da una specifica posizione (avanzata)" e fare clic su "Next" (Avanti).

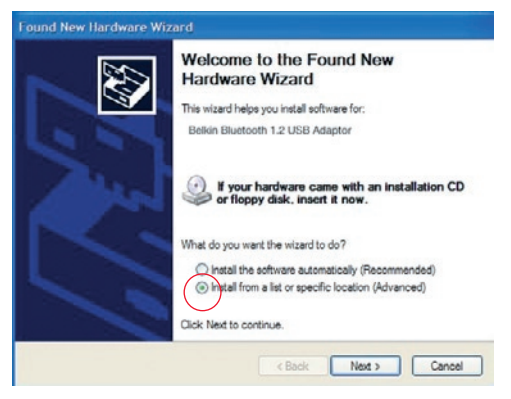

### Installazione Hardware

**3.** Sfogliare fino a trovare la posizione del driver periferica ":\Program Files\Belkin\ Bluetooth\Software\bin\", quindi fare clic su "Next" (Avanti).

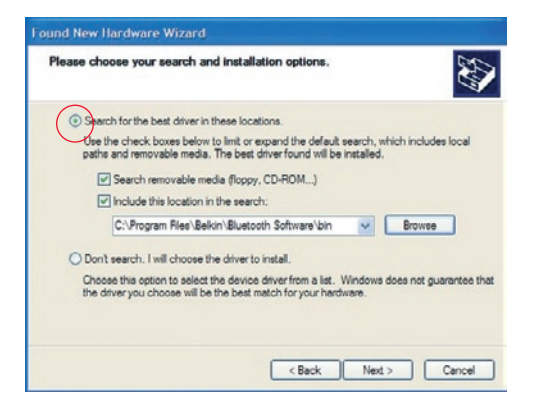

**4.** Se dovesse comparire il seguente messaggio "Hardware installation notice" (Avviso di installazione hardware), fare clic su "Continue Anyway" (Ignora) per continuare il processo di installazione.

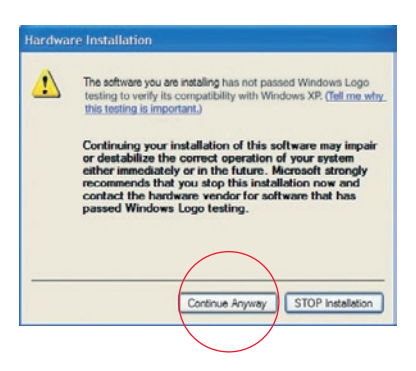

## Installazione Hardware

**5.** Compare una finestra che conferma il completamento dell'installazione hardware, fare clic su "Finish" (Fine) per completare il processo di installazione.

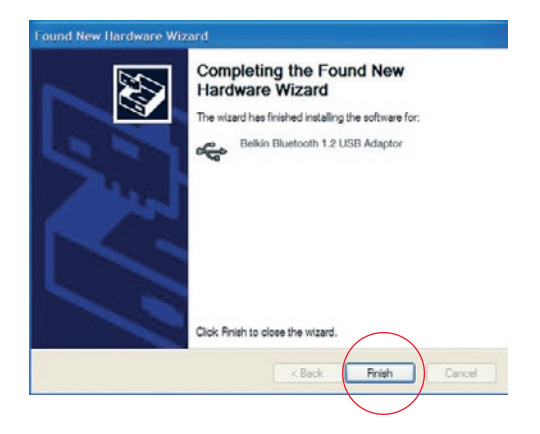

# Programma di Configurazione Iniziale Facilitata

### **Configurazione del proprio computer per 98 SE, Me, 2000, e XP**

**1.** Una volta terminato il processo di installazione, compare il segnale "Initial Bluetooth Configuration Wizard" (Programma di configurazione guidata iniziale Bluetooth). Questo programma ha lo scopo di fornire le informazioni necessarie per eseguire la configurazione iniziale della (vostra) periferica Bluetooth. Seguire le indicazioni di questo programma.

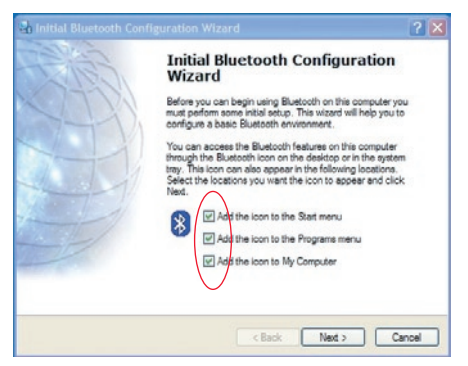

**2.** Assegnare al proprio computer un nome facile da ricordare. Questo nome sarà visualizzato quando il vostro computer sarà rilevato da altre periferiche Bluetooth.

# Programma di Configurazione Iniziale Facilitata

**3.** Scegliere il tipo di computer nel quale è stato installato l'adattatore USB dal menu a discesa.

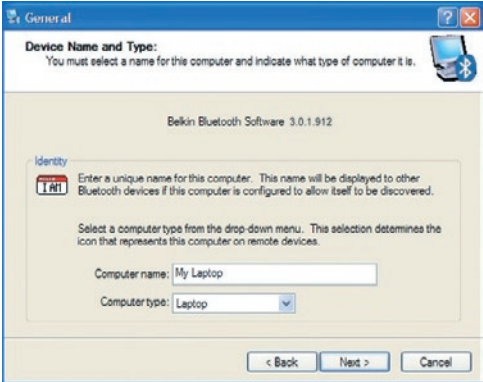

**4.** Continuare con il programma di configurazione guidata per gli altri servizi resi disponibili dal computer per le (altre) periferiche Bluetooth che saranno utilizzate. Fate clic su "Next" (Avanti).

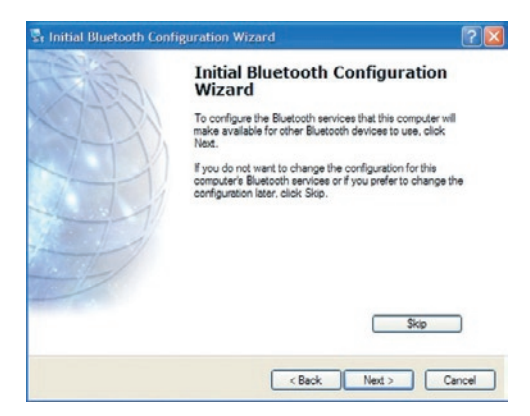

# Programma di Configurazione Iniziale Facilitata

**5.** Scegliere i servizi Bluetooth previsti dal proprio computer. Il servizio più comune per il proprio tipo di computer sarà scelto come servizio predefinito.

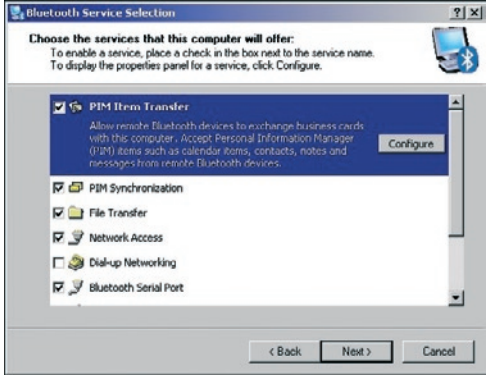

**6.** Se si dovesse disporre di un'altra periferica Bluetooth e si volesse configurare il modo in cui questo computer dovrà sfruttarne i servizi, fare clic su "Next" (Avanti). Altrimenti, fare clic su "Skip" (Ignora).

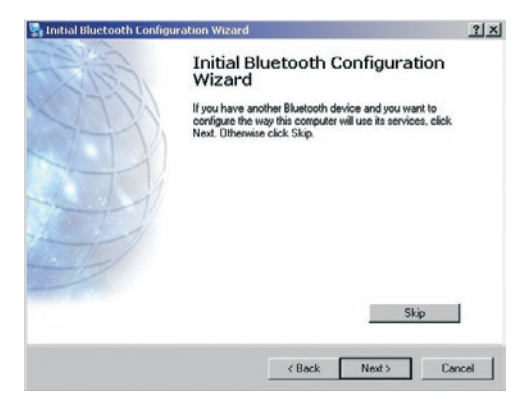

### **Disinstallazione del software per Windows 98 SE, Me, 2000, e XP**

Seguire le seguenti istruzioni per disinstallare l'adattatore USB dal proprio PC.

- **1.** Inserire il CD fornito con l'Adattatore USB.
- **2.** Il programma "InstallShield Wizard" (Installazione guidata) dovrebbe caricarsi automaticamente. In caso contrario, sfogliare le opzioni disponibili nel CD ed eseguire il file "Setup.exe".
- **3.** Ora dovrebbe apparire la finestra "InstallShield Wizard" (Installazione guidata). Fare clic su "Next" (Avanti) per continuare il processo di disinstallazione.

# Glossario

### **Autenticazione**

Funzione di sicurezza che prevede che gli utenti verifichino una password numerica prima di scambiare i dati.

### **Autorizzazione**

Funzione di sicurezza che richiede l'approvazione dell'utente prima che un altro utente possa scambiare i dati.

### **Bluetooth Neighborhood**

Una serie di periferiche Bluetooth.

### **Periferica consolidata**

Riconosciuta dalla propria periferica in modo da non richiedere alcuna autenticazione o autorizzazione.

#### **Periferica**

Periferica attivata dalla tecnologia Bluetooth.

# Glossario

### **Indirizzo periferica**

Indirizzo elettronico unico di una periferica Bluetooth.

#### **Device Discovery (Rilevazione delle periferiche)**

Il posizionamento e il riconoscimento di una periferica Bluetooth da parte di un'altra periferica.

### **Gruppo di periferiche**

Raggruppamento di diverse periferiche Bluetooth in un unico insieme, generalmente per eseguire le operazioni correlate.

#### **Nome della periferica**

Nome che una periferica Bluetooth fornisce quando rilevata da un'altra periferica.

### **Service Discovery**

### **(Rilevazione dei servizi)**

Determina quali sono le applicazioni che altre periferiche hanno in comune con la propria.

### **DICHIARAZIONE DI CONFORMITÀ CON LE LEGGI FCC PER LA COMPATIBILITÀ' ELETTROMAGNETICA**

Noi sottoscritti, Belkin Corporation, con sede al 501 West Walnut Street, Compton, CA 90220, dichiariamo sotto la nostra piena responsabilità che il prodotto

F8T008, F8T009,

cui questa dichiarazione si riferisce, è conforme all'art. 15 delle norme FCC. Le condizioni fondamentali per il funzionamento sono le seguenti: (1) il dispositivo non deve causare interferenze dannose e (2) il dispositivo deve accettare qualsiasi interferenza ricevuta, comprese eventuali interferenze che possano causare un funzionamento anomalo.

#### Cautela: esposizione alle radiazioni di radiofrequenza

La potenza in uscita irradiata da questa periferica è molto inferiore ai limiti di esposizione alla radiofrequenza FCC. Tuttavia, la periferica dovrà essere utilizzata in modo da ridurre al minimo il potenziale rischio di contatto umano nel corso del suo funzionamento.

Se la periferica viene collegata ad un'antenna esterna, l'antenna deve essere posizionata in modo da ridurre al minimo il potenziale rischio di contatto umano nel corso del suo funzionamento. Per evitare un eventuale superamento dei limiti di esposizione alle radiofrequenze FCC, non è consentito avvicinarsi all'antenna di oltre 20 cm nel corso del normale funzionamento.

#### Informazione della Commissione Federale per le Comunicazioni

Questa attrezzatura è stata testata ed è risultata conforme ai limiti previsti per le periferiche digitali di classe B, in conformità alla Sezione 15 delle Regole FCC. Questi limiti sono stati stabiliti per fornire un livello di protezione ragionevole contro eventuali interferenze dannose in un'installazione di tipo domestico.

# Informazioni

Questo dispositivo genera, utilizza e può emettere energia in radiofrequenza. Se non installato ed utilizzato in conformità alle istruzioni, può causare interferenze dannose alla ricezione radio o televisiva, rilevabili al momento dell'accensione o dello spegnimento del dispositivo. L'utente è invitato a tentare di correggere l'interferenza mediante una delle seguenti misure:

- Modificando la direzione o la posizione dell'antenna ricevente.
- Aumentando la distanza tra il dispositivo ed il ricevitore.
- Collegando il dispositivo ad una presa di un circuito diversa da quella cui è collegato il ricevitore.
- Consultando il rivenditore o un tecnico radio/TV specializzato.

#### Modifiche

Le indicazioni FCC prevedono che l'utente venga informato del fatto che eventuali variazioni o modifiche apportate a questo dispositivo non espressamente approvate da Belkin Corporation potrebbero annullare la facoltà dell'utente di utilizzare il dispositivo.

#### Canada- Industry Canada (IC)

L'apparecchio radio wireless di questo dispositivo è conforme alle indicazioni RSS 139 & RSS 210 Industry Canada. Questo dispositivo digitale di Classe B è conforme alle indicazioni canadesi ICES-003.

Cet appareil numérique de la classe B conforme á la norme NMB-003 du Canada.

#### Europa –Comunicato dell'Unione Europea

I prodotti radio con la sigla di avvertenza CE sono conformi alla direttiva R&TTE (1995/5/CE) emessa dalla Commissione della Comunità Europea.

 $\epsilon$ 

### Informazioni

La conformità a tale direttiva implica la conformità alle seguenti norme europee (tra parentesi sono indicati i rispettivi standard internazionali).

- EN 60950 (IEC60950) Sicurezza del prodotto
- EN 300 328 Requisiti tecnici per apparecchi radio
- ETS 300 826 Indicazioni generali di compatibilità elettromagnetica per apparecchi radio.

Per stabilire il tipo di trasmettitore utilizzato, verificare la targhetta di identificazione del proprio prodotto Belkin.

I prodotti con il marchio CE sono conformi alla Direttiva EMC (89/336/CEE) e alla Direttiva per la Bassa Tensione (72/23/CEE) emesse dalla Commissione della Comunità Europea. La conformità a tali direttive implica la conformità alle seguenti norme europee (tra parentesi sono indicati i rispettivi standard internazionali).

- EN 55022 (CISPR 22) Interferenze elettromagnetiche
- EN 55024 (IEC61000-4-2,3,4,5,6,8,11) Immunità elettromagnetica
- EN 61000-3-2 (IEC610000-3-2) Linea di tensione costante
- EN 61000-3-3 (IEC610000) Linea di tensione incostante
- EN 60950 (IEC60950) Sicurezza del prodotto

I prodotti che contengono il radio trasmettitore sono contrassegnati con il marchio CE e possono anche riportare il logo CE.

 $C \in$ 

#### Garanzia a vita del produttore

Belkin Corporation garantisce che, per il periodo di validità della garanzia, questo prodotto non presenterà difetti di materiale e lavorazione. Qualora venisse rilevata un'anomalia, Belkin provvederà, a propria discrezione, a riparare o sostituire il prodotto gratuitamente, a condizione che sia restituito entro il periodo di garanzia, con le spese di trasporto prepagate, al rivenditore Belkin autorizzato da cui è stato acquistato il prodotto. Potrebbe venire richiesta la prova di acquisto.

Questa garanzia non sarà valida nel caso il prodotto sia stato danneggiato accidentalmente, per abuso, uso non corretto o non conforme, qualora sia stato modificato senza il permesso scritto di Belkin, o nel caso il numero di serie Belkin fosse stato cancellato o reso illeggibile.

LA GARANZIA E LE ISTRUZIONI DI CUI SOPRA PREVALGONO SU QUALSIASI ALTRO ACCORDO, SIA ORALE CHE SCRITTO, ESPRESSO O IMPLICITO. BELKIN DECLINA (SPECIFICATAMENTE) QUALSIASI OBBLIGO DI GARANZIA IMPLICITO COMPRESE, SENZA LIMITI, LE GARANZIE DI COMMERCIABILITÀ O IDONEITÀ AD UN PARTICOLARE SCOPO.

Nessun rivenditore, agente o dipendente Belkin è autorizzato ad apportare modifiche, ampliamenti o aggiunte alla presente garanzia.

BELKIN DECLINA QUALSIASI RESPONSABILITÀ PER EVENTUALI DANNI SPECIALI, ACCIDENTALI, DIRETTI O INDIRETTI IMPUTABILI AD UN'EVENTUALE VIOLAZIONE DELLA GARANZIA O IN BASE A QUALSIASI ALTRA TEORIA LEGALE, COMPRESI, MA NON SOLO, I CASI DI MANCATO GUADAGNO, INATTIVITÀ, DANNI O RIPROGRAMMAZIONE O RIPRODUZIONE DI PROGRAMMI O DATI MEMORIZZATI O UTILIZZATI CON I PRODOTTI BELKIN.

Alcuni Stati non consentono l'esclusione o la limitazione dei danni accidentali o diretti, pertanto i limiti di esclusione di cui sopra potrebbero non essere il vostro caso. Questa garanzia consente di godere di diritti legali specifici ed eventuali altri diritti che possono variare di stato in stato.
### **BELKIN Adattatore USB Bluetooth™**

## **BELKIN**

### www.belkin.com

### Belkin Corporation

501 West Walnut Street, Compton, CA 90220-5221, USA +1 310 898 1100 +1 310 898 1111 fax

### Belkin Ltd.

Express Business Park, Shipton Way Rushden NN10 6GL, Regno Unito +44 (0) 1933 35 2000 +44 (0) 1933 31 2000 fax

### Assistenza Tecnica Belkin

Europa: 00 800 223 55 460

### Belkin B.V.

Starparc Building, Boeing Avenue 333 1119 PH Schiphol-Rijk, Paesi Bassi +31 (0) 20 654 7300 +31 (0) 20 654 7349 fax

### Belkin GmbH

Hanebergstrasse 2 80637 Monaco di Baviera, Germania +49 (0) 89 143405 0 +49 (0) 89 143405 100 fax

### Belkin SAS

130 rue de Silly 92100 Boulogne-Billancourt, Francia +33 (0) 1 41 03 14 40 +33 (0) 1 41 31 01 72 fax

### Belkin Nordic

Knarrarnäsgatan 7 164 40 Kista, Svezia +46 (0) 8 5229 1870 +46 (0) 8 5229 1874 fax

© 2005 Belkin Corporation. Tutti i diritti riservati. Tutti i nomi commerciali sono marchi registrati dai rispettivi produttori elencati. Il nome Bluetooth ed i marchi commerciali Bluetooth sono di proprietà della Bluetooth SIG, Inc. e sono utilizzati da Belkin Corporation su concessione di licenza. Mac, Mac OS e Apple sono marchi di Apple Computer, Inc., registrati negli USA e in altri Paesi.

# **BELKIN.** Bluetooth™ USB Adapter

## **BELKIN**

### www.belkin.com

### Belkin Corporation

501 West Walnut Street, Compton, CA 90220-5221, USA +1 310 898 1100 +1 310 898 1111 fax

### Belkin Ltd.

Express Business Park, Shipton Way Rushden NN10 6GL, United Kingdom +44 (0) 1933 35 2000 +44 (0) 1933 31 2000 fax

### Belkin Tech Support Europe: 00 800 223 55 460

### Belkin B.V.

Starparc Building, Boeing Avenue 333 1119 PH Schiphol-Rijk, The Netherlands +31 (0) 20 654 7300 +31 (0) 20 654 7349 fax

### Belkin GmbH

Hanebergstrasse 2 80637 Munich, Germany +49 (0) 89 143405 0 +49 (0) 89 143405 100 fax

### Belkin SAS

130 rue de Silly 92100 Boulogne-Billancourt, France +33 (0) 1 41 03 14 40 +33 (0) 1 41 31 01 72 fax

### Belkin Nordic

Knarrarnäsgatan 7 164 40 Kista, Sweden +46 (0) 8 5229 1870 +46 (0) 8 5229 1874 fax

© 2005 Belkin Corporation. All rights reserved. All trade names are registered trademarks of respective manufacturers listed. The Bluetooth name and the Bluetooth trademarks are owned by Bluetooth SIG, Inc. and are used by Belkin Corporation under license. Mac, Mac OS, and Apple are trademarks of Apple Computer, Inc., registered in the U.S. and other countries.